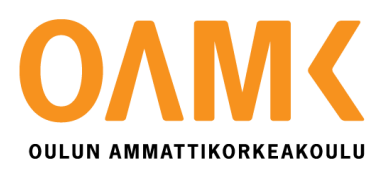

Jusa Similä

# **SAMMUTUSVESIJÄRJESTELMÄN AUTOMAATION SUUNNITTELU**

# **SAMMUTUSVESIJÄRJESTELMÄN AUTOMAATION SUUNNITTELU**

Jusa Similä Opinnäytetyö Syksy 2014 Automaatiotekniikan koulutusohjelma Oulun ammattikorkeakoulu

## **TIIVISTELMÄ**

Oulun ammattikorkeakoulu Automaatiotekniikan koulutusohjelma

Tekijä: Jusa Similä Opinnäytetyön nimi: Sammutusvesijärjestelmän automaation suunnittelu Työn ohjaajat: Janne Simola ja Tero Hietanen Työn valmistumislukukausi ja -vuosi: Syksy 2014 Sivumäärä: 62 + 3 liitettä

Opinnäytetyössä suunniteltiin sammutusvesijärjestelmä Oulun Vihreäsaaressa sijaitsevaan North European Oil Trade Oyn (NEOT Oy) polttonesteterminaaliin. Terminaali sijaitsee saaressa kaupungin ja meren välissä noin 2,0 km:ä Oulun keskustasta. Terminaalilla varastoidaan yli 25 000 tonnia palavia nesteitä, joten sen toiminta on turvallisuusselvityksen alaista. (1.)

Terminaalialueen läheisyys pintavesiin, mereen ja Oulunjoen suistoon, ei aiheuta vaaraa, koska alueen sadevedet on johdettu piha-, lastaus- ja säiliöalueelta öljynerotusjärjestelmän kautta imeytyskaivoon. (1.)

Terminaalin sammutettaviin kohteisiin kuuluu kaksi kappaletta lastaussiltoja, molempien lastaussiltojen toimilaitetilat, päätuote pumppaamo, lisäainepumppaamo sekä lastauskaasujen talteenottojärjestelmä (VRU). Järjestelmän tarkoituksena on tulipalon sattuessa pumpata 1–3-prosenttista vesi-vaahtoseosta sammutettavaan kohteeseen.

Sammutusjärjestelmän laitteita ohjataan Siemensin S7-300-sarjan turvalogiikalla. Järjestelmän valvonta on toteutettu Omronin logiikalla, joka saa tietonsa Siemensin logiikalta DP/DP-linkin välityksellä.

Asiasanat: sammutusjärjestelmä, automaatio, Siemens, Omron, DP/DP-linkki.

## **ALKULAUSE**

Työn tilaajana toimi North European Oil Trade. Työ otettiin käyttöön 14.11.2014 North European Oil Traden terminaalilla Oulun Vihreäsaareen. Työn toimittajana toimi PCS-Engineering. Suuret kiitokset molemmille yrityksille opinnäytetyön aiheesta. Suuret kiitokset myös automaation pääinsinöörille Janne Simolalle työn ohjauksesta ja avusta. Kiitos myös koulun puolelle ohjauksesta Tero Hietaselle.

Oulussa 2.12.2014

Jusa Similä

# **SISÄLLYS**

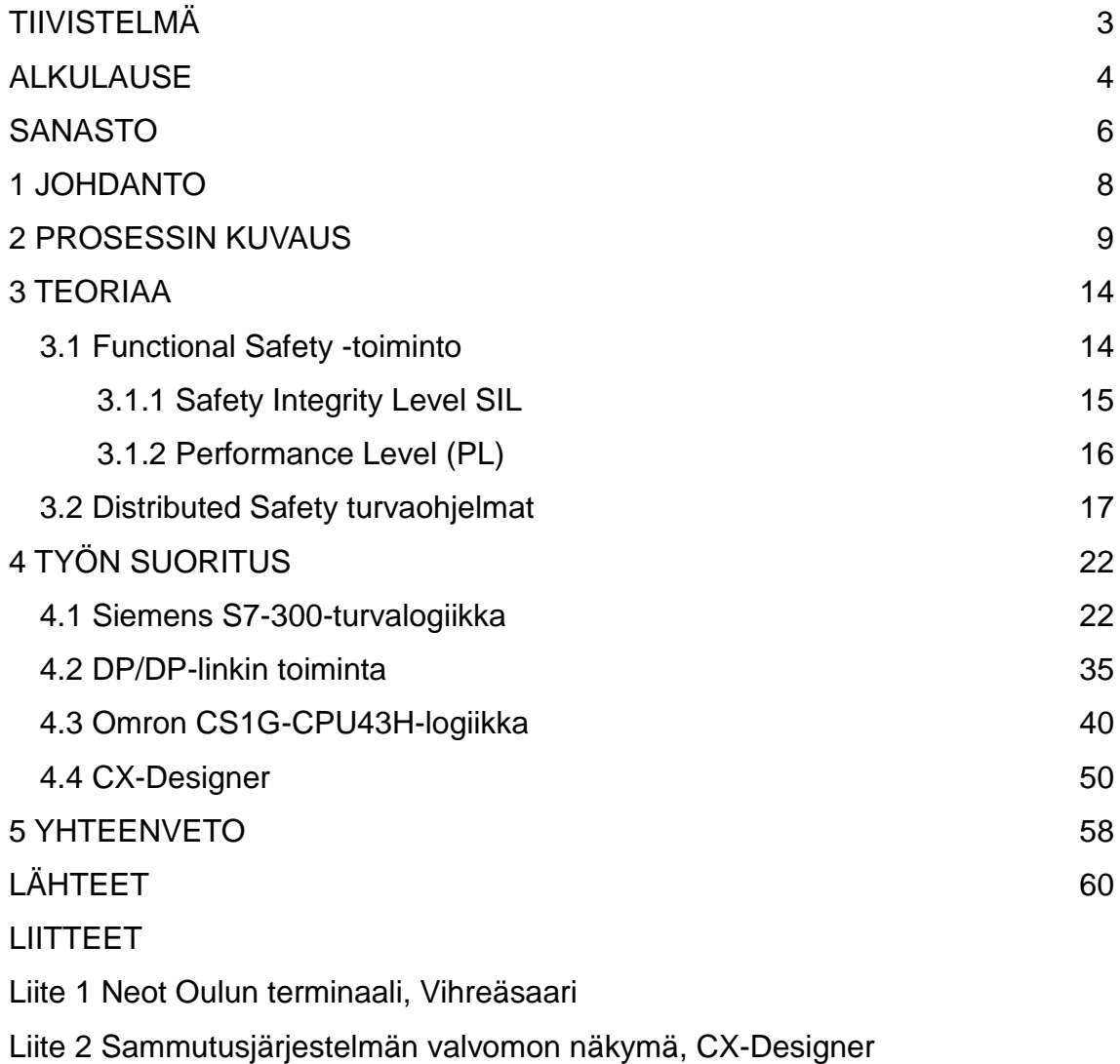

Liite 3 Sammutusjärjestelmän I/O-luettelo

## **SANASTO**

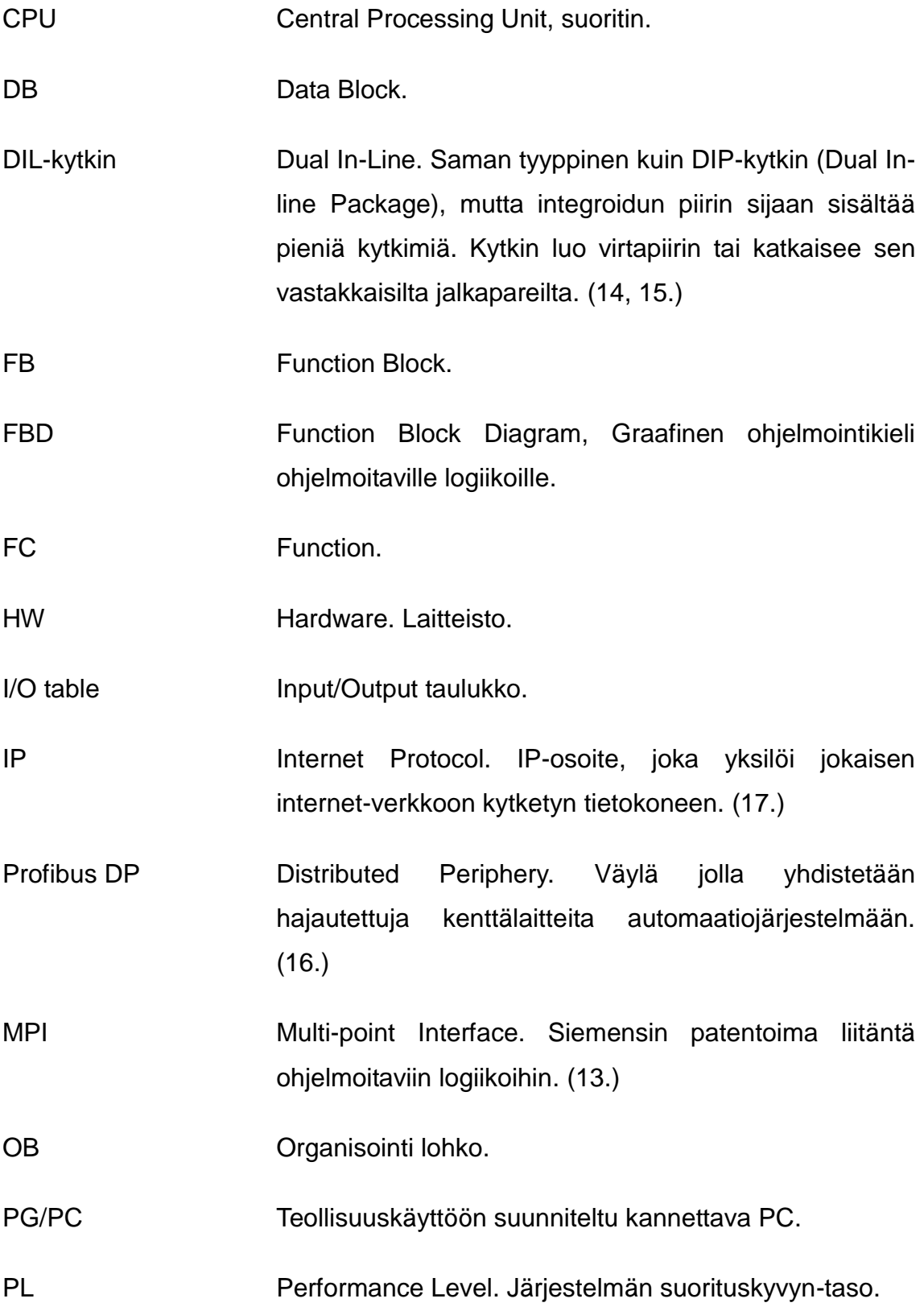

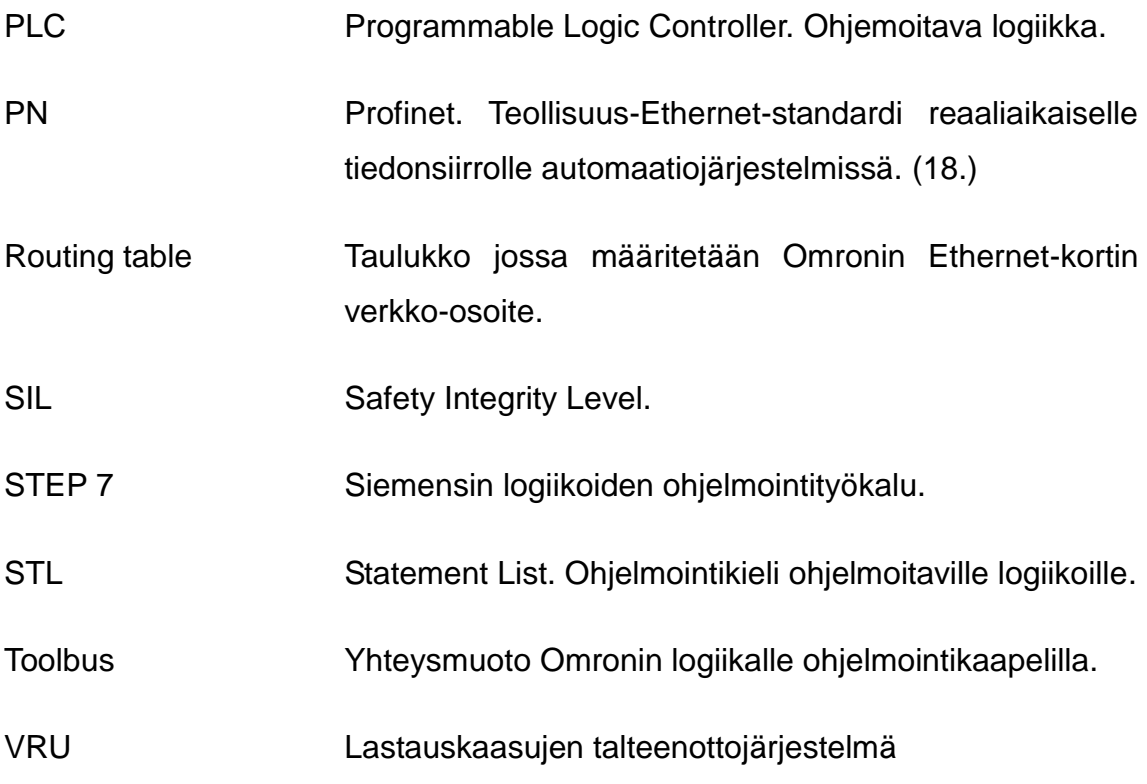

## **1 JOHDANTO**

Opinnäytetyössä suunniteltiin sammutusvesijärjestelmä Oulun Vihreäsaaressa sijaitsevaan North European Oil Trade Oyn (NEOT Oy) terminaaliin. Terminaalin sammutettaviin kohteisiin kuuluu kaksi lastaussiltaa, molempien lastaussiltojen toimilaitetilat, päätuote pumppaamo, lisäainepumppaamo sekä lastauskaasujen talteenottojärjestelmä (VRU). (Liite 1)

Tulipalon sattuessa käynnistyy Oulun kaupungin sataman palovesipumput sekä järjestelmän pääventtiili Y170 (liite 2) alkaa avautumaan hiljalleen ja syöttämään Oulun kaupungin vesiverkosta vettä putkistoon. Veden virtauksen vaikutuksesta FireDos-sekoitusjärjestelmä alkaa pyörimään ja sekoittamaan veteen 1–3 % vaahtoa. Venttiileistä Y171–Y174 vain se venttiili jää auki, johon liitetty kohde vaatii sammutusta, ja muut ohjataan kiinni.

Työssä suunniteltiin sammutusjärjestelmän ohjaukset Siemensin S7-300 turvalogiikalle sekä Omronin käyttöliittymä, joka kommunikoi Siemensin logiikan kanssa DP/DP-linkin välityksellä.

### **2 PROSESSIN KUVAUS**

Järjestelmän tarkoituksena on sammuttaa tulipalo sen varhaisessa vaiheessa ja ehkäistä näin suurempien vahinkojen ja tapaturmien syntyminen. Terminaalin sammutettaviin kohteisiin kuuluu kaksi lastaussiltaa, molempien lastaussiltojen toimilaitetilat, päätuote pumppaamo, lisäainepumppaamo sekä lastauskaasujen talteenottojärjestelmä (VRU).

Tulipalon havaitsemiseen käytetään liekki-, savu-, lämpö- ja paloilmaisimia, sekä vaahdotuspainikkeita. Paloilmaisimet sijaitsevat molemmissa lastauskatoksissa sekä päätuote pumppaamossa. Vaahdotuspainikkeet sijaitsevat sähkökeskuksen seinällä, jotka laukaisevat palohälytyksen ja käynnistävät sammutusjärjestelmän. Hälytykset menevät paloilmoitinkeskukselle, josta ne annetaan jälleenantona logiikalle. Paloilmoitinkeskus on yhteydessä Oulun paloasemaan.

Liekki-ilmaisimia on sijoitettu kaksi kumpaankin autolastauskatokseen (kuva 1). Molempiin toimilaitetiloihin on sijoitettu kaksi savuilmaisinta. Lämpöilmaisimista kolme on sijoitettu päätuote pumppaamoon ja kaksi lisäainepumppaamoon. Jotta ilmaisimet käynnistäisivät sammutusjärjestelmän, on kohteen molempien ilmaisimien havaittava palo. Esimerkiksi lastauskatoksen molempien liekkiilmaisimien on havaittava palo tai toimilaitetilan molempien savuilmaisimien. Valvomoon tulee hälytys jo yhdenkin ilmaisimen reagoidessa, jolloin valvomon henkilökunta voi käydä vielä tarkistamassa, onko kyseessä oikea tulipalo.

9

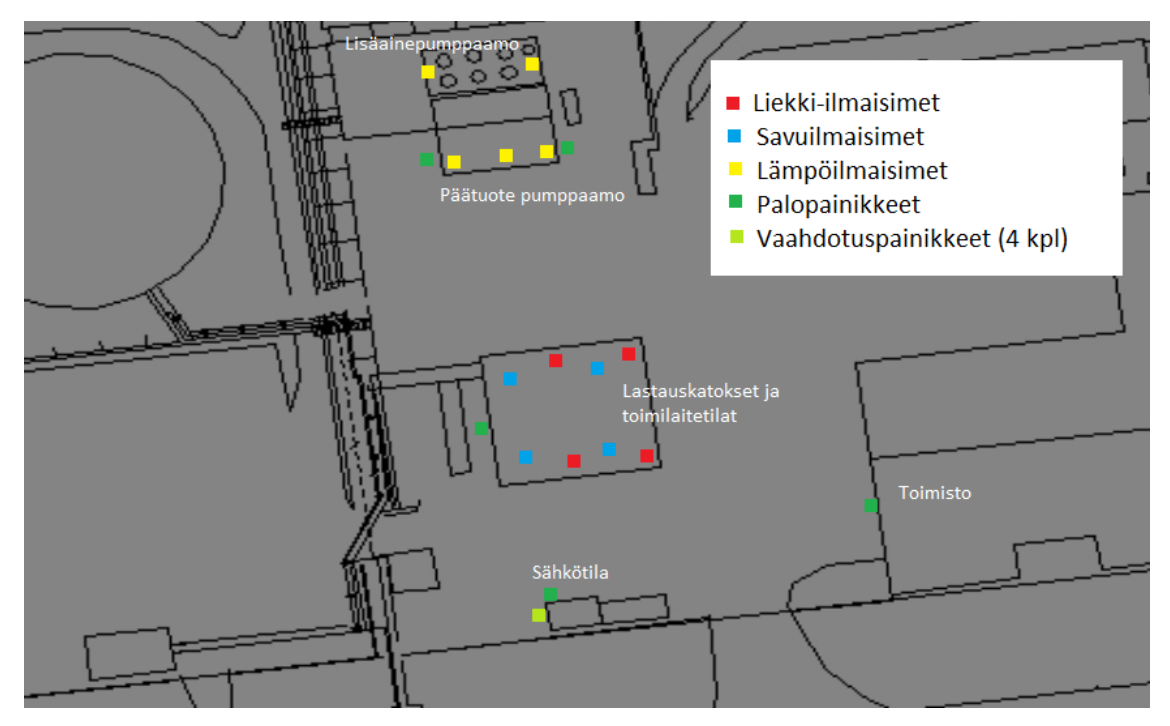

*KUVA 1. Ilmaisimien sijainnit terminaalin alueella*

Palohälytyksen sattuessa käynnistyy Oulun kaupungin sataman palovesipumput. Samaan aikaan sammutusjärjestelmän pääventtiili Y170 alkaa avautumaan 10 %:iin nopeudella 1 % / 1 s, jonka saavutettuaan venttiili odottaa puoli minuuttia ennen kuin avautuu kokonaan. Pääventtiilin avautuessa alkaa Oulun kaupungin vesiverkon vesi virrata putkistoon. Samaan aikaan kun palohälytys on tullut tietystä kohteesta ja pääventtiili alkaa avautumaan, niin muiden kohteiden venttiilit Y171–Y174 sulkeutuvat, jättäen vain sammutettavaan kohteeseen liitetyn venttiilin auki. Veden virtaus alkaa pyörittämään FireDos-sekoitusjärjestelmää (kuva 2), joka sekoittaa veteen 1–3 % vaahtoa. Vesi-vaahtoseos jatkaa matkaansa avoimesta venttiilistä, kunnes saavuttaa sammutettavan kohteen.

Järjestelmän venttiilit pysyvät auki ja pumput käynnissä kunnes palo on saatu hallintaan ja paloilmoitinkeskus kuitataan. Kuittauksen jälkeen järjestelmän laitteet palautuvat normaalitiloihinsa, sataman pumput sammuvat, pääventtiili Y170 sulkeutuu ja muut venttiilit avautuvat.

Suurena etuna FireDos-sekoitusjärjestelmälle on, ettei se tarvitsi ulkoista virransyöttöä, koska se saa toimimiseen tarvitsemansa voiman vain ja ainoastaan palon sammuttamiseen käytettävän veden virtauksesta. Laitteeseen eivät vaikuta paineenvaihtelut ja sen käyttö soveltuu kaikkien virtaavien nesteiden annosteluun. Laitteessa on yksinkertainen mekaaninen järjestelmä, joka toimii virtaus-annosteluperiaatteella. Laitteen annostelu toimii 1:10 suhteessa sammutusveden maksimivirtaukseen. (2.)

Annostelua on mahdollista laajentaa 1:30, lisävarusteena saatavalla sylinterin poiskytkentä-mahdollisuudella. Vaikka veden virtaus tai vastapaine vaihtelisi, pystytään sekoitussuhde pitämään vakiona. FireDosia ei tarvitse käytön jälkeen huuhdella, koska sekoittajan sisään jäävä vaahtoseos säilyy sekoittajassa ja on tästä huolimatta välittömästi käyttövalmis, kun käyttö jälleen aloitetaan. (2.)

Terminaaliin tulevan FireDos-sekoitusjärjestelmän tyyppi on FD20000/3-PP-S. Sen varusteisiin kuuluu sylinterin poiskytkentä mäntäpumpulta, jolloin sen sekoitussuhdetta voidaan säätää 1/3-askeleittain. Järjestelmään tulee myös näytöllinen virtausmittari ja mittarin kotelo. Nimellishalkaisija sekoittimella on DN400 ja sen virtausalue on noin 1000–20000 l/min. (3.)

Alla olevassa taulukossa on suurin painehäviö, joka järjestelmässä voi syntyä virtauksen kasvaessa (3):

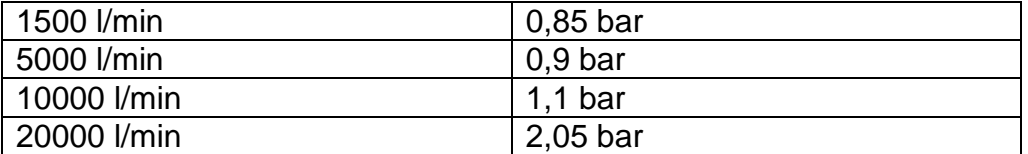

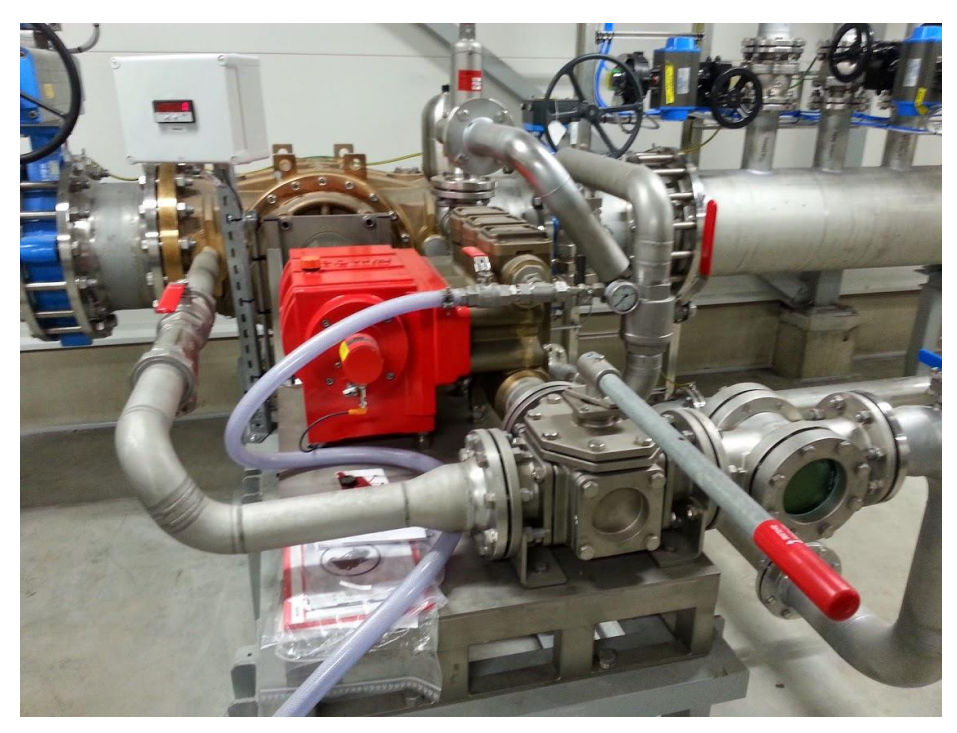

*KUVA 2. FireDos-sekoitusjärjestelmä*

Turvajärjestelmästä ollessa kyse on turvallisuus suunniteltu logiikalle asti. Järjestelmää ohjaavaksi logiikaksi valittiin Siemensin S7-300-sarjan turvalogiikka, koska se täyttää vaatimukset ohjelmakierron nopeuden, ohjelmoitavan muistin määrän sekä turvallisuusstandardien suhteen. Järjestelmän kokonaisuudella turvallisuuden taso saadaan jopa SIL 3 -luokkaan.

Turvajärjestelmät käyttävät avoimia väylätiedonsiirtojärjestelmiä kuten Profibus-DP, Profinet, sekä langattomaan tiedonsiirtoon IWLANia. Väylän välityksellä saadaan anturit ja moottorinohjauskomponentit, esimerkiksi turvataajuusmuuttajat, liitettyä yhdeksi integroiduksi järjestelmäksi. Logiikoiden diagnostiikan ansiosta häiriöiden selvittämiseen kuluu vähemmän aikaa ja niiden aiheuttamat tuotantokatkokset lyhenevät. (4.)

Tähän opinnäytetyöhön tilattiin alla olevan listan komponentit, jotka ovat järjestyksessä vasemmalta oikealle kuvaan 3 verrattaessa:

- 24 V:n virtalähde
- CPU 315F-2 PN/DP
- 512 KB:n muistikortti
- 32-kanavainen digitaalitulokortti
- 16-kanavainen digitaalilähtökortti
- 10-kanavainen digitaalinen turvalähtökortti
- kaksi 24-kanavaista digitaalista turvatulokorttia
- 4-kanavainen analogialähtökortti
- 6-kanavainen analogiaturvatulokortti
- DP/DP-linkki.

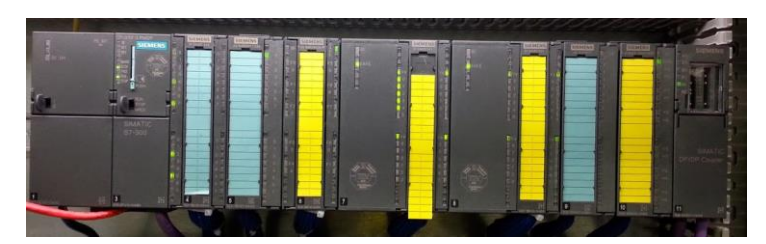

*KUVA 3. S7-300-turvalogiikka*

### **3 TEORIAA**

Tässä kappaleessa käsitellään Functional Safety -toiminnon sekä Distributed Safety -ohjelman teoriaa.

#### **3.1 Functional Safety -toiminto**

Konedirektiivissä 2006/46/EC määritetään juridiset vaatimukset, jotka uusien koneiden on täytettävä EU:n alueella. Konedirektiivin tarkoituksena on varmistaa, että uudet koneet on suunniteltu ja valmistettu olemaan turvallisia käyttäjälleen. Koneita täytyy pystyä käyttämään ja ylläpitämään niille asetetun käyttöiän ajan, niiden aiheuttamatta ylimääräisiä riskejä ihmisiä tai ympäristöä kohtaan. (5, s. 5.)

Koneiden turvallisuudella pyritään suojaamaan ihmiset mahdollisilta vaaratilanteilta. Functional Safety -toiminnolla varustetuilla järjestelmillä pienennetään ei haluttujen tapahtumien todennäköisyyttä ja täten minimoidaan onnettomuudet. (5, s. 5.)

Vanha EN 954-1 -standardi, joka on otettu käytöstä pois vuoden 2011 lopussa, on korvattu kahdella uudella standardilla EN ISO 13849-1 ja EN 62061. Konevalmistaja voi valita kumpaa standardeista käyttää koneen valmistamisessa. Yhdenmukaisuuden taakaamiseksi on suositeltavaa seurata samaa standardia valmistusjakson alusta loppuun. Seuraavissa alaluvuissa on yksinkertaistetut esimerkit SIL-tason ja PL:n määrittämiseen. Todellisuudessa turvallisuusluokkien laskemiseen vaaditaan tarkat kuvaukset vaaroista ja käytetyistä turvalaitteista. Standardissa EN 61800-5-2 määritetään standardien mukaiset turvatoiminnot sähkökäytöille. Turvatoimintoihin kuuluu muun muassa Safe Torque Off (STO), joka estää koneen odottamattoman käynnistymisen. Safe Stop 1 (SS1) -toiminnolla voidaan kone pysäyttää turvallisesti. Safe Brake Control (SBC) -toiminto pitää pysähtyneen koneen pysähdyksissä erillisellä mekaanisella jarrun ohjausreleellä. Safety Limited Speed (SLS) -toiminnolla ehkäistään käyttölaitteen ennalta määritetyn nopeuden ylitys. (5, s. 6.)

#### **3.1.1 Safety Integrity Level SIL**

EN 62061 on sähköisten turvatoimintojen suunnitteluun määritetty standardi. EN 62061 kattaa koko turvaketjun ja siinä on määritetty, kuinka Safety Integrity Level (SIL), suomeksi turvallisuuden eheyden taso (TET), määritetään. SIL kuvaa turvafunktioiden luotettavuutta. SIL-tasoja on neljä, joista SIL 4 on korkein turvallisuuden eheyden taso ja SIL 1 matalin. Konealalla käytetään ainoastaan tasoja 1–3. (5, s. 7.)

Kuvassa 4 on esimerkki SIL-luokituksen määrityksestä. Ensimmäiseksi on määriteltävä vaaratilanteen esiintymisen taajuus Fr. Esimerkissä vaarallinen tilanne sattuu 1–24 tunnin välein, jolloin Fr:n arvoksi tulee 5. Seuraavaksi arvioidaan vaarallisen tilanteen todennäköisyys Pr. Esimerkissä todennäköisyys on todettu mahdolliseksi, joten Pr:n arvoksi tulisi 3. Seuraavaksi on todettu mahdolliseksi välttää vaara, jolloin Av:n arvo on 3. Seuraavaksi lasketaan saadut arvot yhteen Fr + Pr + Av =  $5 + 3 + 3 = 11$ . Lopuksi on määritettävä vaaran seurauksen-arvo Se, joka esimerkissä on todettu pysyväksi sormien menettämisen mahdollisuudella. Lopputulokseksi saadaan SIL 2-luokka. (5, s. 13.)

| How to determine the required SIL (EN 62061)                                                      |            |                                |                  |                  |                  |                                   |
|---------------------------------------------------------------------------------------------------|------------|--------------------------------|------------------|------------------|------------------|-----------------------------------|
| This process is as follows:                                                                       |            |                                |                  |                  |                  |                                   |
| Determine the severity of the consequence of a hazardous event.<br>1.                             |            |                                |                  |                  |                  |                                   |
| Determine the point value for the frequency and duration the person is exposed to harm.<br>2.     |            |                                |                  |                  |                  |                                   |
| Determine the point value for the probability of the hazardous event occurring when exposed<br>З. |            |                                |                  |                  |                  |                                   |
| to it.                                                                                            |            |                                |                  |                  |                  |                                   |
| 4. Determine the point value for the possibility of preventing or limiting the scope of the harm. |            |                                |                  |                  |                  |                                   |
|                                                                                                   |            |                                |                  |                  |                  |                                   |
| Table 2.                                                                                          |            |                                |                  |                  |                  |                                   |
|                                                                                                   |            |                                |                  |                  |                  |                                   |
| Probability of occurence of harm                                                                  |            |                                |                  |                  |                  |                                   |
| Fr                                                                                                | Pr         |                                |                  | Av               |                  |                                   |
| Frequency, duration                                                                               |            | Probability of hazardous event |                  | Avoidance        |                  |                                   |
| 5<br>$=$ hour                                                                                     |            | Very high<br>5                 |                  |                  |                  |                                   |
| $> 1h \leq d$ av<br>5                                                                             | Likely     |                                |                  |                  |                  |                                   |
| $>$ day $<=$ 2 wks<br>4                                                                           | Possible   |                                | 3                | Impossible       |                  | 5                                 |
| з<br>$>$ 2 wks $\lt$ = 1 yr<br>---                                                                | Rarely     |                                | 2                | Possible         |                  | я                                 |
| 2<br>> 1 yr                                                                                       | Negligible |                                | 1                | Likely           |                  |                                   |
|                                                                                                   |            |                                |                  |                  |                  | Total: $5 + 3 + 3 = 11$           |
|                                                                                                   |            |                                |                  |                  |                  |                                   |
| Severity of harm                                                                                  |            |                                |                  | <b>SIL Class</b> |                  |                                   |
| Se                                                                                                |            |                                |                  | <b>Class CI</b>  |                  |                                   |
| Consequences (severity)                                                                           |            | $3 - 4$                        | $5 - 7$          | $8-10$           | $11 - 13$        | 14-15                             |
| Death, losing an eye or arm                                                                       | 4          | SIL <sub>2</sub>               | SIL <sub>2</sub> | SIL <sub>2</sub> | SIL3             | SL <sub>3</sub>                   |
| Permanent, losing fingers                                                                         | 3          |                                |                  |                  | SIL <sub>2</sub> | SIL 3                             |
| Reversible, medical attention                                                                     | 2          |                                |                  |                  | SIL 1            | SIL <sub>2</sub>                  |
| Reversible, first aid                                                                             | 1          | Other measures                 |                  |                  |                  | $SII$ 1                           |
|                                                                                                   |            |                                |                  |                  |                  | SIL2 safety function is required. |

*KUVA 4. Turvallisuuden eheyden tason määrittäminen (5, s. 12)*

## **3.1.2 Performance Level (PL)**

Standardi ISO 13849-1 määrittää kuinka määritellä vaadittu Performance Level (PL) ja kuinka tarkistaa saavutettu PL-taso järjestelmästä. PL-taso kuvaa kuinka hyvin turvallisuusjärjestelmä suoriutuu turvallisuusfunktioista ennalta määritetyissa olosuhteissa. PL-tasoja on viisi, a–e, joista e-tasolla on korkein turvaluotettavuus ja a-tasolla matalin. (5, s. 7.)

Kuvassa 5 on esimerkki PL-tason määrittämisestä. Ensimmäisellä tasolla määritetään vamman tai vahingon vakavuus:

- S1 = kevyt, yleensä ruhje tai kolaus.
- S2 = vakava, peruuttamaton vamma, mukaan lukien kuolema.

Seuraavalla tasolla määritetään vaaralle altistumisen taajuus ja kesto:

- $-$  F1 = harvoin tai usein ja/tai lyhyt altistuminen.
- F2 = säännöllisesti tai jatkuvasti ja/tai pitkä altistuminen.

Kolmannella tasolla määritetään vaaran estämisen tai vaaran aiheuttaman vahingon rajoittamisen mahdollisuus:

- $-$  P1 = mahdollinen tietvin ehdoin.
- $-$  P2 = tuskin mahdollista.

Seuraamalla näiden määrittelyiden luomaa polkua kuvasta 5 saadaan lopputulokseksi järjestelmän PL-taso. (5, s. 13.)

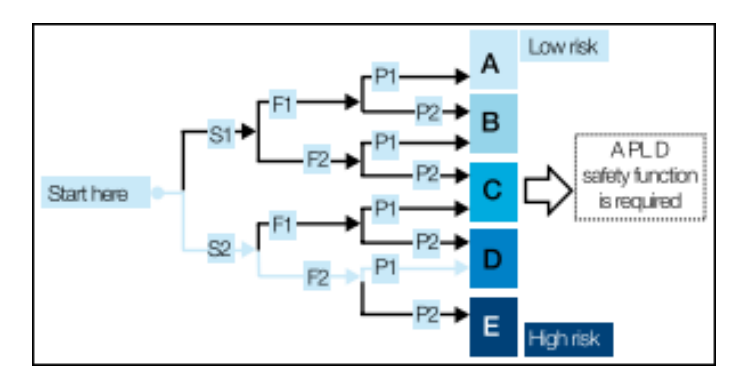

*KUVA 5. Järjestelmän suorituskyvyn-tason määrittäminen (5, s. 13)*

#### **3.2 Distributed Safety turvaohjelmat**

Turvallisuuteen liittyvien toimintojen ohjaamiseen tarkoitetut turvaohjelmat muodostuvat käyttäjän ohjelmoimista osista, sekä Distributed Safety -ohjelman luomista osista. Distributed Safety luo käyttäjän kirjoittamasta ohjelmasta vastaavan erilaisen ohjelman, jossa käytetään erilaisia operandeja ja operaatioita. Vakio- ja turvaohjelmat luodaan Step7-ohjelmointityökalulla. (6, kpl 3 s. 52.)

Vakio- ja turvaohjelmat suoritetaan CPU:ssa toisistaan riippumatta. Ohjelmien suorittaminen samassa CPU:ssa yhtä aikaa, mahdollistaa kommunikaation molempien ohjelmien välillä globaalien muuttujien avulla. Vakio-ohjelman muutokset eivät vaikuta turvaohjelmaan. (6, kpl 3 s. 52.)

HW Configissa CPU:n asetuksista voi määrittää seuraavanlaisia turvaparametreja (kuva 6):

- Safety mode can be deactivated. CPU toimii turvamoodissa, jolloin sen turvaohjelmia ei ole mahdollista muuttaa käynnin aikana. CPU:n turvamekanismi on mahdollista kytkeä ajoittaisesti pois ja päälle. Koskee vain F-CPUita. (6, kpl 5 s. 7.)
- Base for Profisafe addresses. Automaattisesti annetut Profisafe osoitteet, jotka palvelevat lähteen ja kohteen tunnistusta. Tärkeää jos verkossa on useampia DP-mastersysteemejä tai Profinet IO -systeemejä. (6, kpl 5 s. 7.)
- F-DB / F-FB. F-funktio ja F-DB yksiköiden numeroalueet, jotka turvaohjelman käännöksessä luodaan automaattisesti käyttäjän tekemien ohjelmien- ja tiedostoyksiköiden lisäksi. (6, kpl 5 s. 7.)
- F local data. Lokaalidatatavujen määrä aikakeskeytys-OB:ssa, jossa turvaohjelma on sidottu CPU:n kokonaisohjelmaan. Turvaohjelman lokaalidatan tarve on vähintään 330 tavua, joka generoidaan automaattisesti F-yksiköistä. Jos lokaalidatan tarve ylittää tähän määritetyn maksimirajan, käytetään automaattisesti generoiduissa Fyksiköissä lokaalidatan rinnalla muuttujia tiedostoyksiköistä, jotka generoidaan vasta ajonaikana. Tästä johtuen turvaohjelmien kierrosaika pidentyy sekä laitoksen turvatoimintojen reaktioaika kasvaa. (6, kpl 5 s. 8.)

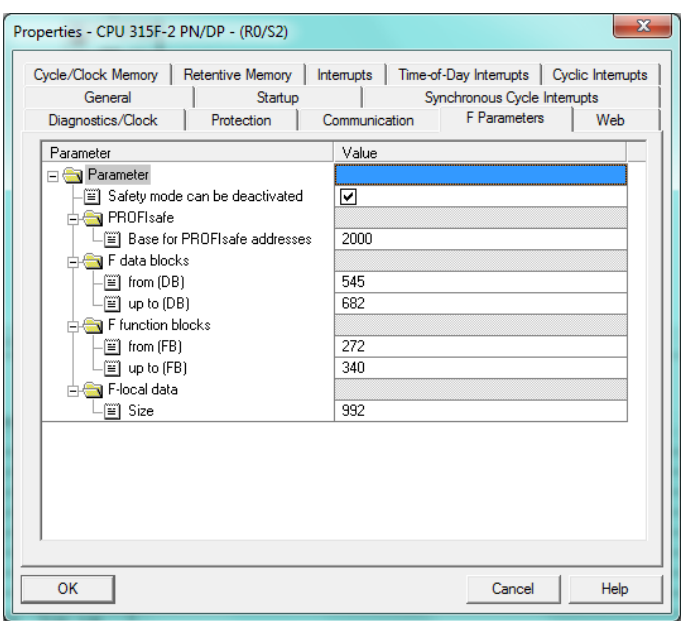

*KUVA 6. CPU:n turvaparametrit*

HW Configissa on korttien asetuksista (kuva 7) määritettävä DIP-kytkimien asetukset. Siinä kortin kohdeosoite annetaan binääriesityksenä, jonka on vastattava korttiyksikön takana olevien DIP-osoitekytkimien bittikuviota. Tämä on tehtävä ennen kortin asentamista.

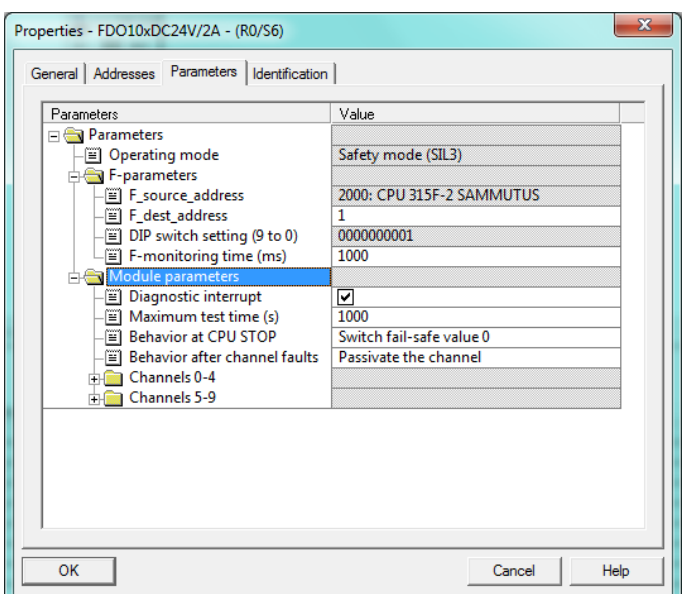

*KUVA 7. Korttiyksikön DIP-kytkimien asettaminen*

Vakio ohjelmat koostuvat OB:ista, FB:ista, FC:ista ja DB:ista (kuva 8). OB1 on pääohjelmalohko, jossa käyttäjän tekemät ohjelmat on kutsuttava, jollei niitä kutsuta missään muualla OB:ista. OB:ita on useita erityyppisiä, kuten aikakeskeytyksellisiä, joilla on helpoin tehdä ohjelma jonka ei tarvitse suorittaa itseään kuin tietyin aikavälein. (7.)

Ohjelmat kirjoitetaan FB:hin ja FC:hin, jotka ovat muuten samanlaiset, mutta FB:t muistavat viimeisimmät arvonsa. FB:tä kutsuttaessa ohjelma pyytää käyttäjää luomaan instanssi DB:n, johon lohkoon tulevat ja lähtevät datat kerätään. DB:t toimivat lohkoina, joihin voidaan tallentaa sekä lukea dataa. (8, s. 265.)

Myös turvapuolella lohkot ovat paljolti samanlaisia kuin vakio ohjelmassa. F-FC ja F-FB ovat käyttäjän vapaasti ohjelmoitavissa olevia turvafunktioita. F-DB turvapuolella oleva tiedosto globaalien tietojen tallentamiseen. (6, kpl 6 s. 3.)

Käyttäjän luomien turvaohjelmien toiminnan takaamiseksi, Distributed Safety -ohjelma generoi HW-Configin sekä turvaohjelmien käännöksen yhteydessä Fsysteemiyksiköitä (SB) F-FB:n muodossa. Nämä yksiköt ovat virheiden tunnistukseen ja vikareaktioiden varmistamiseen, jotta F-systeemin ajautuu turvalliseen tilaan vikaantuessaan. (6, kpl 6 s. 3.)

Jokaiselle F-periferiakortille generoidaan HW-Configin käännöksen yhteydessä F-periferia-DB. Se sisältää kaikki kortin tilaa kuvaavat muuttujat, kuten passivointi, diagnoositiedot ja kanavainformaatio. (6, kpl 6 s. 3.)

20

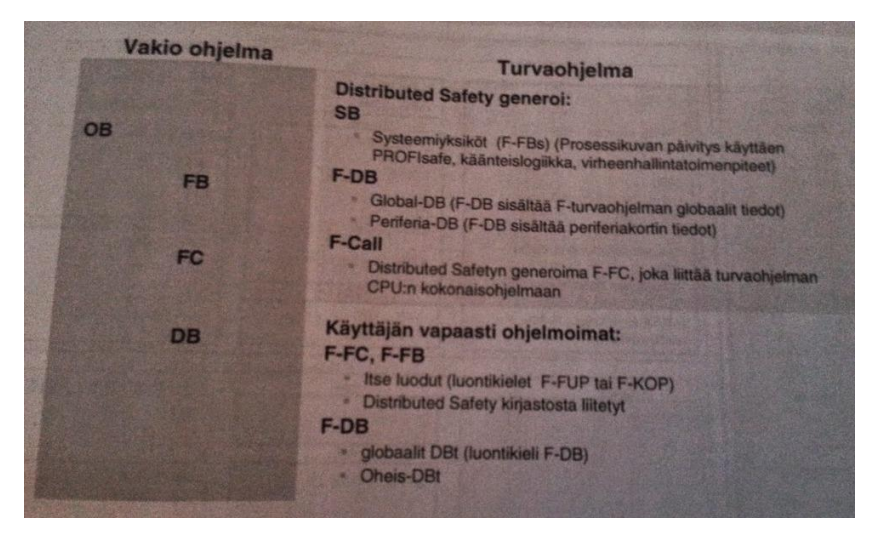

*KUVA 8. Ohjelma yksiköt (6, kpl 6 s. 3)*

Kuvassa 9 on kuvattuna turvaohjelman rakenne. F-Runtime groupit ovat kutsuryhmiä, joissa kutsutaan turvaohjelmia. Näitä on yleensä yksi tai kaksi, joilla voidaan erottaa aikakriittiset ja ei-aikakriittiset turvatoiminnat. *(6, kpl 6 s. 4.)*

Jokaista kutsuryhmää kutsutaan F-Call-funktiolla, jonka käyttäjä lisää ohjelmointikielellä F-Call ja jonka Distributed Safety generoi *(6, kpl 6 s. 4).*

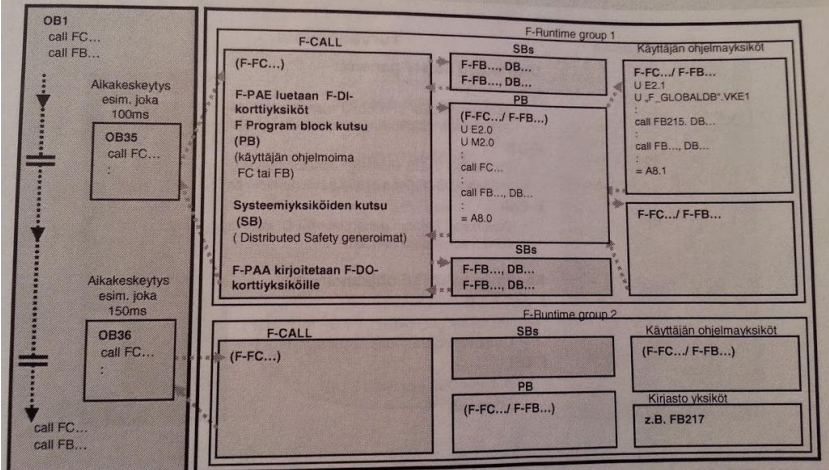

*KUVA 9. Turvaohjelman rakenne (6, kpl 6 s. 4)*

## **4 TYÖN SUORITUS**

Tässä luvussa käsitellään työn etenemisen vaiheet molempien logiikoiden suunnittelussa. Ensimmäisenä käsitellään Siemensin STEP 7 -ohjelmointityökalulla tehdyt konfiguroinnit, kuten aseman luonti, logiikan IPosoitteen vaihtaminen, GSD-tiedoston asentaminen ja logiikan ohjelmointi. Tämän jälkeen on DP/DP-linkin toiminnan kuvaus ja konfigurointi. Kolmannessa luvussa käsitellään vielä Omronin logiikan konfigurointi ja yhteyksien luominen.

#### **4.1 Siemens S7-300-turvalogiikka**

Työn ensimmäisessä vaiheessa avataan Siemensin logiikoiden ohjelmoimiseen tarkoitettu STEP 7 -ohjelmointityökalu ja luodaan uusi projekti. Projektiin lisätään uusi asema, tässä työssä Simatic 300, ja avataan sen alle ilmestyvä HW Config -työkalu (kuva 10).

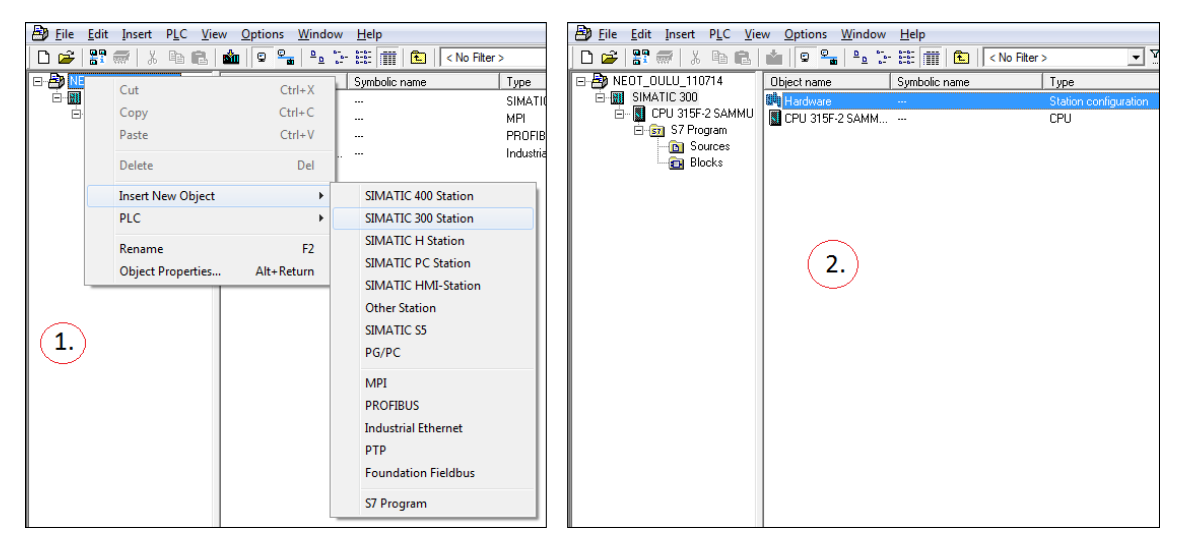

*KUVA 10. Aseman luonti ja HW Config -työkalun avaus*

HW Configissa ensimmäisenä on lisättävä asennuskisko, johon lisätään kaikki logiikkaan tulevat komponentit, kuten virtalähde, CPU ja I/O-kortit. Kaikki logiikkaan tulevat komponentit löytyvät HW Configin luettelosta, josta ne vain täytyy siirtää asennuskiskoon (kuva 11). Tämä vaihe on tärkeä, koska kokoonpanon täytyy vastata HW Configissa myös oikeaa logiikkaa, jotta logiikan ohjelmointi toimisi ja siihen saataisiin yhteys. Tämän takia on hyvä käyttää

apuna jo logiikan tilauksessa tehtyä kokoonpanon suunnitelmaa, mikä myös helpottaa oikeiden komponenttien löytämistä luettelosta.

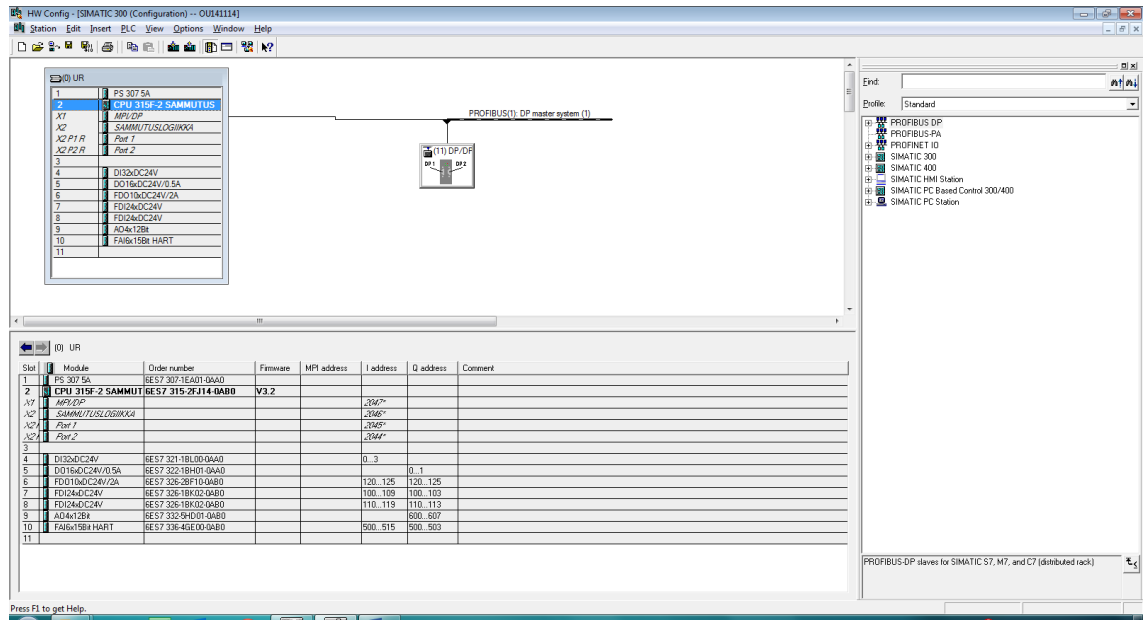

*KUVA 11. Komponenttien lisäys HW Configiin*

CPU:n lisäyksessä ohjelma kysyy CPU:n IP-osoitetta, jolla logiikkaan saadaan yhteys Ethernetin välityksellä. IP-osoite on mahdollista vaihtaa myöhemmin Edit Ethernet Noden kautta.

DP/DP-linkkiä varten on luotava CPU:n alla olevaan MPI/DP:hen Profibus DP -väylä lisäämällä Master System (kuva 12). Linkki on tämän jälkeen mahdollista lisätä väylään. Linkin toiminnasta enemmän kappaleessa 4.2 DP/DP-linkkin toiminta.

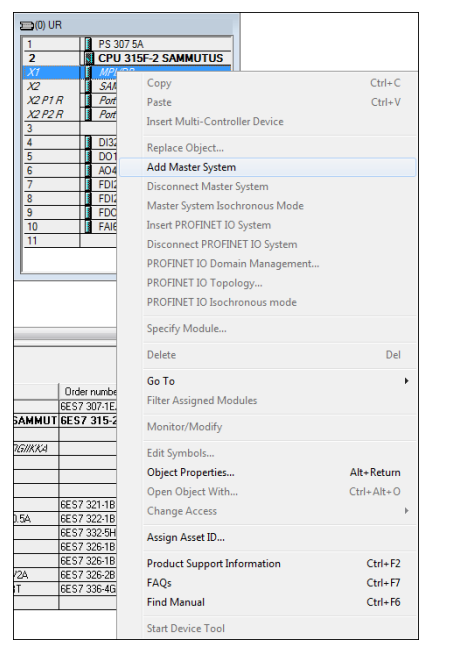

*KUVA 12. Profibus DP -väylän lisäys DP/DP-linkille*

Kaikki logiikat joihin on mahdollista luoda Ethernet-yhteys, sisältävät tehdasasetuksissaan jonkin IP-osoitteen, joka on syytä vaihtaa. Seuraavaksi on esitetty vaiheittain IP-osoitteen vaihtaminen, jota varten on ensin avattava Edit Ethernet Node -ikkuna (kuvat 13 ja 14).

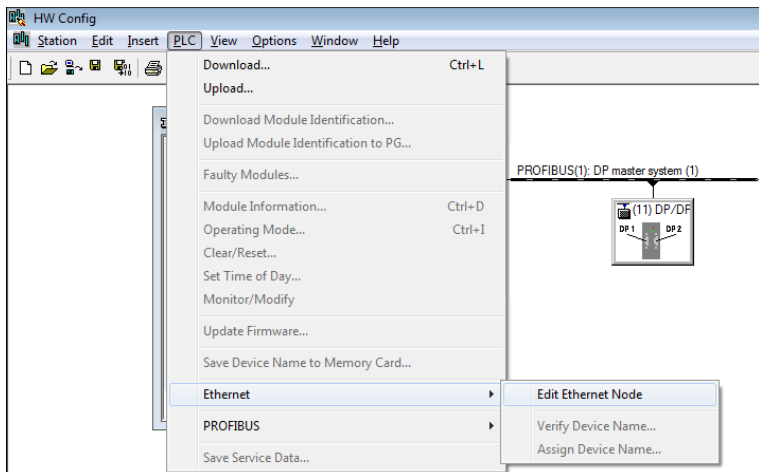

*KUVA 13. Logiikan IP-osoitteen vaihto 1/4*

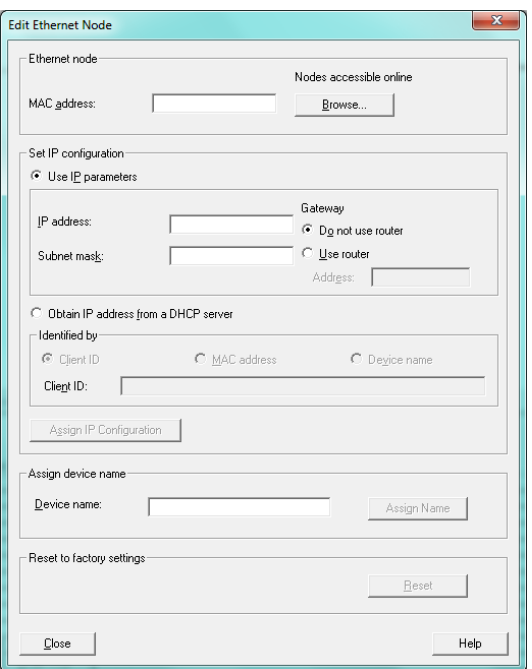

*KUVA 14. Logiikan IP-osoitteen vaihto 2/4*

Kuvan 14 ikkunasta valitaan Browse, joka avaa kuvan 15 ikkunan ja hakee logiikan osoitteen, uusissa logiikoissa tehdasasetuksissa määritetyn.

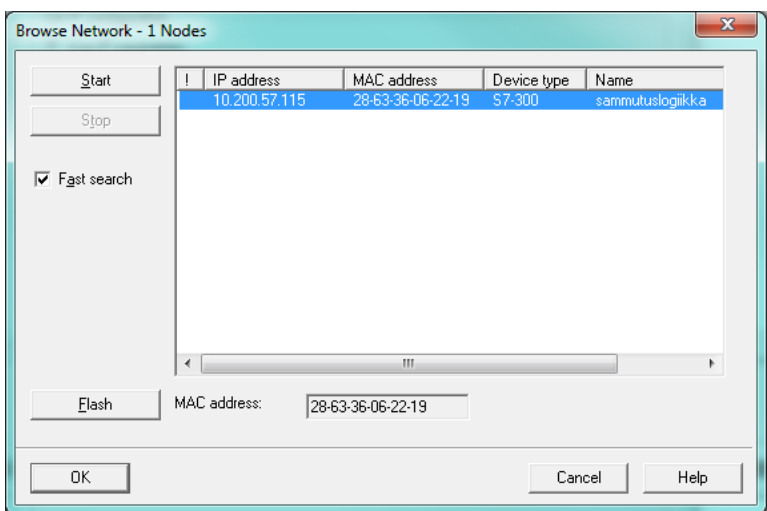

*KUVA 15. Logiikan IP-osoitteen vaihto 3/4*

Klikkaamalla OK avautuu kuvan 16 näkymä, jossa on mahdollista vaihtaa logiikan IP-osoite tai lisätä reitittimen osoite, kuten tässä työssä oli tarpeellista. Muutosten jälkeen on vielä klikattava Assign IP Configuration, jotta uudet asetukset astuisivat voimaan.

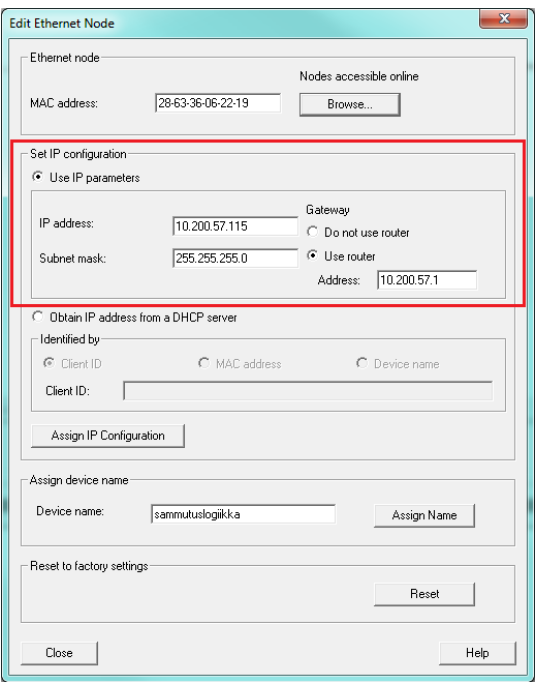

*KUVA 16. Logiikan IP-osoitteen vaihto 4/4*

IP-osoitteen vaihtamisen jälkeen luodaan logiikan ja PC:n välille yhteys, jonka muodostamiseen on useampia mahdollisuuksia. Tässä työssä käytetään kahta eri tyyliä, USB/MPI-adapterin avulla sekä Ethernet-kaapelin avulla.

Ensimmäinen yhteyden luonti suoritetaan USB/MPI-adapterin avulla. Adapteri kytketään logiikan ja PC:n välille, jonka jälkeen luodaan PG/PC-liitäntä valitsemalla STEP 7:stä Options ja Set PG/PC Interface (kuva 17).

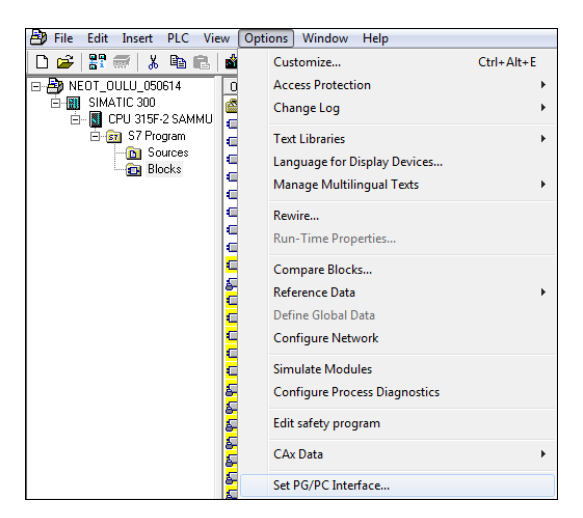

*KUVA 17. Set PG/PC Interface*

Avautui kuvan 18 ikkuna, josta valitaan PC Adapter.Auto, joka hakee automaattisesti PC:n käyttämän portin adapterille.

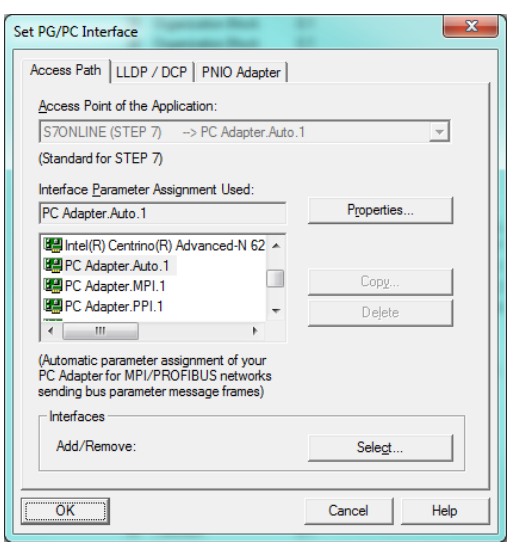

*KUVA 18. PG/PC-liitännän valinta USB/MPI-adapterille*

Tämän jälkeen on mahdollista ladata laitteen kokoonpano HW Configista itse logiikkaan. Myös ohjelmien lataaminen on mahdollista, kun valitsee ladattavat tiedostot ja sen jälkeen Download.

Latauksen jälkeen vaihdetaan yhteys Ethernetille. Yhteyden muodostaminen tapahtuu samalla tavalla kuin adapterilla, mutta valitaan PG/PC Interfacesta PC adapterin sijasta Gigabit Network Connection.TCPIP.Auto (kuva 19).

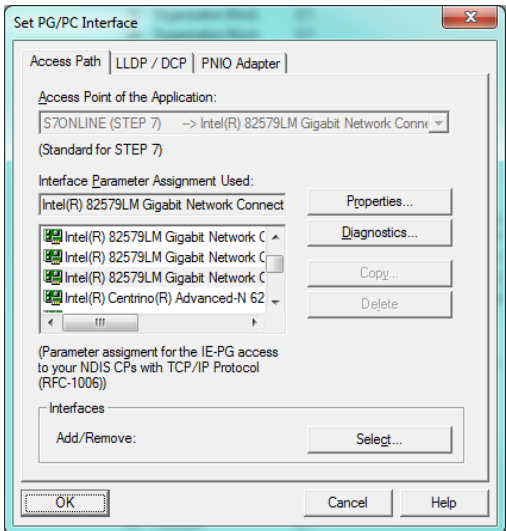

*KUVA 19. PG/PC-liitännän valinta Ethernetille*

Tämän jälkeen on vielä muutettava PC:n IP-osoite samalle osoitealueelle logiikan kanssa. Esimerkiksi jos logiikan IP-osoite on 10.10.10.5, PC:n osoite voisi olla 10.10.10.4. Nyt yhteyden muodostaminen on mahdollista Ethernetin välityksellä.

Seuraavaksi suoritetaan GSD-tiedoston asentaminen. GSD-tiedosto on luettavissa oleva ASCII-tekstitiedosto, joka sisältää sekä yleiset että laitekohtaiset viestinnän tekniset määrittelyt (9). GSD-tiedostoa tarvitaan DP/DP-linkin konfigurointia varten, jonka voi ladata Siemensin sivulta (10). Tiedosto on pakattu, joten se täytyy purkaa johonkin kansioon ennen asentamisen aloittamista.

GSD-tiedosto asennetaan STEP 7 -ohjelmaan avaamalla ensin tyhjä HW Config -ikkuna. Options-painikkeen alta valitaan Install GSD File, joka avaa kuvan 20 ikkunan. Ikkunassa valitaan kansion polku, johon GSD-tiedosto on purettu. Kun polku on luotu, avautuu ikkunaan erikieliset GSD-tiedostot, joista valitaan englanninkielinen versio ja painetaan Install.

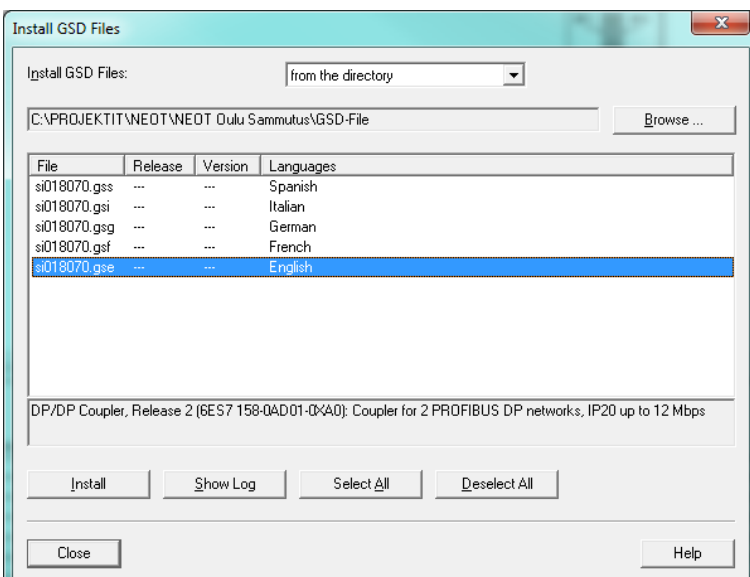

*KUVA 20. GSD-tiedostojen asennus*

Asennuksen jälkeen päivitetään vielä Hardware Catalog, valitsemalla Optionspainikkeen alta Update catalog. Tämä päivittää GSD-tiedoston määrittämän DP/DP-linkin luetteloon, josta se voidaan lisätä projektiin. GSD-tiedosto näkyy nyt DP/DP-linkin asetuksissa (kuva 21).

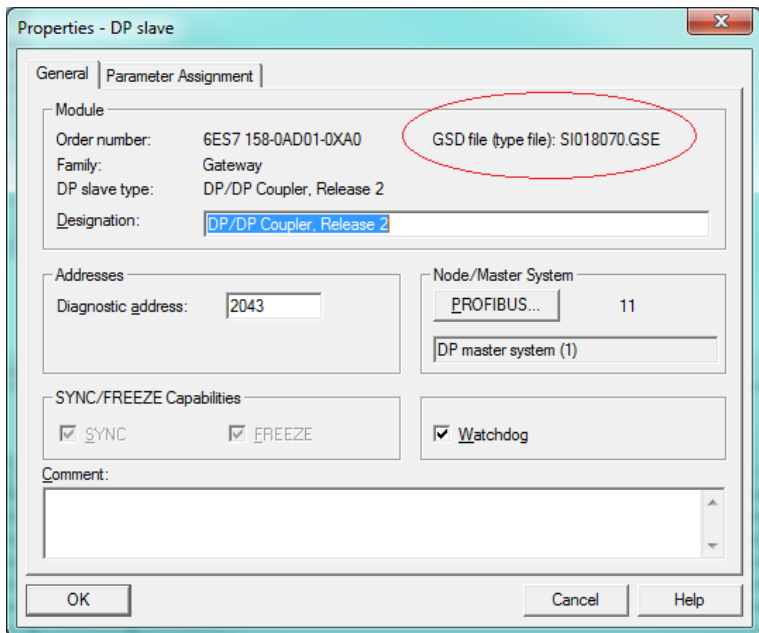

*KUVA 21. GSD-tiedosto DP/DP-linkin asetuksissa*

Logiikan ohjelmointi tehdään STEP 7 -ohjelmointityökalulla, jossa ohjelmointikielenä käytetään FBD:tä, LAD tai STL:ää (kuva 22). Ohjelmat tehdään ohjelmalohkoihin (kuva 24), joissa määritetään haluttu toiminto, kuten venttiilin avautuminen tietyin ehdoin. Ohjelmat tehdään järjestelmän toiminnan kuvauksen mukaan, jotta ne olisivat halutun laiset. Tuloina ja lähtöinä käytetään I/O-listassa (liite 3) määritettyjä osoitteita, jotta lähdöillä ohjattaisiin oikeaa laitetta ja tilatiedot tulisivat oikeasta paikasta.

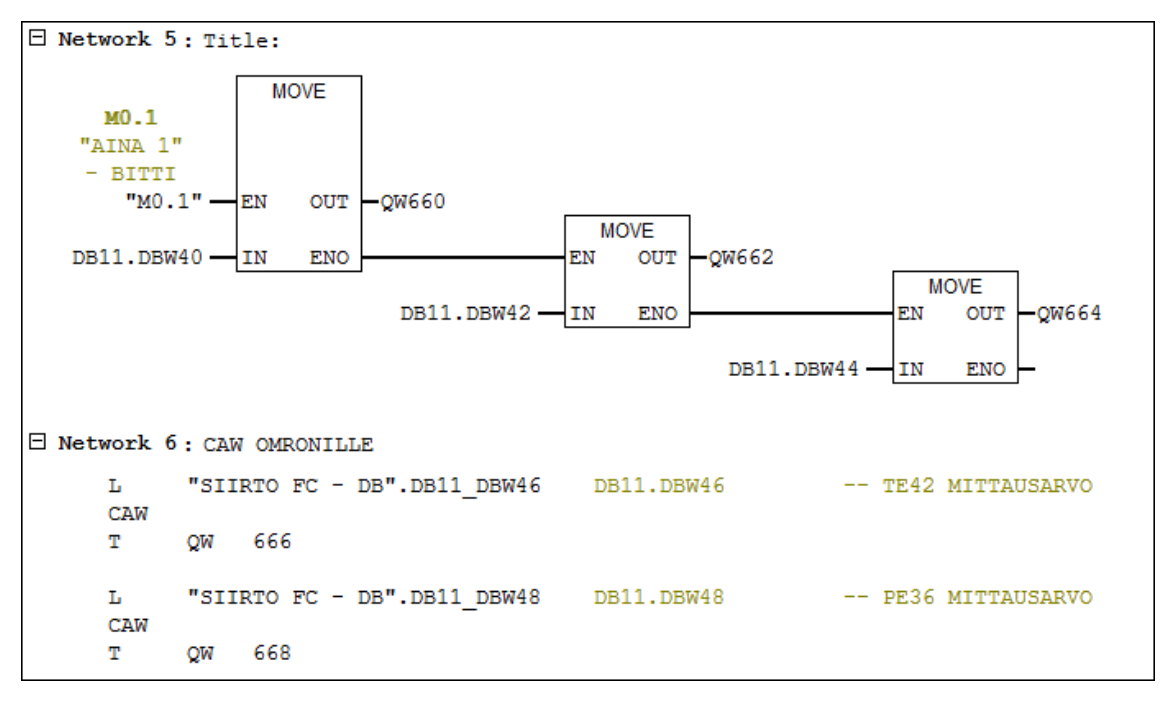

*KUVA 22. Esimerkki ohjelmointikielistä, ylempi FBD:tä ja alempi STL:ää*

I/O-listan ensimmäisellä sivulla on normaali digitaalitulokortti, jossa on venttiileiden tilatiedot. Toisella sivulla on digitaalilähtökortti, jonka ensimmäinen osoite on käytetty sammutuslogiikan häiriö -tiedolle. Kolmannella sivulla on digitaaliturvalähtökortti, jossa on sammutusjärjestelmän venttiileiden Y170– Y174 START-käsky. Sivulle neljä ja viisi on digitaaliturvatulokortti, jolta sammutuslogiikka saa venttiileiden AUTO-asentotiedon sekä kaikkien ilmaisimien ja vaahdotuspainikkeiden tilatiedot. Toinen korteista on varakortti ja on siksi tyhjänä. Kuudennella sivulla on analogialähtökortti, jolla ohjataan Y170 säätöventtiiliä. Seitsemännellä sivulla on analogiaturvatulokortti, jolla on paine ja lämpötilamittaukset. Viimeisillä sivuilla on couplerin tiedonsiirtotaulukko, josta voi nähdä mitä sammutus logiikan ja Omronin logiikan ohjaaman valvomon välillä siirretään.

Ohjelmalohkot lisätään samalla tavalla vakio- kuin turvapuolellakin (kuva 23). Klikataan oikealla hiirenpainikkeella Blocks-kansion päältä ja liikutetaan hiiri Insert New Objectin päälle ja valitaan haluttu lohko. Valinnan jälkeen avautuu Properties-ikkuna, jossa lohkolle annetaan nimi ja valitaan ohjelmointikieli. Turvalohkoille ohjelmointikieleksi valitaan jokin F-alkuisista.

| SIMATIC Manager - [OU141114 -- C:\PROJEKTIT\NEOT\NEOT Oulu Sammutus\Ohjelmat S7\Ou141114] |                                                                                                    |                                                                                            |                                                                    |       |                                                                              |                      |                                                                                                    |                           |                                                         |      |              |
|-------------------------------------------------------------------------------------------|----------------------------------------------------------------------------------------------------|--------------------------------------------------------------------------------------------|--------------------------------------------------------------------|-------|------------------------------------------------------------------------------|----------------------|----------------------------------------------------------------------------------------------------|---------------------------|---------------------------------------------------------|------|--------------|
| ΑĐ<br>Edit Insert PLC View Options Window Help<br><b>File</b>                             |                                                                                                    |                                                                                            |                                                                    |       |                                                                              |                      |                                                                                                    |                           |                                                         |      |              |
| $22 \pi / 3$ to $\pi$<br>Ê                                                                |                                                                                                    | 60 0 a 2 F H T C <no filter=""></no>                                                       |                                                                    | $-70$ | 裴愈园 名曰田 12                                                                   |                      |                                                                                                    |                           |                                                         |      |              |
| 日 <b>图 0U141114</b>                                                                       | Object name                                                                                                    | Symbolic name                                                                              | Created in language                                                |       | Size in the work me                                                          |                      | Type                                                                                                    | Version (Header)          | Name (Header)                                           |      | Unlinked     |
| 白图 SIMATIC 300<br>F- <b>III</b> CPU 315F-2 SAMMU<br>E-ST S7 Program                       | System data<br>$\Box$ 081<br>€ 0835                                                                                               | ш.<br>CYCLE<br>CYC INT5                                                                    | <br><b>FBD</b><br><b>FBD</b>                                       |       |                                                                              | $-$ SDB<br>118<br>92 | Organization Block<br>Organization Block                                                                                                    | ш.<br>0.1<br>0.1          | ш.                                                      |      |              |
| <b>D</b> Sources<br><b>Blocks</b><br>Cut<br>Copy                                          | € 0880<br>0.0002                                                                                                    | CYCL FLT<br><b>170 CLT1</b><br>$Ctrl+X$<br>$Ctrl + C$                                      | <b>FBD</b><br><b>FBD</b><br><b>FBD</b><br><b>FBD</b>               |       |                                                                              | 38<br>38<br>38       | Organization Block<br>Organization Block<br>Organization Block<br>38 Organization Block                                                                                                    | 0.1<br>0.1<br>0.1<br>0.1  |                                                         |      |              |
| Paste<br><b>Delete</b>                                                                    |                                                                                                    | $Ctrl + V$<br>Del                                                                          | FRD.<br><b>FBD</b><br>F-FBD                                        |       | <b>Properties - Function</b>                                                 |                      | General - Part 1 General - Part 2   Calls   Attributes                                                                                                    |                           |                                                         |      | $\mathbf{x}$ |
| <b>PLC</b>                                                                                | <b>Insert New Object</b>                                                                                                    |                                                                                            | F-FRD.<br><b>Organization Block</b><br><b>Function Block</b>       |       | Name:<br>Symbolic Name:                                                      |                      | FC3<br><b>F-FC</b>                                                                                                    |                           |                                                         |      |              |
| Rewire                                                                                    | Compare Blocks<br><b>Reference Data</b><br>Check Block Consistency                                                                |                                                                                            | <b>Function</b><br>Data Block<br>Data Type<br>Variable Table       |       | Symbol Comment:<br>Created in Language:<br>Project path:<br>Storage location |                      | <b>FBD</b><br><b>FBD</b><br>F-LAD<br>F-FBD                                                                                                    | $\blacktriangledown$<br>٠ |                                                         |      |              |
| Print                                                                                     |                                                                                                    | $\mathbf{r}$                                                                               | F-STL<br>F-STL                                                     |       | of project:                                                                  |                      | <b>F-CALL</b><br>Code                                                                                                    |                           | - DT\NEOT Oulu Sammutus\Ohjelmat S7\Ou1411<br>Interface |      |              |
| Rename                                                                                    | <b>Object Properties</b><br><b>Special Object Properties</b><br><b>A.FFB28U</b><br><b>ED</b> FB281<br><b>SI</b> FB <sub>282</sub> | F <sub>2</sub><br>Alt+Return<br>$\mathbf{r}$<br><b>F-BLUUK Z</b><br>F-BLOCK 3<br>F-BLOCK 4 | F-STL<br>F-STL<br><b>F-STL</b><br>F-STL<br>F-STL<br>F-STL<br>F-STL |       | Date created:<br>Last modified:<br>Comment:                                  |                      | 11/25/2014 01:36:02 PM<br>11/25/2014 01:36:02 PM                                                                                                    |                           | 11/25/2014 01:36:02 PM                                  |      |              |
|                                                                                           | <b>SI</b> FB283<br><b>G-FC1</b><br>$E = FC2$                                                                                      | F-BLOCK_5<br><b>YLEISET</b><br>ANALOGIA MITTAUKSET                                         | <b>F-STL</b><br><b>FBD</b><br>FRD.                                 |       | <b>OK</b>                                                                    | त्त्वट               | <b>The Contract of the Contract of the Contract of the Contract of the Contract of the Contract of the Contract of The Contract of The Contract of The Contract of The Contract of The Contract of The Contract of The Contract </b> |                           | Cancel                                                  | Help |              |

*KUVA 23. Ohjelmointilohkojen lisääminen*

Kuvassa 24 on ylimmäisenä lohkona logiikan pääohjelma, jossa kaikki ohjelmalohkot on kutsuttava ohjelmakiertoon. Jos lohkoja ei kutsuta pääohjelmassa tai aikakeskeytysohjelmassa, ne eivät voi toimia eikä logiikka tässä tapauksessa suorita lohkoissa määritettyjä toimintoja.

|                                                                          |                    | SIMATIC Manager - [OU141114 -- CAPROJEKTITANEOTANEOT Oulu Sammutus\Ohielmat S7\Ou141114] |                                            |      |                           |                  |                 |          |                 |                                    |                | $-18$               |
|--------------------------------------------------------------------------|--------------------|------------------------------------------------------------------------------------------|--------------------------------------------|------|---------------------------|------------------|-----------------|----------|-----------------|------------------------------------|----------------|---------------------|
| <b>BB</b> File<br>Edit Insert PLC View Options Window Help               |                    |                                                                                          |                                            |      |                           |                  |                 |          |                 |                                    |                | $  \frac{1}{2}$ x   |
| <b>SP</b><br>脂品<br>$\equiv$<br>-85                                       | $\bullet$<br>a far | 4 2 田田<br>$\mathbf{E}$<br><no filter=""></no>                                            | $-20$                                      | 習前開  | 强目而好                      |                  |                 |          |                 |                                    |                |                     |
| E-B 0U141114                                                             | Object name        | Symbolic name                                                                            | Created in language   Size in the work me. |      | Type                      | Version (Header) | Name (Header)   | Unlinked | Author          | Non-Retain                         | Standard block | Last interface of A |
| 白图 SIMATIC 300<br>$\overline{B}$ $\cdot$ $\overline{B}$ CPU 315F-2 SAMMU | System data        | ÷.                                                                                       |                                            |      | $-$ SDB                   | $\cdots$         |                 | $\sim$   | $\sim$          | ä,                                 |                |                     |
| E-Fill S7 Program                                                        | € 081              | CYCLE                                                                                    | FBD                                        |      | 118 Organization Block    | 0.1              |                 |          |                 |                                    |                | 02/15/1996 04:      |
|                                                                          | ● 0835             | CYC INTS                                                                                 | FBD                                        |      | 92 Organization Block     | 0.1              |                 |          |                 |                                    |                | 02/15/1996 04       |
| <b>D</b> Sources<br>a<br>locks                                           | € 0880             | CYCL FLT                                                                                 | FBD                                        | 38   | <b>Organization Block</b> | 0.1              |                 |          |                 |                                    |                | 02/15/1996 04:      |
|                                                                          | <b>ED</b> 0882     | I/O FLT1                                                                                 | FBD                                        |      | 38 Organization Block     | 0.1              |                 |          |                 |                                    | -              | 02/15/1996 04:      |
|                                                                          | <b>B</b> 0B85      | <b>OBNL FLT</b>                                                                          | FBD                                        | 38   | <b>Organization Block</b> | 0.1              |                 |          |                 |                                    |                | 02/15/1996 04:      |
|                                                                          | <b>ED</b> 0886     | <b>RACK FLT</b>                                                                          | FBD                                        | 38   | <b>Organization Block</b> | 0.1              |                 |          |                 |                                    |                | 02/15/1996 04:      |
|                                                                          | <b>ED-08100</b>    | <b>COMPLETE RESTART</b>                                                                  | FBD                                        |      | 42 Organization Block     | 0.1              |                 |          |                 |                                    |                | 02/15/1996 04:      |
|                                                                          | <b>B</b> 08121     | PROG ERR                                                                                 | FBD                                        |      | 38 Organization Block     | 0.1              |                 |          |                 |                                    | ×.             | 02/15/1996 04:      |
|                                                                          | <b>OF</b> FB1      | TURVAOHJELMAT                                                                            | F-FBD                                      |      | 208 Function Block        | 0.1              |                 |          |                 |                                    | a.             | 01/13/2014 09       |
|                                                                          | <b>E</b> FB100     | FS TURVAKORTIT                                                                           | F-FRD                                      |      | 172 Function Block        | 01               |                 |          |                 |                                    | a.             | 12/16/2013 02:      |
|                                                                          | CHFB101            | FS INPUTIT MERKKEREL                                                                     | F-FRD                                      |      | 58 Function Block         | 01               |                 |          |                 |                                    | a.             | 12/04/2013 01       |
|                                                                          | <b>C</b> FB102     | <b>FS PALOILMOITUKSET</b>                                                                | F-FBD                                      | 106  | <b>Function Block</b>     | 0.1              |                 |          |                 |                                    |                | 12/04/2013 01       |
|                                                                          | <b>EX FB103</b>    | FS AI-MITTAUKSET                                                                         | F-FBD                                      | 350  | Function Block            | 0.1              |                 |          |                 |                                    |                | 12/04/2013 01       |
|                                                                          | E FB107            | FS VENTTIILIT Y171.4                                                                     | F-FBD                                      | 262  | <b>Function Block</b>     | 0.1              |                 |          |                 |                                    |                | 05/20/2014 02       |
|                                                                          | 57 FB179           | F SCA I                                                                                  | F-STL                                      |      | 150 Function Block        | 1.0              | F SCA I         |          | DSAFETY1        | и.                                 |                | 11/06/2002 01       |
|                                                                          | 57 F8219           | F ACK GL                                                                                 | <b>F-STL</b>                               | 38   | Function Block            | 1.0              | F ACK GL        | i.       | <b>DSAFETY1</b> | $\ddot{\phantom{a}}$               |                | 10/24/2006 09       |
|                                                                          | <b>SI-FB272</b>    | F_IO_CGP                                                                                 | F-STL                                      |      | 15744 Function Block      | 1.2              | F ID CGP        | i.       | <b>DSAFETY1</b> | ×.                                 |                | 07/08/2005 01       |
|                                                                          |                    |                                                                                          |                                            |      |                           |                  |                 |          |                 |                                    |                |                     |
|                                                                          | 57 F8273           | F CTRL 1                                                                                 | <b>F-STL</b>                               | 9334 | Function Block            | 1.6              | F CTRL 1        | $\sim$   | <b>DSAFETY1</b> | $\sim$<br>$\overline{\phantom{a}}$ | $\sim$         | 06/23/2009 01       |
|                                                                          | <b>SG</b> FB274    | F_CTRL_2                                                                                 | F-STL                                      |      | 5552 Function Block       | 1.5              | F CTRL 2        | $\sim$   | <b>DSAFETY1</b> |                                    |                | 11/10/2006 04:      |
|                                                                          | <b>SG</b> FB275    | F DIAG N                                                                                 | <b>F-STL</b>                               | 984  | Function Block            | 10               | F DIAG N        | $\sim$   | <b>DSAFETY1</b> | $\sim$                             | $\sim$         | 06/02/2005 02       |
|                                                                          | <b>SH</b> FB276    | FISCA I                                                                                  | <b>F-STL</b>                               | 532  | Function Block            | 10               | FISCA I         | $\sim$   | <b>DSAFETY1</b> | ÷.                                 | $\sim$         | 11/06/2002 01:      |
|                                                                          | <b>KG</b> FB277    | FITON                                                                                    | <b>F-STI</b>                               |      | 692 Function Block        | 54               | F30115          | ÷.       | FALG0078        | J.                                 | $\sim$         | 11/14/2014 07:      |
|                                                                          | <b>KJ</b> FB278    | FIACK GL                                                                                 | <b>F-STL</b>                               |      | 118 Function Block        | 1.0              | FIACK GL        | ÷.       | <b>DSAFETY1</b> | $\sim$                             | z.             | 10/24/2006 09       |
|                                                                          | <b>KIM</b> FB279   | F-BLOCK 1                                                                                | F-STL                                      |      | 452 Function Block        | 5.4              | F30117          | ÷.       | FALG0078        | ٠.                                 | z.             | 11/14/2014 07:      |
|                                                                          | <b>KIM</b> FB280   | F-BLOCK <sub>2</sub>                                                                     | F-STL                                      | 192  | Function Block            | 5.4              | F30118          | ÷.       | FALG0078        |                                    | z.             | 11/14/2014 07:      |
|                                                                          | <b>KIM</b> FB281   | F-BLOCK_3                                                                                | F-STL                                      | 384  | Function Block            | 5.4              | F30119          | ÷.       | FALG0078        | J.                                 |                | 11/14/2014 07       |
|                                                                          | <b>KIM</b> FB282   | F-BLOCK_4                                                                                | F-STL                                      |      | 872 Function Block        | 5.4              | F3011a          |          | FALG0078        | ż,                                 |                | 11/14/2014 07       |
|                                                                          | SH FB283           | F-BLOCK 5                                                                                | <b>F-STL</b>                               |      | 1142 Function Block       | 5.4              | F3011b          | ÷        | FALG0078        | - 11                               |                | 11/14/2014 07:      |
|                                                                          | G-FC1              | YLEISET                                                                                  | FBD                                        |      | 310 Function              | 0.1              |                 | ×.       | PCS             | ×.                                 | z.             | 09/24/2013 11       |
|                                                                          | $G$ FC2            | ANALOGIA MITTALIKSET                                                                     | <b>FBD</b>                                 | 102  | Function                  | 0.1              |                 |          | PCS             | ×.                                 | <b>Color</b>   | 11/13/2014 12       |
|                                                                          | <b>GECS</b>        | VENTTIILI Y170 OHJAUS                                                                    | FBD                                        |      | 314 Function              | 0.1              |                 |          | PCS             | ä,                                 | <b>Color</b>   | 05/26/2014 02       |
|                                                                          | $G$ FC13           | SAMMUTUSTILA LÄMPÜ                                                                       | <b>FBD</b>                                 | 76   | Function                  | 0.1              |                 |          | PCS             |                                    | $\sim$         | 01/16/2014 03:      |
|                                                                          | G-FC14             | MERVESI LÄMPÖTILA TE FBD                                                                 |                                            |      | 64 Function               | 0.1              |                 |          | PCS             | $\overline{a}$                     |                | 01/16/2014 03:      |
|                                                                          | FCT5               | PAINEILMA MITTAUS PE36 FBD                                                               |                                            | 62   | Function                  | 0.1              |                 |          | PCS             | ä,                                 | -              | 09/27/2013 01       |
|                                                                          | <b>O</b> FC16      | MERIVESI PAINE PE37                                                                      | FBD                                        |      | 108 Function              | 0.1              |                 |          | PCS             | $\sim$                             | $\sim$         | 09/27/2013 01:      |
|                                                                          | <b>O</b> FCS1      | SIIRTO FC > DB                                                                           | <b>FBD</b>                                 | 1256 | Function                  | 0.1              |                 |          | PCS             | $\ddot{\phantom{0}}$               | $\sim$         | 09/30/2013 12       |
|                                                                          | FCS2               | SIIRTO DP/DP COUPLER                                                                     | FBD                                        |      | 674 Function              | 0.1              |                 |          | <b>PCS</b>      | ä,                                 |                | 09/30/2013 12       |
|                                                                          | <b>SILFICTOR</b>   | <b>HNSCALE</b>                                                                           | STI.                                       |      | 324 Function              | 20               | <b>LINSCALE</b> |          | SFA             |                                    |                | 10/14/1996 01       |
|                                                                          | <b>KIM</b> FC120   | F-CALL                                                                                   | F-CALL                                     |      | 558 Function              | 5.4              | F30078          | ÷.       | FALG0078        |                                    |                | 10/01/2013 09       |
|                                                                          | <b>KIM</b> DB1     | FB1 TURVAOHJELMA                                                                         | F-DB                                       |      | 36 Instance data block.   | 00               | F30001          | з.       | FALG0078        | Yes                                | z.             | 01/13/2014 09       |
|                                                                          | <b>O-DB11</b>      | SIIRTO FC - DB                                                                           | DB                                         | 100  | Data Block                | 0.1              |                 |          | PCS             | ä,                                 | z.             | 01/17/2014 01       |
|                                                                          | <b>EDB41</b>       | Y170 OHJAUS DB                                                                           | DR                                         |      |                           | 00               |                 |          | SIMATIC         |                                    | z.             |                     |
|                                                                          |                    |                                                                                          |                                            | m.   | 162 Instance data block   |                  |                 |          |                 |                                    |                | 07/22/1996 07: -    |

*KUVA 24. Ohjelmalohkot STEP 7:ssä*

Monissa ohjelmalohkoista siirretään ohjaustieto DB-lohkon muistiin, joka helpottaa datan käsittelyä. Tässä työssä on kerätty kaikkien venttiileiden tilatiedot yhteen DB-lohkoon, jolloin niiden siirtäminen DP/DP-linkin kautta Omronin logiikalle voidaan suorittaa yksinkertaisemmin. Kuvassa 25 on oikeanpuoleisessa ikkunassa auki ohjelmalohko, jossa siirretään venttiilin Y170 käsi-ohjaustieto I0.2 DB11-lohkon osoitteeseen 0.0. Kuvan vasemmanpuoleisessa ikkunassa on auki DB11-lohko, johon venttiileiden tiedot on kerätty. Kuvassa 22 näkee kuinka DB11-lohkon tietoja siirretään linkin lähtötietoihin sana kerrallaan.

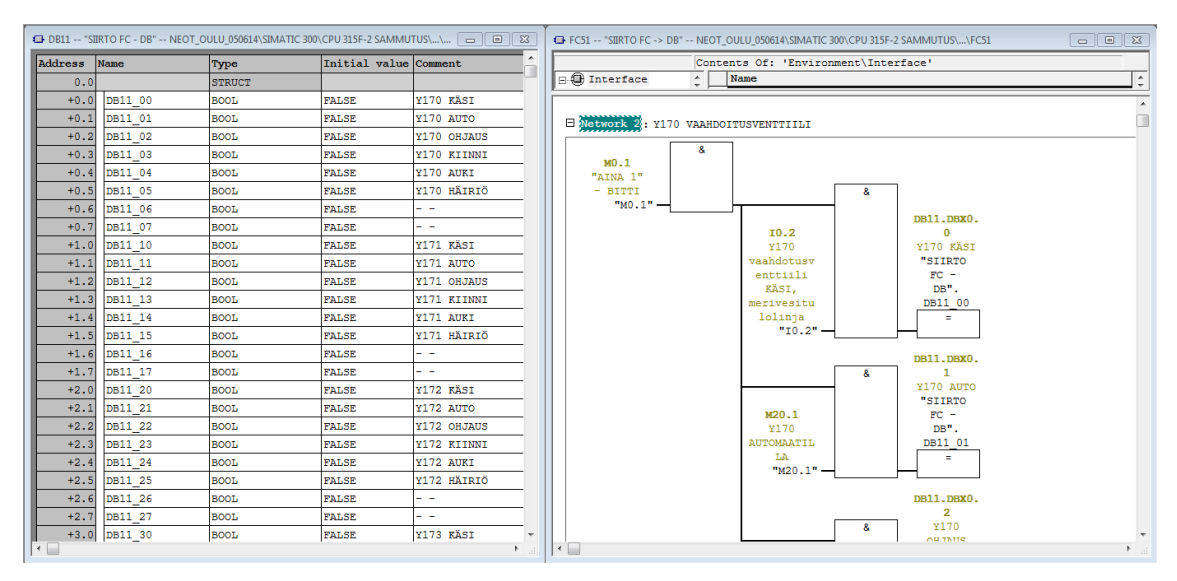

*KUVA 25. Ohjausten siirto DB-lohkoon*

Kuvassa 26 on esimerkki turvaohjelmien kutsusta. Turvaohjelmien kutsut tapahtuvat samalla tavalla kuin vakio-ohjelmienkin. Pienenä erona on, ettei turvaohjelmassa voi kutsua muita lohkoja kuin turvalohkoja. (6, kpl 6 s. 8.)

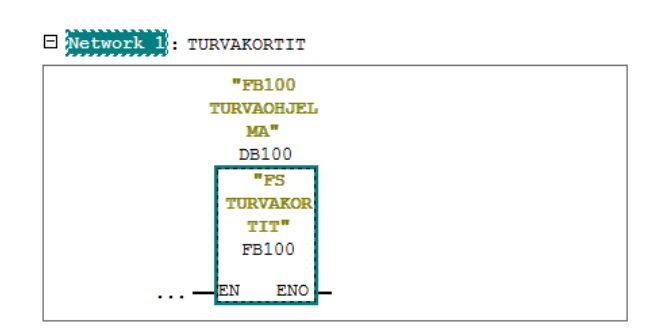

*KUVA 26. Turvaohjelmien kutsu*

Turvaohjelmat kirjoitetaan joko FBD- tai LAD-kielillä. Turvaohjelmissa voi käyttää vakio operandeja, jotka turvaohjelma näkee ei-turvallisina operandeina ja merkkaa ne määritetyllä värillä (kuva 27).

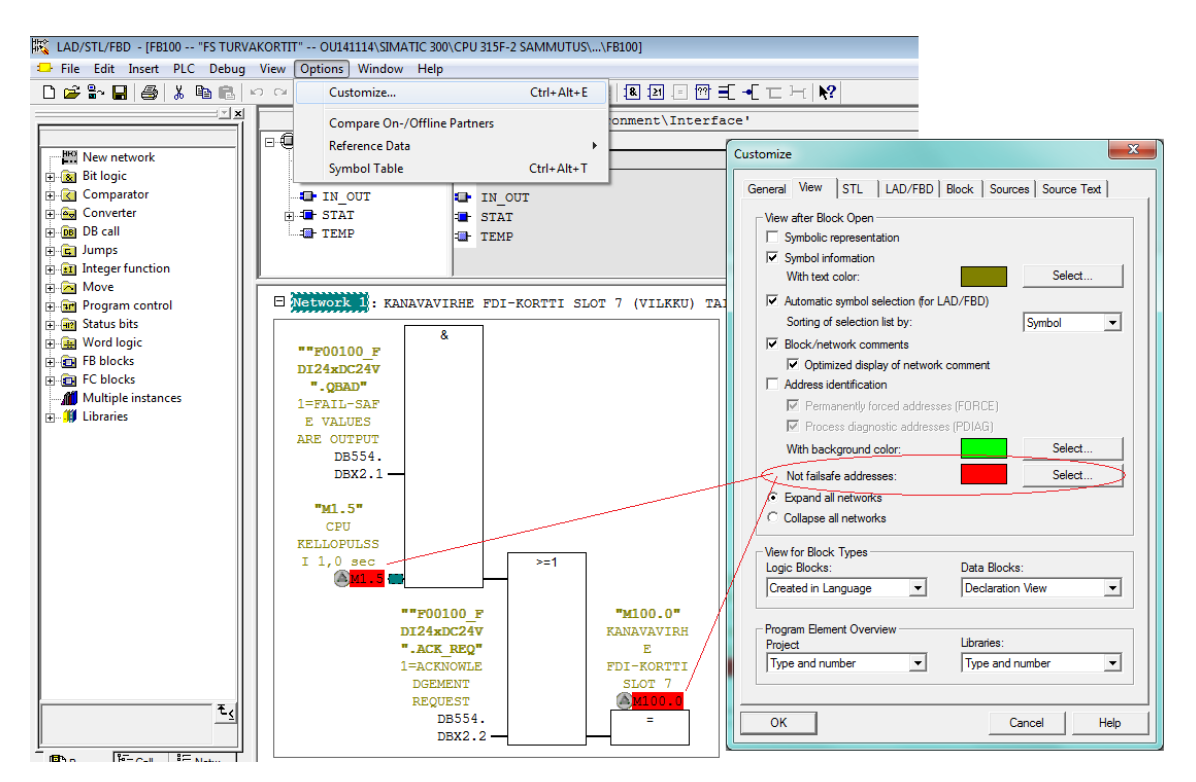

*KUVA 27. Ei-turvallisten operandien näkyvyys*

Vaikka turvaohjelmissa voidaan käyttää vakio-operandeja, niitä ei saa käyttää turvatoiminnan perumiseen, kuten turvavarmennetun lähdön päälle kytkemiseen (kuva 28). Jos vakio-operandia halutaan käyttää turvatoiminnon ohjaamiseen, on se kytkettävä loogisesti turvaoperandiin JA-portin kautta. (6, kpl 6 s. 23.)

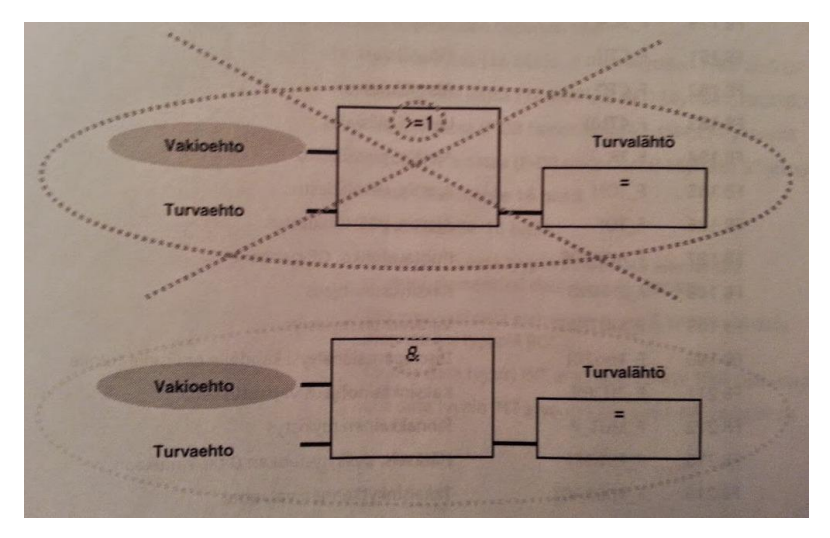

*KUVA 28. Yhteensopivuustarkastus (6, kpl 6 s. 23)*

Kun ohjelmat on saatu valmiiksi, niin ennen niiden lataamista CPU:hun, pitää turvaohjelmat kääntää. Ohjelmien kääntäminen suoritetaan avaamalla STEP7:stä Safety Program -työkalu (kuva 29) ja painamalla ikkunan oikeassa laidassa olevaa Compilea. Jos käännös on onnistunut, muuttuvat kuvaan ympyröidyt tarkistuslukemat samoiksi, jonka jälkeen ohjelmat on mahdollista ladata logiikkaan Download-painikkeesta.

Käännös on tehtävä joka kerta, kun turvaohjelmia on muutettu tai turvakorttien parametreja on muutettu HW Configista. Joka käännöksestä tarkistuslukemat vaihtuvat, josta on mahdollista tarkistaa, onko turvaohjelmiin tehty muutoksia esimerkiksi käyttöönoton jälkeen. (6, kpl 6 s. 11.)

| 0<br>Slot:<br>Rack:                                                                                                    | $\overline{c}$         |                           |                   |                         |   | Current mode:    |
|----------------------------------------------------------------------------------------------------|------------------------|---------------------------|-------------------|-------------------------|---|------------------|
|                                                                                                    |                        |                           |                   |                         |   | unknown          |
| Collective signature of all F-blocks with F-attributes for the block container:<br>Collective signature of the safety program: |                        |                           | A1EA7711          |                         |   |                  |
|                                                                                                    | 06/06/2014 01:49:42 PM |                           | A1EA7711          |                         |   |                  |
| Current compilation:                                                                                                    |                        | Safety mode               |                   |                         |   |                  |
| The safety program is consistent.                                                                                              |                        |                           |                   |                         |   |                  |
| F-blocks:                                                                                                    |                        |                           |                   |                         |   |                  |
| F-runtime/F-block                                                                                                    | Symb. name             | Function in safety progra | Signature         | Know-how p              | ▲ | Compare          |
| Safety program<br>H                                                                                                    |                        |                           |                   |                         | 틔 |                  |
| F-runtime group FC120<br>$\vert + \vert -$                                                                                     |                        |                           |                   |                         |   | Permission       |
| All Objects<br>$E-1$                                                                                                    |                        |                           |                   |                         |   |                  |
| FC120<br>昴                                                                                                    | F-CALL                 | <b>F-CALL</b>             | 81B4              | ⊽                       |   | F-Runtime groups |
| 暑<br>FB1                                                                                                    | TURVAOHJE              | F-program block           | AOCB              |                         |   |                  |
| 昴<br>FB100                                                                                                    | FS TURVAK              | F-FB                      | 146E              |                         |   | Compile          |
| 昻<br>FB101                                                                                                    | FS INPUTIT             | F-FB                      | CCA5              |                         |   | ▾                |
| 昻<br>FB102                                                                                                    | FS PALOILM             | F-FB                      | 4124              |                         |   | Download         |
| 昻<br>FB103                                                                                                    | FS AI-MITTA            | F-FB                      | 3B95              |                         |   | ▼                |
| 昻<br>FB107                                                                                                    | FS VENTTIIL            | F-FB                      | 645A              |                         |   |                  |
| 昴<br>FB179                                                                                                    | F_SCA_I                | F application block       | D <sub>8</sub> CA | $\overline{\mathbf{v}}$ |   | Logbook          |
| 昻<br>FB219                                                                                                    | F ACK GL               | F application block       | 8B12              | ⊽                       |   |                  |
| 昻<br>FB272                                                                                                    | $F_10_1CGP$            | F-system block            | EDA2              | $\overline{\mathbf{v}}$ |   | Print            |

*KUVA 29. Turvaohjelmien kääntäminen*

#### **4.2 DP/DP-linkin toiminta**

DP/DP-linkkiä käytetään tilanteissa, joissa on tarpeellista saada siirrettyä dataa kahden Profibus DP -verkoon liitetyn isäntälaitteen välillä. Suurin data määrä, joka linkillä voidaan siirtää verkkojen välillä, on 244 tavua tulotietona ja 244 tavua lähtötietona. (11, s. 13.)

Opinnäytetyössä linkki oli tarpeellinen, koska käyttöliittymä toimi Omronin logiikalla ja itse sammutusjärjestelmä toimi Siemensin S7-300-logiikalla. Linkin avulla siis voidaan tuoda järjestelmän tilatietoja käyttöliittymään, jossa näiden muutokset näkyvät ja niitä on helpompi valvoa. Käyttöliittymästä myös voidaan lähettää tietoa kentälle, jolloin voidaan esimerkiksi ohjata jokin haluttu moottori käyntiin, jos tämä on käyttöliittymään tehty mahdolliseksi.

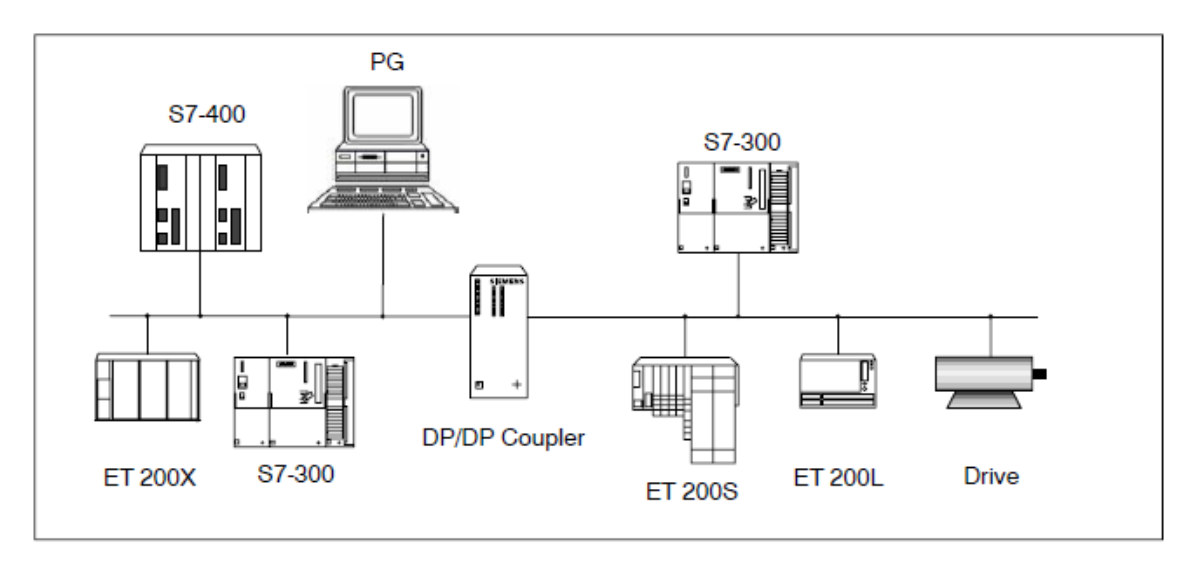

*KUVA 30. DP/DP-linkin esimerkkiliitäntä (11, s. 13)*

Kuvasta 30 voi nähdä esimerkkiliitännän, jossa on Siemensin S7-400- ja S7- 300-logiikat liitettynä Profibus-verkkoon DP/DP-linkin välityksellä. Kuvassa näkyvän väylän alapuolella olevat laitteet ovat isäntälaitteiden (S7-400 ja S7- 300) orjalaitteita, jotka eivät voi viestiä linkin välityksellä toiseen verkkoon, vaan ainoastaan isäntälaitteelleen.

Kuvassa 31 on tarkempi kuva linkistä, jossa on myös liittimien ja DIL-kytkimien selitykset.
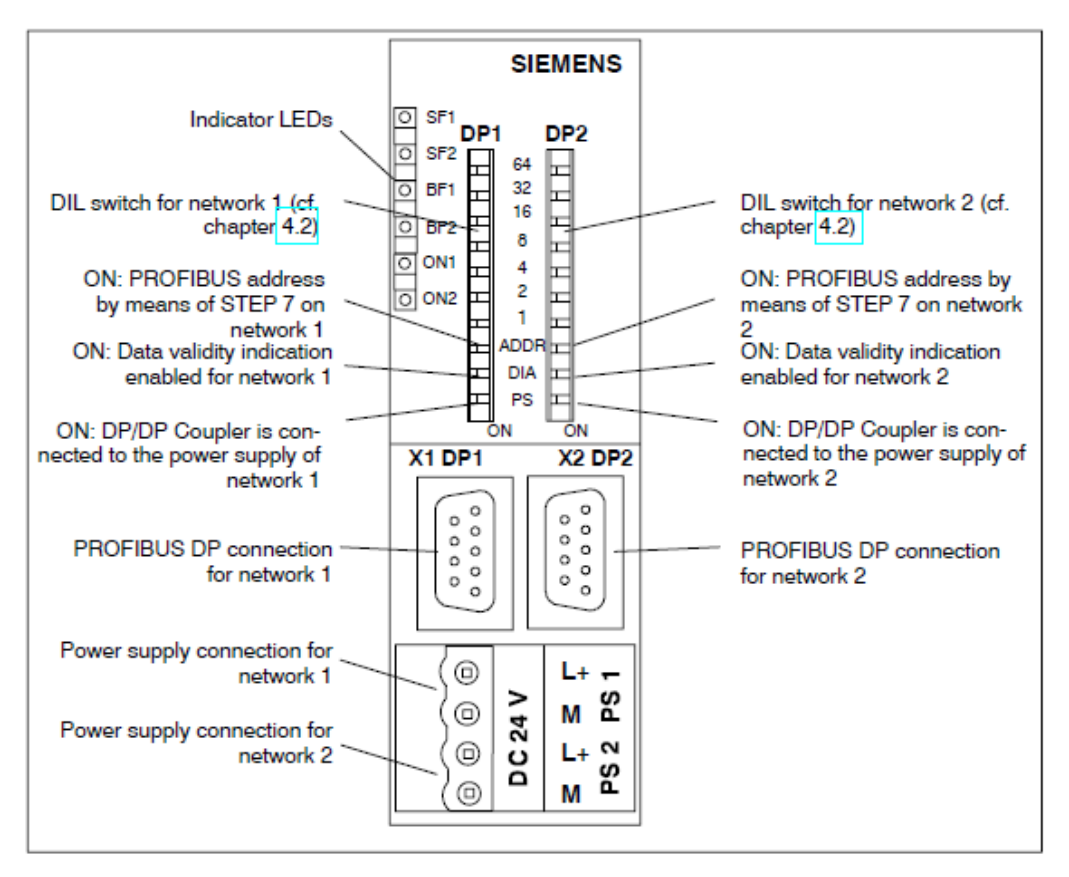

*KUVA 31. DP/DP-linkin liittimet ja merkkivalot (11, s. 15)*

Linkki toimii eräänlaisena liittimenä järjestelmien välillä, jolloin järjestelmien välillä liikkuvan datan osoitteiden ei tarvitse olla samoja lähtöpuolella kuin tulopuolella. Jos esimerkiksi lähettävän verkon bitin osoite on 100.1, saman tiedon osoite voi vastaanottavassa verkossa olla 3100.1.

Tietoalueet on peilattava järjestelmiin siten, että toisen verkon lähtötieto on toisen verkon tulotieto. Kuten kuvassa 32 näkyy, ylempi osoitealue on tulotietoa varten, joten toisessa järjestelmässä ylemmän osoitealueen täytyy olla lähtötieto. Näin tieto saadaan liikkumaan verkkojen välillä isäntälaitteiden tietämättä toisistaan yhtään mitään.

| (11) DP/DP Coupler, Release 2 |                          |                            |           |           |         |  |  |  |  |
|-------------------------------|--------------------------|----------------------------|-----------|-----------|---------|--|--|--|--|
| Slot                          | DP ID<br>B<br>$\dddotsc$ | Order Number / Designation | I Address | Q Address | Comment |  |  |  |  |
| 1                             | 64                       | 64 Bytes Input             | 620683    |           |         |  |  |  |  |
| $\frac{2}{3}$                 | 128                      | 64 Bytes Output            |           | 620683    |         |  |  |  |  |
|                               |                          |                            |           |           |         |  |  |  |  |
| 4                             |                          |                            |           |           |         |  |  |  |  |
| $\frac{5}{6}$                 |                          |                            |           |           |         |  |  |  |  |
|                               |                          |                            |           |           |         |  |  |  |  |
|                               |                          |                            |           |           |         |  |  |  |  |
| $\frac{8}{9}$                 |                          |                            |           |           |         |  |  |  |  |
|                               |                          |                            |           |           |         |  |  |  |  |
| 10                            |                          |                            |           |           |         |  |  |  |  |
| 11                            |                          |                            |           |           |         |  |  |  |  |
| $\overline{12}$               |                          |                            |           |           |         |  |  |  |  |
| 13                            |                          |                            |           |           |         |  |  |  |  |
| 14                            |                          |                            |           |           |         |  |  |  |  |
| 15                            |                          |                            |           |           |         |  |  |  |  |
| 16                            |                          |                            |           |           |         |  |  |  |  |

*KUVA 32. DP/DP-linkin I/O-tietoalueet*

DP/DP-linkki täytyy konfiguroida molempiin järjestelmiin, jotta verkko tunnistaisi sen. Linkki pitää määrittää molempien järjestelmien kokoonpanoon, jolloin logiikat tunnistavat sen omaksi laitteekseen (kuva 33). Lisäksi itse linkki konfiguroidaan DIL-kytkimillä, jotta tiedot saataisiin liikkumaan sen välityksellä.

Kuvasta 33 voi nähdä, että DP/DP-linkki on määritetty S7-300-logiikalle paikkaan 11, jolloin sen DIL-kytkimistä on käännettävä ne kytkimet, jotta numeroiden summaksi tulisi 11. Kuvasta 34 näkee, että oikean puoleisista kytkimistä on käännetty 8, 2 ja 1 ON-asentoon. Sama on tehtävä myös vasemmalle puolelle, mutta summaksi on saatava 10, koska linkin osoitteeksi on asetettu numero 10 Omronin logiikalle. Jotta linkki voisi kommunikoida järjestelmien välillä, on kytkimet käännettävä oikeaan asentoon.

| $\equiv$ (0) UR |        |                               |
|-----------------|--------|-------------------------------|
|                 | Ħ      | PS 307 5A                     |
| $\overline{2}$  | N      | CPU 315F-2 SAMMUTUS           |
| X1              | T      | <b>MPI/DP</b>                 |
| X <sup>2</sup>  | T      | <b>SAMMUTUSLOGIIKKA</b>       |
| X2PIR           | Τ      | Port 1                        |
| X2P2R           | П      | Port 2                        |
| 3               |        |                               |
| 4<br>5          | B<br>I | DI32xDC24V<br>DO16xDC24V/0.5A |
| 6               | B      | AO4x12Bit                     |
| ۰.              | П      | FDI24xDC24V                   |
| 8               | B      | FDI24xDC24V                   |
| 9               | B      | FDO10xDC24V/2A                |
| 10              | I      | FAI6x15Bit HART               |
| 11              |        |                               |
|                 |        |                               |
|                 |        |                               |
|                 |        |                               |

*KUVA 33. DP/DP-linkki liitettynä STEP 7:n HW Configissa Profibus DP -väylään*

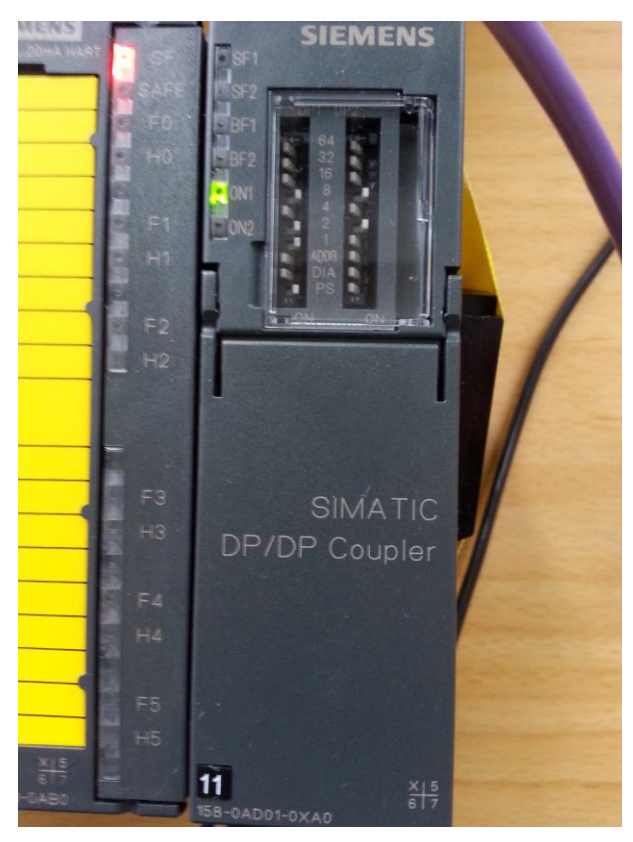

*KUVA 34. DP/DP-linkin DIL-kytkimet*

#### **4.3 Omron CS1G-CPU43H-logiikka**

Työssä suunniteltiin valvomoon kuva sammutusjärjestelmästä (liite 2), josta voi nähdä sammutusjärjestelmän venttiilien asennot, huoneen lämpötilan, venttiileille tulevan instrumenttipaineen mittauksen sekä järjestelmän hälytykset.

Esimerkki järjestelmän toiminnasta:

Sammutusjärjestelmän venttiilin tilatieto tulee sammutuslogiikkaan (S7-300 CPU 315F-2 PN/DP), josta logiikka siirtää tiedän DP/DP-linkin kautta Omronin logiikalle, joka on yhteydessä Omronin valvomo ohjelmiston kanssa ja näyttää venttiilin tilan näytöllä. Valvomosta muun muassa ohjataan lastausjärjestelmän pumppuja.

Valvomo tehtiin toimistolla Omronin logiikkaan CS1G-CPU43H, joka ei ole täysin sama kuin terminaalissa oleva, mutta kuuluu samaan logiikkasarjaan. Tämä mahdollistaa ohjelmien toimimisen testatulla tavalla myös terminaalissa olevassa logiikassa, jolla jo ohjataan lastausjärjestelmää sekä VRU:ta.

CS1 on Omronin laajin logiikkaperhe, johon on mahdollista kytkeä jopa 5120 digitaalista I/O-yksikköä. Laajennuskehikoita on mahdollista kytkeä jopa seitsemän yhteen keskusyksikkökehikkoon, jolloin I/O-yksikköjen maksimimääräksi tulee 80. Kehikkoihin on mahdollista asentaa digitaalisten ja analogisten I/O-yksikköjen, ohjausyksikköjen ja kommunikaatioyksikköjen yhdistelmiä yli 200 laitteen valikoimasta. Suuren käskykannan ja toimintolohkokirjaston ansiosta, ohjelmat voidaan kirjoittaa hyvin tiiviiksi käyttämällä IEC 61131-3 -standardin mukaista rakenteellista tekstiä ja logiikkakieltä. (12.)

40

Omronin logiikoiden ohjelmointi tehdään CX-Programmer-ohjelmalla, jossa ohjelmat kirjoitetaan tikapuukaaviona (kuva 35).

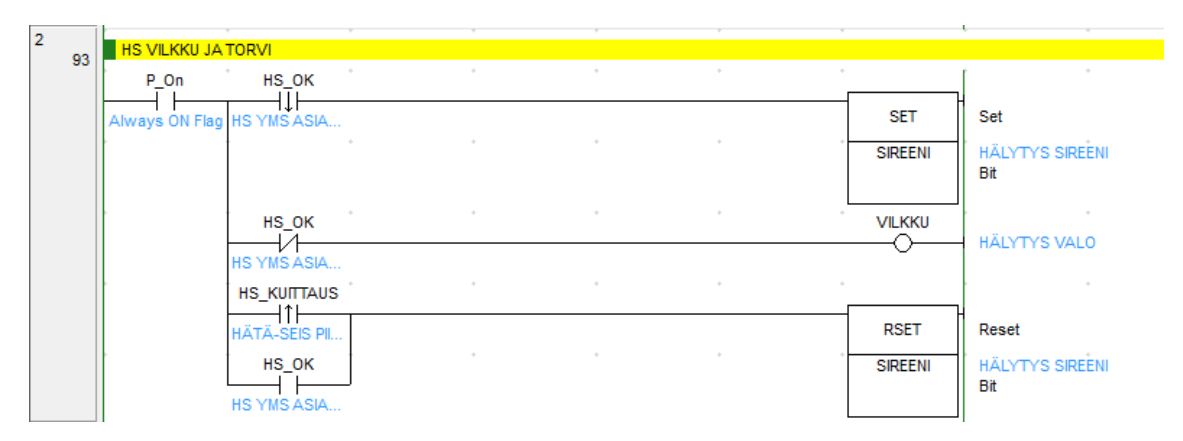

*KUVA 35. CX-Programmer tikapuukaavio*

Kuvassa 35 ohjataan hätäseisautuksesta aiheutuvaa vilkkua ja torvea. Hätäseis (HS\_OK) on normaalisti 1. Kun HS\_OK vaihtuu 0:ksi, eli hätä-seispainiketta on painettu, alkaa sireeni soida. Samalla myös vilkku syttyy. Kun hätä-seis kuitataan tai hätä-seis (HS\_OK) palaa takaisin 1:ksi, kuittaantuu sireenin ohjaus ja se sammuu. Myös vilkku sammuu, kun hätä-seis palaa takaisin 1:ksi.

Ohjelmalisäykset sammutusjärjestelmälle tehdään jo käytössä olevaan ohjelmaan. Toimistolla oleva logiikka on testauslogiikka ja Omronin logiikoihin ei saa yhteyttä Ethernetin välityksellä, jos ohjelma tai I/O Table poikkeaa logiikan sisällä olevasta. Tästä johtuen ensimmäinen yhteyden muodostus tehdään ohjelmointikaapelilla.

Ensimmäisenä kun avataan projekti CX-Programmerilla, vaihdetaan PLC tyyppi. Klikkaamalla PLC:n päältä avautuu kuvan 36 ikkuna, josta valitaan PLC:n tyyppi ja asetusten alta CPU:n tyyppi (kuva 37). Network tyypiksi valitaan Toolbus, jotta yhteys saadaan ohjelmointikaapelilla. Toolbusin asetuksista (kuva 38) valitaan vielä Driver-välilehdeltä oikea portti kaapelille.

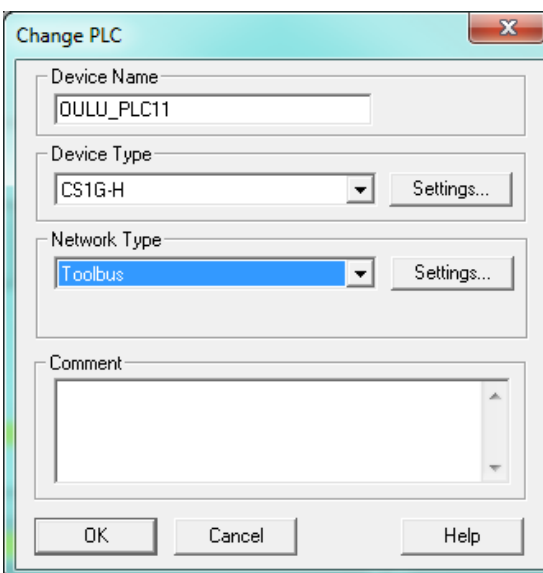

*KUVA 36. PLC:n tyypin valinta*

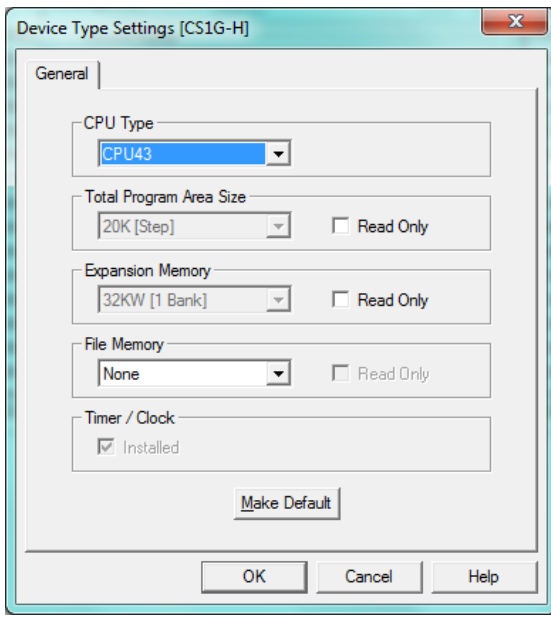

*KUVA 37. CPU:n tyypin valinta*

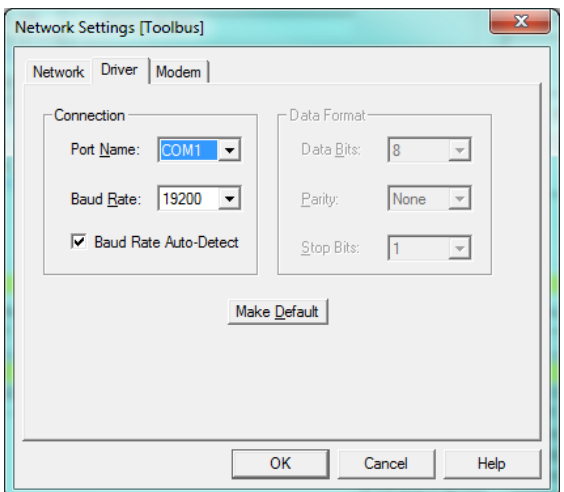

*KUVA 38. Portin valinta Toolbus-asetuksista*

PLC:n asetusten muokkausten jälkeen laitetaan ohjelma Online-tilaan logiikan kanssa painamalla kuvaan 39 merkittyä Work Online -painiketta.

| OULU_PLC11_040614 - CX-Programmer - [OULU_PLC11 [Symbols]]     |                |                                  |                                                  |  |                                                          |                       |                                                                                                    | $-6 x$            |
|----------------------------------------------------------------|----------------|----------------------------------|--------------------------------------------------|--|----------------------------------------------------------|-----------------------|----------------------------------------------------------------------------------------------------|-------------------|
| File Edit View Insert PLC Program Simulation Tools Window Help |                |                                  |                                                  |  |                                                          |                       |                                                                                                    | $ B$ $x$          |
| 000日2200 * 900 8 22 A # # # \$ \$ 0 ? *                        | ∣ ≜            |                                  |                                                  |  |                                                          |                       |                                                                                                    |                   |
|                                                                |                |                                  |                                                  |  |                                                          |                       |                                                                                                    |                   |
|                                                                | ⊙∅ 改計司         |                                  | 原   多 幽   智 包 起 知   <mark>雑   嬰</mark> 画   国   回 |  |                                                          |                       |                                                                                                    |                   |
| 医阿里氏 法保护国国际司令诉 医马蹄属属属                                          | 四個期<br>G       | ⚠                                |                                                  |  |                                                          |                       |                                                                                                    |                   |
| 建建 三管 本海海海                                                     |                |                                  |                                                  |  |                                                          |                       |                                                                                                    |                   |
|                                                                |                |                                  |                                                  |  |                                                          |                       |                                                                                                    |                   |
| <u>in al</u>                                                   | Name           | Data Type                        | Address / Value   Rack Locati                    |  | Usage Comment                                            |                       |                                                                                                    |                   |
| □ % OULU_SHELL                                                 | $\equiv$       | <b>CHANNEL</b>                   | 414                                              |  | Work PROFIBUS VÄYLÄ VIKA!                                |                       |                                                                                                    |                   |
| OULU PLC11[CS1G-H] Offling                                     |                | <b>CHANNEL</b>                   | 429                                              |  | Work ODOTETAAN SULKEUTUMISTA                             |                       |                                                                                                    |                   |
| Symbols                                                        |                | <b>BOOL</b>                      | 1529.00                                          |  | Work VIRHE PROFIBUS VÄYLÄKORTILLA                        |                       |                                                                                                    |                   |
| <b>BY</b> IO Table and Unit Setup                              |                | <b>BOOL</b>                      | 3324.04                                          |  | Work AV232 Auki raja                                     |                       |                                                                                                    |                   |
| <b>&amp;</b> Settings                                          |                | <b>BOOL</b>                      | 3324.06                                          |  | Work AV232 Kiinni raja                                   |                       |                                                                                                    |                   |
| Memory                                                         |                | <b>BOOL</b>                      | 5100.00                                          |  | Work SAMMUTUSLOGIIKAN TURVAKORTTIEN KUITTAUS             |                       |                                                                                                    |                   |
| <b>Programs</b>                                                |                | CHANNEL                          | <b>D41</b>                                       |  | Work VAIHTOVENTTIILIT AUKI (D41-D46)                     |                       |                                                                                                    |                   |
| $\oplus$ SILLAT (00)                                           | $\overline{a}$ | <b>CHANNEL</b>                   | D <sub>51</sub>                                  |  | Work TUOTEVENNTTIILI KIINNI (D51-D56)                    |                       |                                                                                                    |                   |
| $\pm$ $\cdot$ TUTKAT (01)                                      | ÷              | CHANNEL                          | D61                                              |  | Work JUURIVENTTIILI KIINN (D61-D66)                      |                       |                                                                                                    |                   |
| $\pm$ $\frac{1}{22}$ VRU (02)                                  | Ħ              | CHANNEL                          | D450                                             |  | Work SÄILIÖ VALINTA MUISTIT (12 SANAA)                   |                       |                                                                                                    |                   |
| <b>E-S SAATTOLÄMMITYKSET</b> (03)                              | Ħ              | <b>CHANNEL</b>                   | D484                                             |  | Work MONTAKO VARTTA AJOSSA S3                            |                       |                                                                                                    |                   |
| <b>E</b> Function Blocks                                       | F.<br>E.       | CHANNEL                          | <b>D950</b>                                      |  | Work MODBUS REKISTERI                                    |                       |                                                                                                    |                   |
|                                                                | ×              | CHANNEL                          | D951                                             |  | Work MODBUS TALLENNUS REKISTERI                          |                       |                                                                                                    |                   |
|                                                                | $\overline{a}$ | <b>CHANNEL</b>                   | <b>D952</b>                                      |  | Work MODBUS REKISTERIEN MÄÄRÄ<br>Work SI EDELLINEN PINTA |                       |                                                                                                    |                   |
|                                                                | $\blacksquare$ | <b>CHANNEL</b>                   | D1040                                            |  |                                                          |                       |                                                                                                    |                   |
|                                                                | $\equiv$       | <b>CHANNEL</b>                   | D1041                                            |  | Work S2 EDELLINEN PINTA                                  |                       |                                                                                                    |                   |
|                                                                | $\equiv$       | <b>CHANNEL</b><br><b>CHANNEL</b> | D1042<br>D1043                                   |  | Work EDELLINEN PINTA S3<br>Work EDELLINEN PINTA S4       |                       |                                                                                                    |                   |
|                                                                | F.             | CHANNEL                          | D1044                                            |  | Work EDELLINEN PINTA S5                                  |                       |                                                                                                    |                   |
|                                                                | F.             | CHANNEL                          | D1045                                            |  | Work EDELLINEN PINTA S6                                  |                       |                                                                                                    |                   |
|                                                                | m              | CHANNEL                          | D1046                                            |  | Work EDELLINEN PINTA S7                                  |                       |                                                                                                    |                   |
| Project /                                                      | -              | CHANNEL                          | 01051                                            |  | <b>West VLA VLA PAIA ST</b>                              |                       |                                                                                                    |                   |
|                                                                |                |                                  |                                                  |  |                                                          |                       |                                                                                                    |                   |
| $\frac{x}{1}$                                                  |                |                                  |                                                  |  |                                                          |                       | PLC Name                                                                                                    | Name -            |
|                                                                |                |                                  |                                                  |  |                                                          |                       | <b>OULU PLC11</b>                                                                                                    | SAMM <sup>1</sup> |
|                                                                |                |                                  |                                                  |  |                                                          |                       | <b>OULU PLC11</b>                                                                                                    | SAMM <sup>-</sup> |
|                                                                |                |                                  |                                                  |  |                                                          |                       | OULU_PLC11                                                                                                    | SAMM              |
|                                                                |                |                                  |                                                  |  |                                                          |                       | OULU_PLC11                                                                                                    | SAMM_             |
|                                                                |                |                                  |                                                  |  |                                                          |                       | OULU_PLC11                                                                                                    | SAMM              |
|                                                                |                |                                  |                                                  |  |                                                          |                       | <b>OULU PLC11</b>                                                                                                    | SAMM <sup>-</sup> |
|                                                                |                |                                  |                                                  |  |                                                          |                       | OULU_PLC11                                                                                                    | SAMM_             |
|                                                                |                |                                  |                                                  |  |                                                          |                       | OULU PLC11<br><b>OULU PLC11</b>                                                                                                    | <b>SAMM</b>       |
|                                                                |                |                                  |                                                  |  |                                                          |                       | OULU_PLC11                                                                                                    |                   |
|                                                                |                |                                  |                                                  |  |                                                          |                       | <b>OULU PLC11</b>                                                                                                    | <b>SIREENI</b>    |
|                                                                |                |                                  |                                                  |  |                                                          |                       | OULU_PLC11                                                                                                    | HS_OK             |
|                                                                |                |                                  |                                                  |  |                                                          |                       | OULU_PLC11                                                                                                    | HS_PLC            |
|                                                                |                |                                  |                                                  |  |                                                          |                       |                                                                                                    |                   |
|                                                                |                |                                  |                                                  |  |                                                          |                       |                                                                                                    |                   |
| ∏⊣∣                                                            |                |                                  |                                                  |  |                                                          | $\blacktriangleright$ | $\frac{1}{\left \left \mathcal{A}\right \right }\left \mathcal{A}\right \left \mathcal{A}\right \left \$ |                   |
| For Help, press F1                                             |                |                                  | ГT                                               |  | OULU PLC11(Net:0,Node:0) - Offline                       |                       | Classic                                                                                                    | NUM               |

*KUVA 39. Work Online -painike työkalurivillä*

Kun ohjelma menee Online-tilaan logiikan kanssa, on mahdollista muokata I/O Tablea (kuva 40). Koska ohjelma on jo käytössä, niin sen I/O Table sisältää enemmän kortteja kuin testilogiikka. Jotta logiikan Ethernet-kortin IP-osoitetta pystytään muokkaamaan, siirretään se I/O Tablessa samalle paikalle, kuin se on testi-logiikassakin.

IP-osoite vaihdetaan Ethernet-kortille avaamalla kortti I/O Tablesta (kuva 41). Kortille lisätään myös reitittimen IP-osoite IP Router Table -ruutuun. Uudet asetukset ladataan lopuksi logiikkaan valitsemalla Transfer (PC to Unit).

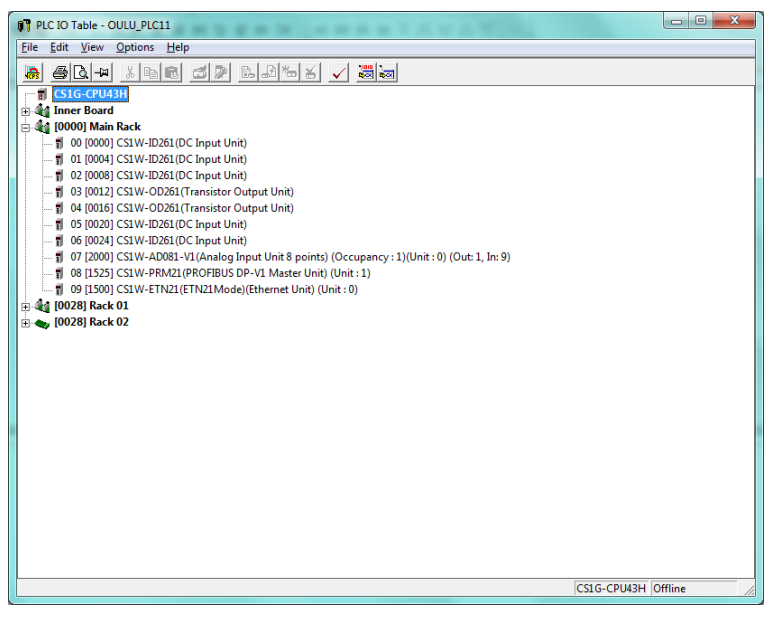

*KUVA 40. I/O Table -ikkuna*

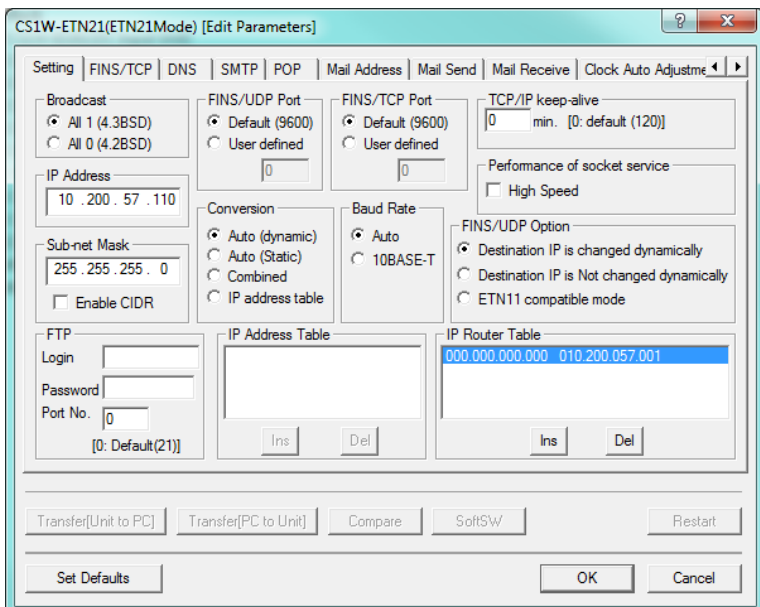

*KUVA 41. Ethernet-kortin asetukset*

Seuraavaksi muutetaan Ethernet-kortin Routing Table. Sen muuttamiseksi on avattava CX-Integrator-ohjelma. Ohjelman saa helposti auki, painamalla Ethernet-kortin päältä hiiren kakkospainikkeella -> Start Special Application -> Start with Settings Inherited (kuva 42).

| <b>OT PLC IO Table - PORI PLC1</b> |                                                                                                    |            | $\begin{array}{c c c c c c} \hline \multicolumn{3}{c }{\mathbf{0}} & \multicolumn{3}{c }{\mathbf{0}} \end{array}$<br>$\mathbf{x}$ |
|------------------------------------|----------------------------------------------------------------------------------------------------|------------|----------------------------------------------------------------------------------------------------|
| File Edit View Options Help        |                                                                                                    |            |                                                                                                    |
| 島                                  | $\bigoplus[\Delta]$ - $\bigcup$ , $\bigoplus[\Box]\bigoplus[\Box]\bigoplus[\Box]\bigoplus[\Box]\bigoplus[\Box]\bigoplus[\Box]\big$ | 農園         |                                                                                                    |
| <b>N</b> CS1G-CPU43H               |                                                                                                    |            |                                                                                                    |
| <b>E-44 Inner Board</b>            |                                                                                                    |            |                                                                                                    |
| <b>Call [0000] Main Rack</b>       |                                                                                                    |            |                                                                                                    |
| 1 00 [0000] Empty Slot             |                                                                                                    |            |                                                                                                    |
| 1 01 [0000] Empty Slot             |                                                                                                    |            |                                                                                                    |
| 1 02 [0000] Empty Slot             |                                                                                                    |            |                                                                                                    |
| 1 03 [0000] Empty Slot             |                                                                                                    |            |                                                                                                    |
| 1 04 [0000] Empty Slot             |                                                                                                    |            |                                                                                                    |
| 1 05 [0000] Empty Slot             |                                                                                                    |            |                                                                                                    |
|                                    | 1 06 [1575] CS1W-ETN01 (Ethernet Unit) (Unit: 3)                                                                                   |            |                                                                                                    |
|                                    | 1 07 [1550] CS1W-SLK21(SYSMAC LINK Unit) (Unit: 2)                                                                                 |            |                                                                                                    |
| 1 09 [1500] CS1W-                  | 1 08 [1525] CS1W-PRM21 (PROFIBUS DP-V1 Master Unit) (Unit : 1)                                                                     |            |                                                                                                    |
| <b>E</b> $\bullet$ [0000] Rack 01  | <b>Add Unit</b>                                                                                                    |            |                                                                                                    |
| <b>E</b> (0000) Rack 02            | Change / Confirm Units                                                                                                    |            |                                                                                                    |
|                                    | Change Unit No                                                                                                    |            |                                                                                                    |
|                                    | <b>Unit Comment</b>                                                                                                    |            |                                                                                                    |
|                                    |                                                                                                    |            |                                                                                                    |
|                                    | <b>SYSMAC BUS Master</b>                                                                                                    |            |                                                                                                    |
|                                    | <b>Unit Setup</b>                                                                                                    |            |                                                                                                    |
|                                    | <b>Save Parameters</b>                                                                                                    |            |                                                                                                    |
|                                    | <b>Load Parameters</b>                                                                                                    |            |                                                                                                    |
|                                    |                                                                                                    |            |                                                                                                    |
|                                    | <b>Start Special Application</b>                                                                                                   | k          | <b>Start with Settings Inherited</b>                                                                                              |
|                                    | Cut                                                                                                    | $Ctrl + X$ | <b>Start Only</b>                                                                                                    |
|                                    | Copy                                                                                                    | $Ctrl + C$ |                                                                                                    |
|                                    | Paste                                                                                                    | $Ctrl + V$ |                                                                                                    |
|                                    | Delete                                                                                                    |            |                                                                                                    |
|                                    |                                                                                                    |            |                                                                                                    |
|                                    | Unit Manufacturing information                                                                                                    |            | CS1G-CPU43H Monitor                                                                                                    |
|                                    | <b>Unit Error Log</b>                                                                                                    |            |                                                                                                    |
|                                    | <b>Hot Swap</b>                                                                                                    |            |                                                                                                    |

*KUVA 42. CX-Integratorin ja Routing Tablen käynnistys*

Ohjelman avauduttua valitaan Tools -> Routing Table. Kun Routing Table avautuu, valitaan Optionsista Transfer from PLC (kuva 43), jolloin logiikassa sen hetkiset Routing Table -asetukset latautuvat ikkunaan (kuva 44).

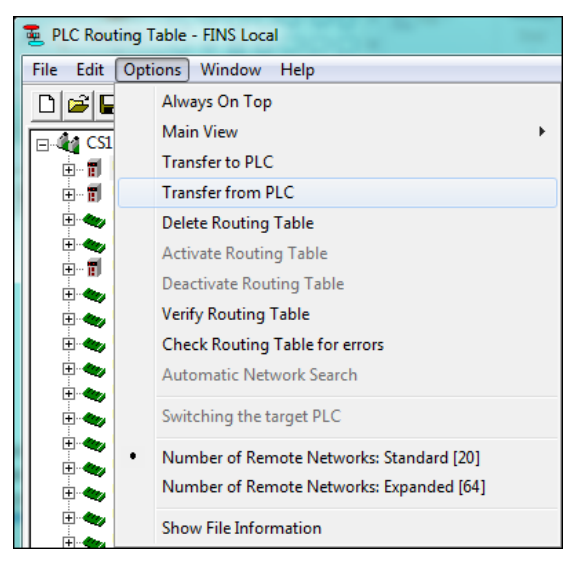

*KUVA 43. Routing Table, Transfer from PLC*

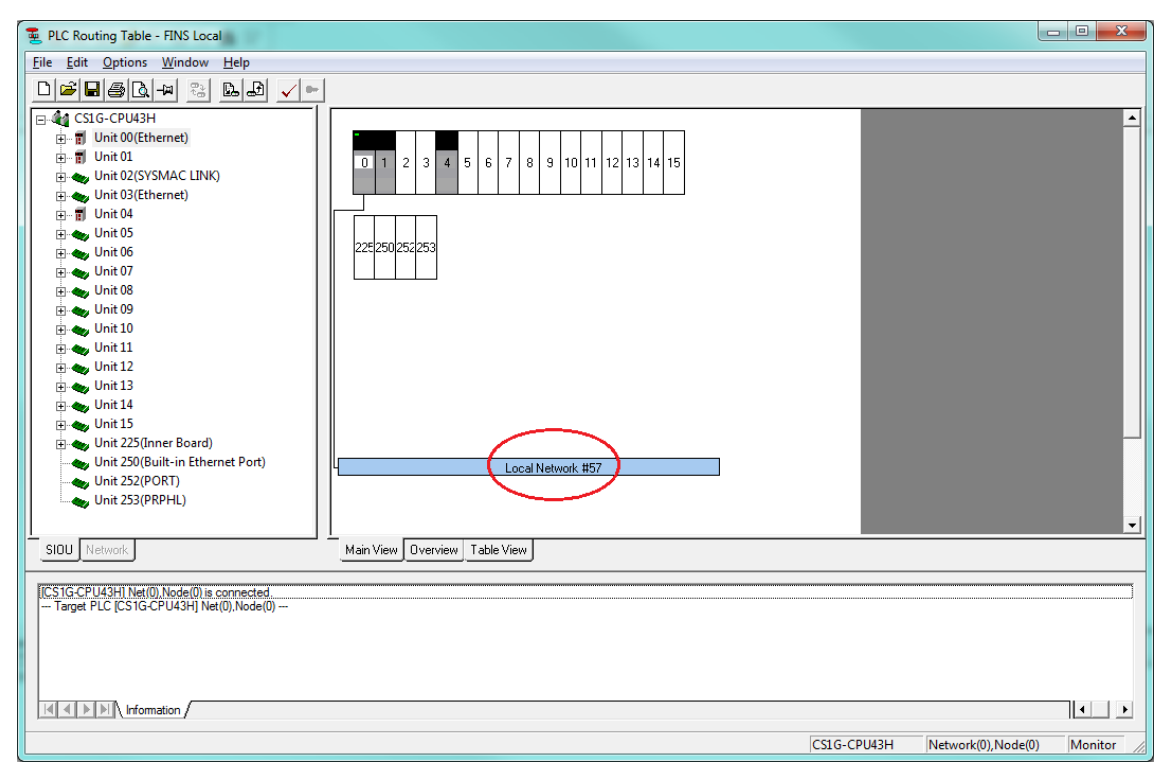

*KUVA 44. Routing Table, Ethernet-kortin osoite-alueen valinta*

Vaihdetaan kuvassa 44 merkitty Local Network -numero IP-osoitetta vastaavaksi. Logiikan IP-osoite on 10.200.57.110, joten Local Network on vaihdettava 57:ksi. Uudet asetukset on vielä ladattava takaisin logiikkaan valitsemalla Options -> Transfer to PLC.

Viimeiseen vaiheeseen logiikan ja PC:n yhteys on katkaistava, jonka jälkeen avataan PLC:n asetukset. Nyt Toolbus vaihdetaan Ethernetiin ja vaihdetaan Ethernetin asetuksista IP-osoitteeksi logiikan IP-osoite (sama kuin Ethernetkortilla) (kuvat 45 ja 46).

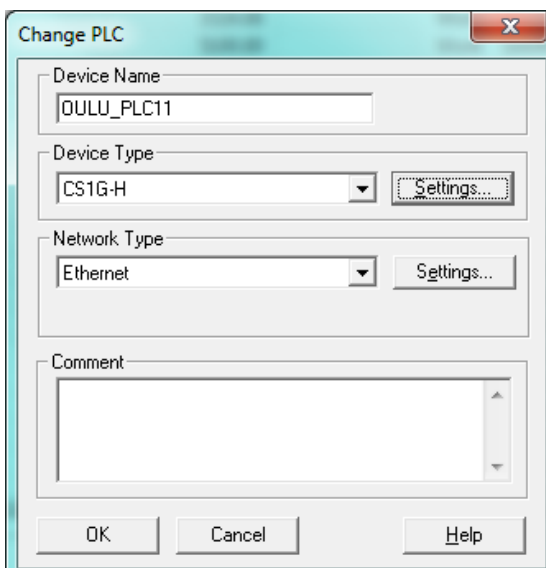

*KUVA 45. Ethernetin valinta PLC:stä*

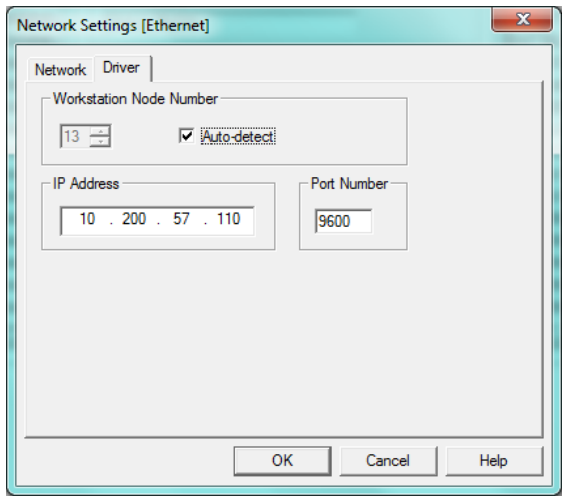

*KUVA 46. IP-osoitteen vaihto Ethernet-asetuksista*

Näiden asetusten jälkeen voidaan luoda logiikkaan yhteys Ethernetin välityksellä ja ladata ohjelmat logiikkaan.

Omronilla käytetään samaa GSD-tiedostoa kuin STEP 7:ssä. GSD-tiedoston avulla määritetään Omronin I/O-osoitteet, joihin DP/DP-linkki kirjoittaa tai joita se lukee. GSD-tiedoston asentamiseksi avataan ensin CX-Programmerista I/O Tablen kautta Profibus DP -kortti, valitsemalla Start with Settings Inherited, samalla tavalla kuin Routing Table. Ohjelma avaa CX-ConfiguratorFDTapuohjelman, jonka oikeasta laidasta löytyy laiteluettelo (kuva 47).

| [Unnamed] (*) - CX-ConfiguratorFDT      |                                                      |                                   | $\frac{1}{1-\alpha}\left\  \frac{d\theta}{dt} \right\  = \mathbf{X}$ |
|-----------------------------------------|------------------------------------------------------|-----------------------------------|----------------------------------------------------------------------|
| Eile Edit View Device Tools Window Help |                                                      |                                   |                                                                      |
| 日 百五月7日全日中 令日日本<br>D @                  |                                                      |                                   |                                                                      |
| <b>Network View</b><br>$-4x$            | <b>Device Catalogue</b>                              |                                   | $-4x$                                                                |
| E-C MyNetwork                           |                                                      |                                   |                                                                      |
| <1> CS1W-PRM21 PROFIBUS DP-V1 Master*   | (ii) Device Types                                    | <b>DTM Name</b>                   | Version                                                              |
|                                         | <b>ED-</b> Device Vendor<br>[a] Device Classfication | 2 3G3AX-MX2-CRT-A2037             | 1.02                                                                 |
|                                         | <b>B</b> Protocols                                   | 2033AX-MX2-CRT-A2037-E            | 1.03                                                                 |
|                                         |                                                      | 2 3G3AX-MX2-CRT-A2055             | 1.02                                                                 |
|                                         |                                                      | 2055E 3G3AX-MX2 CRT-A2055 E       | 1.03                                                                 |
|                                         |                                                      | 2 3G3AX-MX2-CRT-A2075             | 1.02                                                                 |
|                                         |                                                      | 2033AX-MX2-CRT-A2075-E            | 1.03                                                                 |
|                                         |                                                      | 2 3G3AX-MX2-CRT-A2110             | 1.02                                                                 |
|                                         |                                                      | 2033AX-MX2-CRT-A2110-E            | 1.03                                                                 |
|                                         |                                                      | 28 3G3AX-MX2 CRT-A2150            | 1.02                                                                 |
|                                         |                                                      | 3G3AX-MX2-CRT-A2150-E             | 1.03                                                                 |
|                                         |                                                      | 2 3G3AX-MX2-CRT-A4004             | 1.02                                                                 |
|                                         |                                                      | 20 3G3AX-MX2-CRT-A4004-E          | 1.03                                                                 |
|                                         |                                                      | <b>&amp;3G3AX-MX2-CRT-A4007</b>   | 1.02                                                                 |
|                                         |                                                      | 20 3G3AX-MX2 CRT-A4007-E          | 1.03                                                                 |
|                                         |                                                      | 2 3G3AX-MX2-CRT-A4015             | 1.02                                                                 |
|                                         |                                                      | 2033AX-MX2-CRT-A4015-E            | 1.03                                                                 |
|                                         |                                                      | 2 3G3AX-MX2-CRT-A4022             | 1.02                                                                 |
|                                         |                                                      | 20 3G3AX-MX2-CRT-A4022-E          | 1.03                                                                 |
|                                         |                                                      | 2 3G3AX-MX2-CRT-A4030             | 1.02                                                                 |
|                                         |                                                      | 20 3G3AX-MX2-CRT-A4030-E          | 1.03                                                                 |
|                                         |                                                      | 2 3G3AX-MX2-CRT-A4040             | 1.02                                                                 |
|                                         |                                                      | 3G3AX-MX2-CRT-A4040-E             | 1.03                                                                 |
|                                         |                                                      | & 3G3AX-MX2-CRT-A4055             | 1.02                                                                 |
|                                         |                                                      | 20 3G3AX-MX2 CRT-A4055-E          | 1.03                                                                 |
|                                         |                                                      | 2 3G3AX-MX2-CRT-A4075             | 1.02                                                                 |
|                                         |                                                      | 20 3G3AX-MX2-CRT-A4075-E          | 1.03                                                                 |
|                                         |                                                      | 2 3G3AX-MX2-CRT-A4110             | 1.02                                                                 |
|                                         |                                                      | 20 3G3AX-MX2-CRT-A4110-E          | 1.03                                                                 |
|                                         |                                                      | 3G3AX-MX2CRT-A4150                | 1.02                                                                 |
|                                         |                                                      | 3 3G3AX-MX2-CRT-A4150-E           | 1.03                                                                 |
|                                         | $-10$<br>$\mathbb{R}$<br>$\leftarrow$                | in.                               |                                                                      |
|                                         | Help                                                 | Install Device Description Files. | Lipdate                                                              |
|                                         | $\epsilon$                                           | 21.                               |                                                                      |
| Error Log                               |                                                      |                                   | $-4x$                                                                |
|                                         |                                                      |                                   |                                                                      |
|                                         |                                                      |                                   |                                                                      |
|                                         |                                                      |                                   |                                                                      |
| FDT Monitor Error Log                   |                                                      |                                   |                                                                      |
|                                         |                                                      |                                   |                                                                      |
|                                         |                                                      | User: Administrator               |                                                                      |

*KUVA 47. Aloitusnäkymä CX-Configurator-apuohjelmasta*

GSD-tiedosto täytyy aluksi lisätä laiteluetteloon valitsemalla Install Device Description Files, josta haetaan GSD-tiedosto samasta kansiosta, johon se on purettu. Laiteluettelo päivittyy haun jälkeen ja lisää luetteloon DP/DP Coupler, Release 2:n (kuva 48).

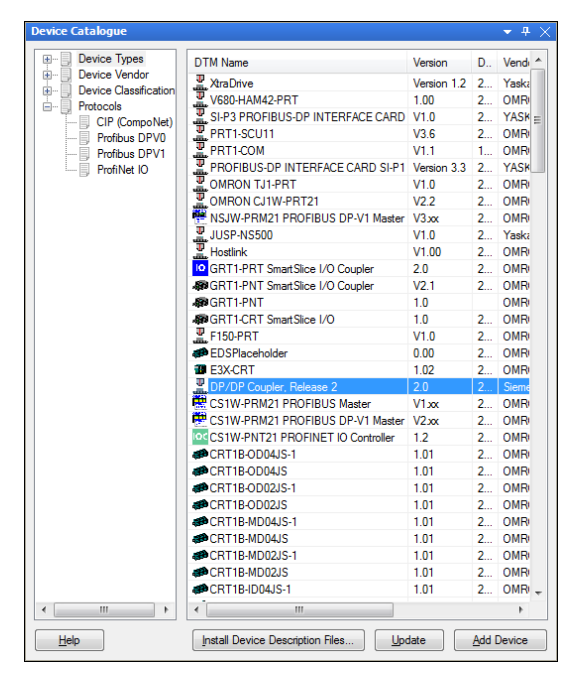

*KUVA 48. DP/DP-linkki lisättynä laiteluetteloon*

Valitaan DP/DP Coupler laiteluettelosta ja painetaan Add Device, jolloin linkki siirtyy Profibus DP -kortin alle ikkunan vasemmassa laidassa (kuva 49).

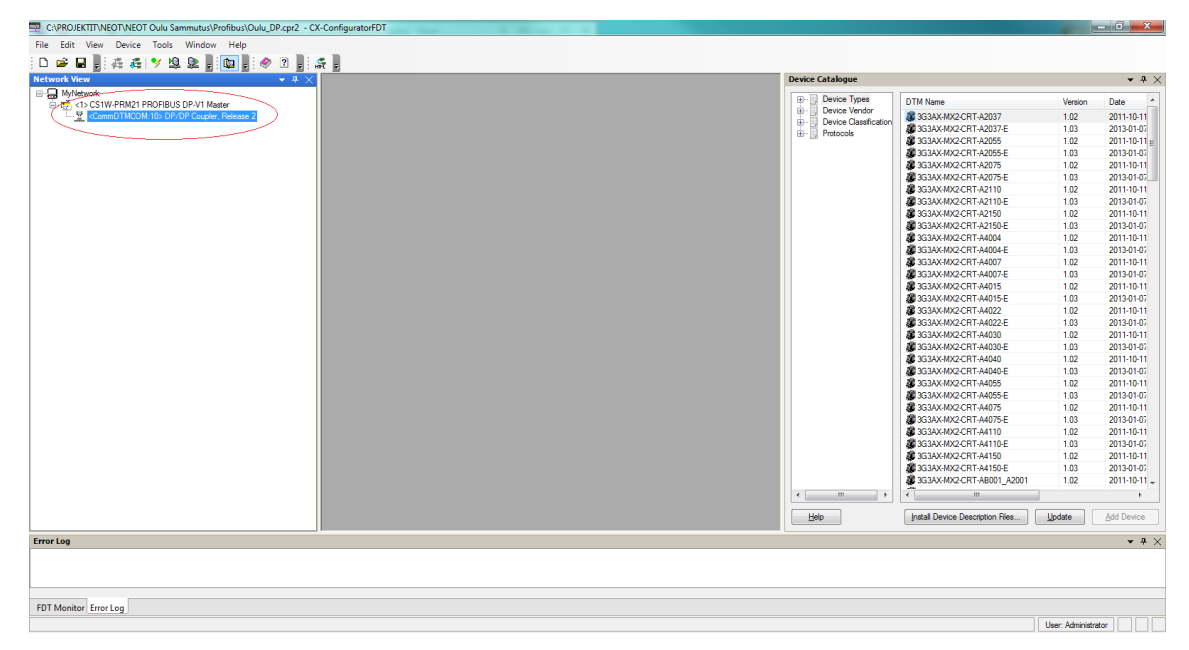

*KUVA 49. DP/DP-linkki lisättynä Profibus DP -kortin alle*

Linkin I/O-aluetta muokataan avaamalla linkin asetukset. I/O-alueen on oltava peilikuva STEP 7:ssä määritetyistä linkin I/O-alueesta (kuva 50).

| Φ<br><b>IO Device:</b><br>Vendor:<br>allin.                                                                                            | DP/DP Coupler, Release 2<br>Siemens AG                                                                                                    |                                                                                                    |                                                                                                    | Device ID:<br>Vendor ID:                                                                                                    | 0x8070                  | <b>OMRON</b>                   |
|----------------------------------------------------------------------------------------------------|----------------------------------------------------------------------------------------------------|----------------------------------------------------------------------------------------------------|----------------------------------------------------------------------------------------------------|----------------------------------------------------------------------------------------------------|-------------------------|--------------------------------|
| F<br>Navigation Area                                                                                                    |                                                                                                    |                                                                                                    |                                                                                                    | <b>Modules</b>                                                                                                    |                         |                                |
| Configuration<br>General<br>Modules<br><b>Parameters</b><br>Groups<br><b>Extensions</b><br>DPV1<br>Device Description<br>Device<br>GSD | <b>Available Modules:</b><br>Module<br>Il Byte Input<br><u>"j</u><br>直<br>歯<br>2 Bytes Input<br>Ė<br>4 Bytes Input<br>由<br>8 Bytes Input<br>16 Bytes Input<br>直<br>由<br>32 Bytes Input<br><b>El 64 Bytes Input</b><br>直<br>64 Words Input<br>旧由<br>1 Byte Output<br><b>Configured Modules:</b><br>Slot<br>Module<br>图 1 64 Bytes Output<br>$\exists$ $\equiv$ 2<br>64 Bytes Input | <b>Inputs</b><br>n<br>$\mathbf{0}$<br>$\overline{a}$<br>4<br>$\mathbf{0}$<br>8<br>O<br>16<br>$\overline{0}$<br>32<br>n<br>64<br>n<br>128<br>n<br>1<br>$\mathbf{0}$<br>Inputs<br>$\mathbf{0}$<br>64 | In/Out<br>Outputs<br>n<br>$\mathbf{0}$<br>n<br>n<br>'n<br>n<br>n<br>n<br>$\mathbf{0}$<br>Outputs<br>64<br>$\mathbf{a}$ | 0 <sub>x</sub> 10<br>0x11<br>0x13<br>0x17<br>0x1F<br>0x40.0x1F<br>0x40.0x3F<br>0x40.0x7F<br>0x20<br>$ln/O$ ut<br>$\mathbf{0}$<br>0x80.0x3F<br>$\mathbf{0}$<br>0x40.0x3F | Identifier<br>Insert    | A<br>E<br>Append<br>Identifier |
|                                                                                                    | Length of input/output data:<br>Length of input data:<br>Length of output data:<br>Number of modules:                                                                                                    | 128 bytes (max. 488 bytes)<br>64 bytes (max. 244 bytes)<br>64 bytes (max. 244 bytes)<br>$2$ (max. $16$ )                                                                                           | OK                                                                                                    | Cancel                                                                                                    | Remove<br>Help<br>Apply |                                |

*KUVA 50. DP/DP-linkin I/O-alue vrt. kuvaan 32*

Linkin I/O-alueiden muokkauksen jälkeen, avataan Configuratorissa Profibus DP -kortti (kuva 51). Input Allocation -välilehdessä määritetään linkiltä Omronin Profibus DP -kortille tulevien tietojen ensimmäinen osoite. Output Allocation välilehteen määritetään Omronilta linkille lähtevien tietojen ensimmäinen osoite.

Kuvassa 51 on auki Output Allocation -välilehti. Välilehdestä näkee ensimmäisen Omronilta linkille lähtevän tiedon osoitteen, joka on 5100. Jos kuvaa vertaa kuvassa 32 määritettyihin linkin osoitealueisiin, niin Omronilta tuleva tieto 5100 tulee linkin tulo-osoitteeseen 620.

|                     |            | Output Allocation   Input Allocation         |                 |                     |                  |             |                                            |   | Cancel |
|---------------------|------------|----------------------------------------------|-----------------|---------------------|------------------|-------------|--------------------------------------------|---|--------|
| #Addr               | Index      | Device                                       | Module          |                     | Size             | Type        | Addr                                       | × | Help   |
| 10                  | ٠          | DP/DP Coupler, Rele 64 bytes output (No cons |                 |                     | 64               | <b>Byte</b> | CIO5100                                    |   |        |
|                     |            |                                              |                 |                     |                  |             |                                            |   |        |
|                     |            |                                              |                 |                     |                  |             |                                            |   |        |
| Output Area 1       |            |                                              |                 | Output Area 2       |                  |             |                                            |   |        |
| CIO:                |            | Module Name                                  | À               | CIO:                | Module Name<br>۸ |             |                                            |   |        |
| 5100                |            | #10, 64 bytes output (No consis              |                 | 3400                |                  |             |                                            |   |        |
| 5101                |            | 64 bytes output (No consist                  |                 | 3401                |                  |             |                                            |   |        |
| 5102                |            | 64 bytes output (No consist                  |                 | 3402                |                  |             |                                            |   |        |
| 5103                |            | 64 bytes output (No consist                  |                 | 3403                |                  |             |                                            |   |        |
| 5104                |            | 64 bytes output (No consist                  |                 | 3404<br>3405        |                  |             |                                            |   |        |
| 5105                |            | 64 bytes output (No consist                  |                 |                     |                  |             |                                            |   |        |
| 5106                |            | 64 bytes output (No consist                  |                 | 3406                |                  |             |                                            |   |        |
| 5107                |            | 64 bytes output (No consist                  |                 | 3407                |                  |             |                                            |   |        |
| 5108                |            | 64 bytes_output_(No consist                  |                 | 3408                |                  |             |                                            |   |        |
| 5109                |            | 64 bytes output (No consist                  |                 | 3409                |                  |             |                                            |   |        |
| Area:               | <b>CIO</b> | - Occupied: 0032 Words                       |                 | Area:               | Icio             |             | $\blacktriangleright$ Occupied: 0000 Words |   |        |
| Start Address: 5100 |            |                                              |                 | Start Address: 3400 |                  |             |                                            |   |        |
| Length:             | 100        |                                              | <b>Compress</b> | Length:             | 100              |             | Compress                                   |   |        |
|                     |            |                                              |                 |                     |                  |             |                                            |   | Save   |
|                     |            |                                              |                 |                     |                  |             |                                            |   |        |
|                     |            |                                              |                 |                     |                  |             |                                            |   |        |

*KUVA 51. Profibus DP -kortin I/O-alueiden määrittäminen*

#### **4.4 CX-Designer**

CX-Designer on ohjelma, jolla voidaan luoda valvomokuvia Omronin ohjelmoitaville logiikoille. Tässä opinnäytetyössä lisättiin sammutusjärjestelmästä näkymä jo olemassa olevaan valvomoon (liite 2). Tässä kappaleessa käydään läpi CX-Designerin perusominaisuuksia, joita on myös käytetty työtä tehdessä.

Valvomot yleensä sisältävät useita näkymiä eri osaprosesseista ja tästä johtuen on erittäin tärkeää, että näiden näkymien välillä pystytään liikkumaan helposti. Tässäkin työssä sammutusjärjestelmä tuli omalle ikkunalleen, joten on tärkeää että olemassa olevaan valvomoon lisätään nappi, josta sammutusjärjestelmän ikkunaan pääsee, ja sammutusjärjestelmän ikkunaan nappi, josta pääsee takaisin. Liitteessä 2 ikkunoiden välillä liikkumiseen tarkoitetut napit on sijoitettu vasempaan alalaitaan.

Jotta valvomon ikkunoiden välillä voitaisiin liikkua, on projektiin lisättävä Command Button. Napin asetuksista voidaan määrittää vaihtuuko näkymä nappia painettaessa jollekin tietylle sivulle tai kuten kuvassa 52 on tehty, että nappia painettaessa palataan edelliselle sivulle.

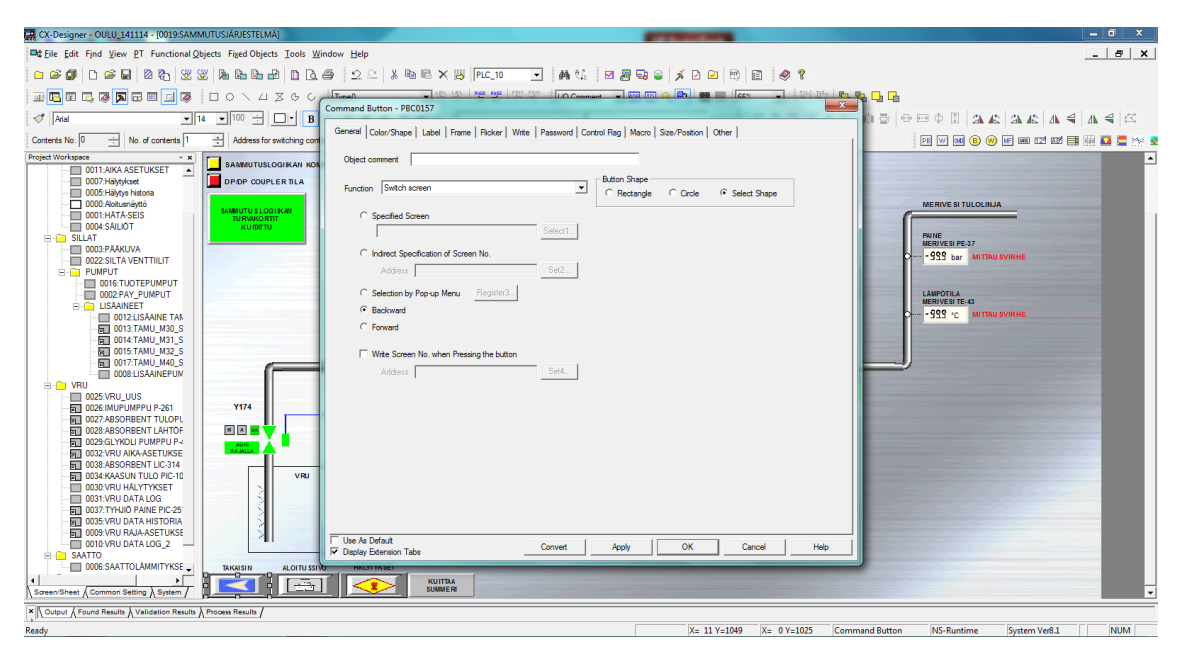

*KUVA 52. Painonappi valvomon ikkunoiden välillä liikkumiseen*

Digitaalistentietojen valvomiseen käytetään Bit Lampua. Bit Lampulle määritetään osoite, jonka mukaan se vaihtaa asentoaan (kuva 53). Bit Lampun kuvioksi voi valita ohjelman tarjoamasta laajasta valikoimasta esimerkiksi moottorin, lampun tai kuten tässä työssä venttiilin. Venttiileille laitettiin kiinnitiedon merkiksi punainen väri ja auki-tiedon merkiksi vihreä (kuva 54).

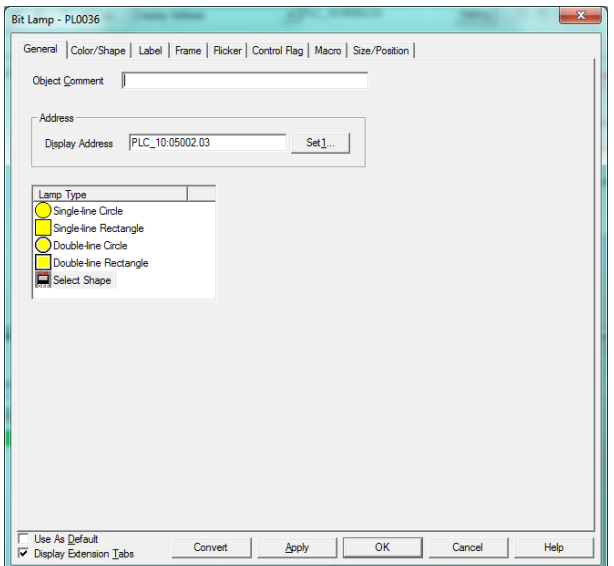

*KUVA 53. Bit Lampun osoitteen määrittäminen*

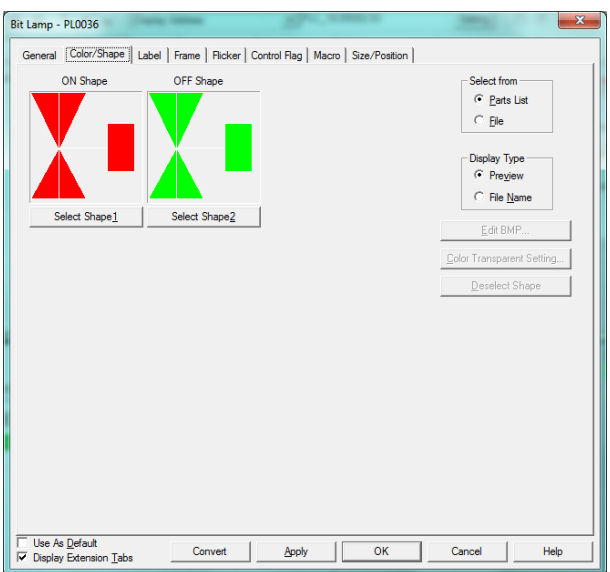

*KUVA 54. Bit Lampun kuvion määrittäminen*

Venttiileille laitettiin myös Bit Lamput merkeiksi automaatti- ja käsiajosta, sekä venttiilin häiriöstä. Bit Lampulla on mahdollista esittää myös tekstiä, joka vaihtuu jos Bit Lampulle määritetty osoite muuttaa tilaansa. Venttiileiden häiriö-tilalle tehtiin Bit Lamppu, joka on vihreä neliö OK-tekstillä, kun venttiili on kunnossa. Häiriö-tilanteessa Bit Lamppu muuttuu punaiseksi neliöksi ja OK:n tilalle tulee H (kuvat 55 ja 56).

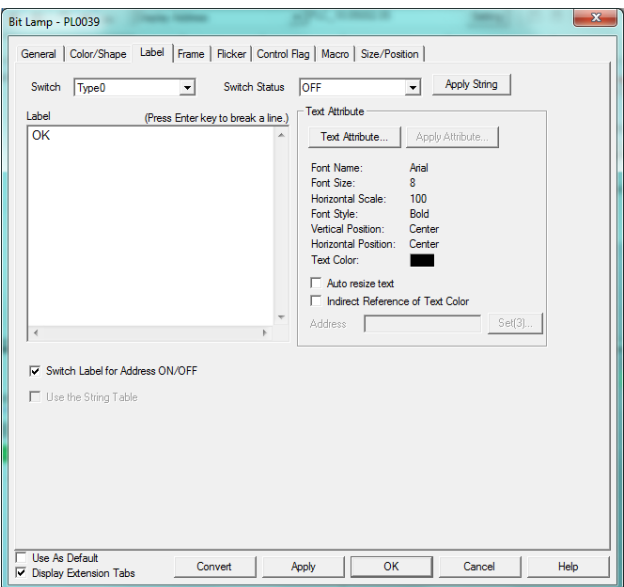

*KUVA 55. Bit Lampussa OK-teksti, kun venttiili ei ole häiriö-tilassa*

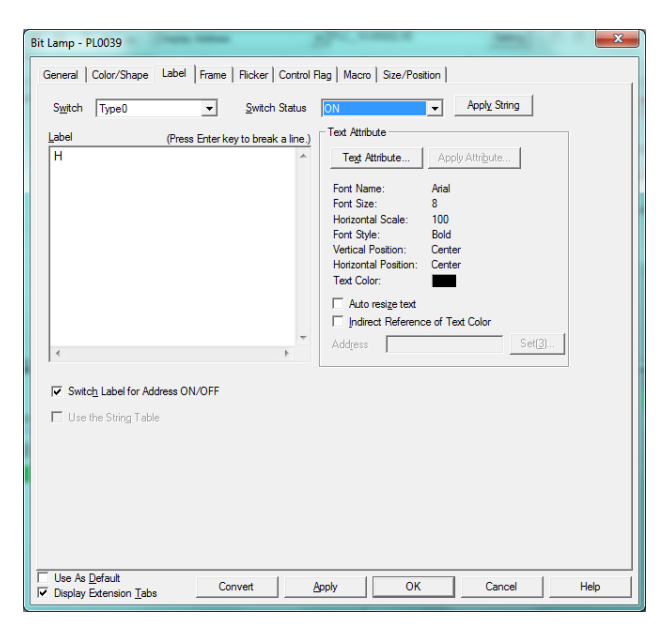

*KUVA 56. Bit Lampussa H-teksti, kun venttiili on häiriö-tilassa*

Analogiamittauksille käytetään Numeral Display & Input -objektia, jossa määritetään analogia-arvon tyyppi, montako numeroa kentässä näytetään, onko desimaaleja, vastaanotetun datan skaalaus ja kentässä näytettävän datan osoite (kuva 57). Jos analogiakenttään halutaan syöttää arvoja on Max/Minvälilehdellä määritettävä suurin ja pienin arvo jotka kenttään voidaan syöttää (kuva 58).

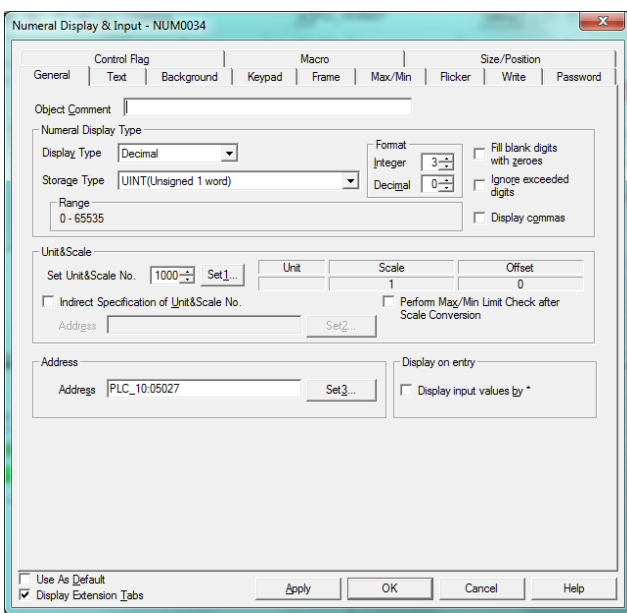

*KUVA 57. Numeral Display & Input asetukset*

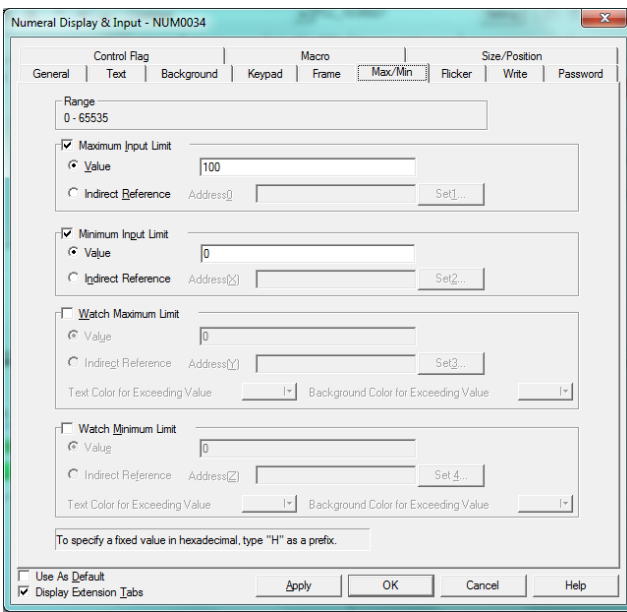

*KUVA 58. Max/Min-välilehti*

Järjestelmän hälytykset lisätään hälytyslistaan, jota voi muokata avaamalla Alarm/Event Setting -ikkunan päänäkymän Common Settings -välilehdeltä (kuva 59). Klikkaamalla ikkunan vasemmasta laidasta Add, avautuu kuvan 60 näkymä, johon haluttu hälytys-teksti kirjoitetaan ja annetaan osoite, jolla hälytys tulee. Ikkunassa saadaan myös muokattua, hälytys-tekstin väri, onko hälytys

kuinka tärkeä, kuuluuko hälytys johonkin ryhmään ja hypätäänkö jollekin tietylle sivulle, kun hälytys tulee voimaan.

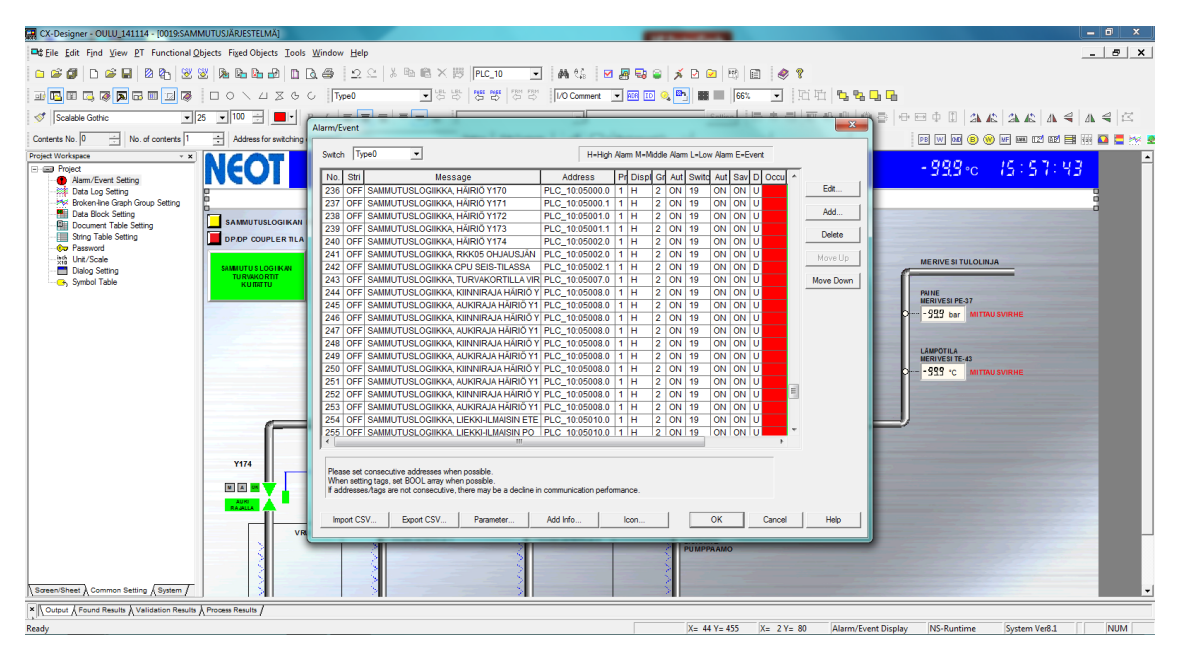

*KUVA 59. Hälytys-tekstit*

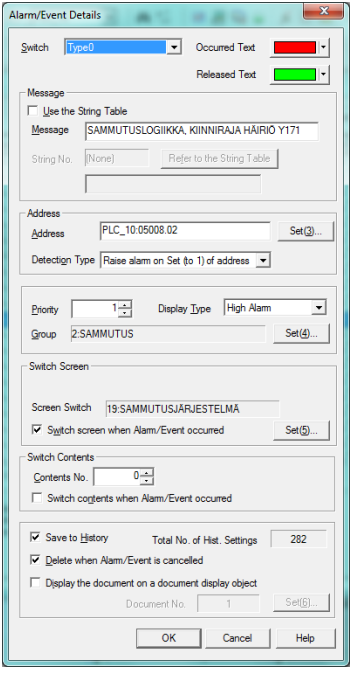

*KUVA 60. Hälytysten lisääminen*

Hälytykset voi laittaa näkyviin erilliselle hälytys-sivulle, jolle on laitettava Alarm/Event Summary & History -objekti. Objektille voi määrittää näyttääkö se vain tietyn ryhmän hälytykset tai vain tapahtumat. Tässä työssä hälytys-sivulle määritettiin näkyviksi kaikki hälytykset sekä tapahtumat (kuva 61).

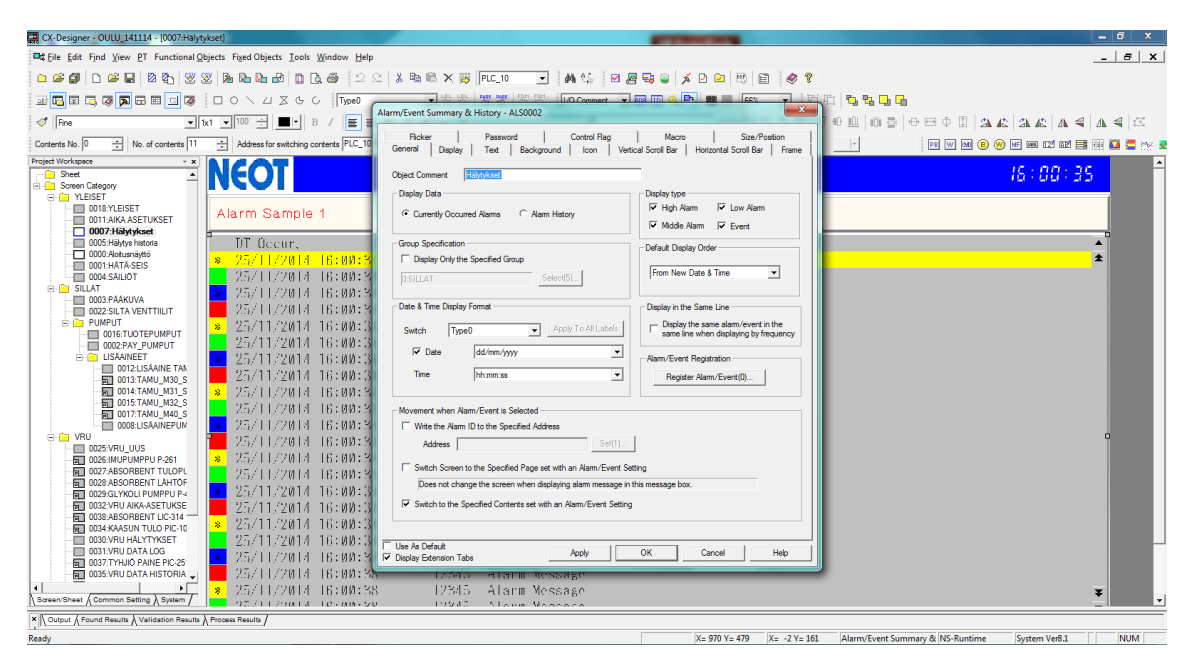

*KUVA 61. Hälytyssivu*

Sammutusjärjestelmän sivun ylälaitaan laitettiin hälytysrivi, Alarm/Event Display, jolla haluttiin näyttää vain sammutusjärjestelmän hälytykset ja tapahtumat. Hälytysrivi näyttää vain viimeisimmän hälytyksen (kuva 62).

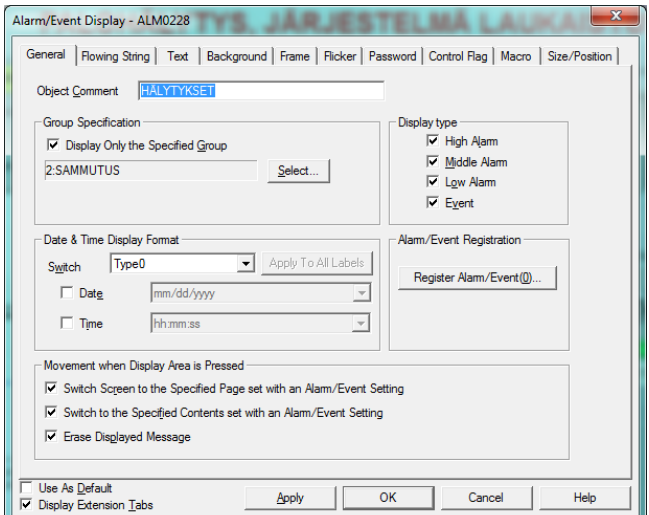

*KUVA 62. Hälytysrivin asetukset*

Valvomon siirtäminen tikulle ja siitä lopulliselle valvomokoneelle tapahtuu PT Transferin kautta. Klikataan CX-Designerin yläpalkista PT  $\rightarrow$  Transfer  $\rightarrow$ Transfer [To PT] (kuva 63). Avautuu ikkuna jonka asetuksista on valittava Memory Card ja valitaan millä asemalla USB-tikku on, jonka jälkeen OK ja Transfer. Huom! Vaihtoehtoina on myös USB, mutta se tarkoittaa siirtoa USBjohdolla. Kun projekti on siirtynyt tikulle, siirretään tikku valvomokoneelle ja siirretään projekti vielä NS Loaderilla tikulta koneelle (kuva 64). Valvomonäkymä aukeaa siirron loputtua.

| CX-Designer - OULU_141114 - [0007:Hälytykset]                                               |                                            |                  |                                                    | $-6-x$                                                                                                 |
|---------------------------------------------------------------------------------------------|--------------------------------------------|------------------|----------------------------------------------------|----------------------------------------------------------------------------------------------------|
| <b>Ext</b> File Edit Find View   PT   Functional Objects Fixed Objects Tools Window Help    |                                            |                  |                                                    | $ \theta$ $\times$                                                                                     |
| Transfer<br>$\approx$ EI<br>0.99<br>$\Box$                                                  | <b>R<sub>1</sub></b> Quick Transfer[To PT] | $Ctrl + Q$       | 两丝<br>日用导口<br><b>PLC_10</b><br>$\vert \cdot \vert$ | $\overline{\mathcal{L}}$<br>壁<br>国<br>$\bullet$<br>Ÿ<br>杀<br><b>R</b>                                  |
|                                                                                             | <b>B</b> Transfer[To PT]                   | $Ctrl + B$       | CX-Designer                                        |                                                                                                    |
| 亚巴亚尼亚因<br>474 System Setting                                                                |                                            |                  |                                                    | <b>百功</b><br><b>7344</b><br>I <sub>662</sub>                                                           |
| <b>RSN</b> Project Properties<br>$\sqrt[4]{}$ Rine                                          | -- Transfer[From PT] Ctrl+Shift+B          |                  |                                                    | 0 0 4 5 6 5 6 7 8 9 8 4 8 4 8 4 8 6<br>ᆿ<br>Im<br>Setting                                              |
| Communication Setting<br>÷<br>Contents No. 0                                                | Compare[With PT] Ctrl+Shift+C              |                  |                                                    | Selection bar o<br>网网网8000000000000000000000                                                           |
| Alarm/Event Setting<br><b>Project Workspace</b>                                             |                                            |                  |                                                    |                                                                                                    |
| Data Log Setting<br>Sheet                                                                   | Shi Transfer Setting                       | $Ctrl + Alt + B$ | Do you want to start transferring?                 | 16:00:35<br><b>KSET</b>                                                                                |
| <b>E-PI</b> Screen Category<br><b>Broken-line Graph Group Setting</b><br><b>E-C YLEISET</b> |                                            |                  | No<br>Yes                                          |                                                                                                    |
| <b>ER Data Block Setting</b><br>0018:YLEISE                                                 | <b>Transfer Program</b>                    | $Ctrl + I$       | Transfer Setting (Common)                          |                                                                                                    |
| 0011:AIKA AS Document Table Setting<br>String Table Setting                                 |                                            |                  |                                                    |                                                                                                    |
| <b>7 0007: Hälvty</b><br>0005: Hälytys<br><b>B</b> Device Data Transfer Setting             |                                            | Count            | Memory Card                                        |                                                                                                    |
| $\Box$ 0000: Aloitusn<br>Troubleshooter Setting(X)                                          | <b>TR: MM: 38</b>                          | 12345            | Setting .                                          | $\mathbf{x}$<br>Comms. Method(Common)<br>$\overline{\phantom{a}}$                                      |
| 0001:HATA-S<br><b>DOO4:SAILIO</b>                                                           | TR:MM:SS                                   | 12345            |                                                    |                                                                                                    |
| <b>E-FI SILLAT</b><br>@o Password                                                           | 16:00:38                                   | 12345            | Do not show this dialog again.                     | Comms, Route<br>Auto-reset after the transmission                                                      |
| 0003:PAAKU issh Unit/Scale                                                                  | TE: 00:38                                  | 12345            | Alarm Message                                      | Auto-reset after the transmission<br>F Pass through PLC                                                |
| 0022 SILTA \ New Dialog Setting<br><b>E-FII PUMPUT</b>                                      | 16:00:38                                   | 12345            | Alarm Message                                      | $[1]$ $[2]$<br>PC--PLC--NS<br>$\sqrt{a}$<br>Transfer Ontions                                           |
| Flicker<br><b>ED 0016:TUK</b>                                                               | 16:00:38                                   | 12345            | Alarm Message                                      |                                                                                                    |
| 0002 PAY<br><b>E-FII LISAAINE</b><br>Color Transparent                                      | 16:00:38                                   | 12345            | Alarm Message                                      | Set(I)<br>[1]<br>PC--PLC-INetworkl--PLC-NS                                                             |
| $\Box$ 0012<br>Show Operation Log Setting                                                   | 16:00:38                                   | 12345            | Alarm Message                                      |                                                                                                    |
| 同 0013<br>同 0014                                                                            | TR:MN:SS                                   | 12345            |                                                    | Direct data transfer to NS/Computer<br>- Data transfer to the NS through PLC                           |
| 园 0015<br>Screen/Sheet Properties                                                           |                                            |                  | Alarm Message                                      | Comms. Method<br>Computer                                                                              |
| 同 0017<br>Change Input Order                                                                | 16:00:38                                   | 12345            | Alarm Message                                      | Memory Card v<br>Set(S)<br>- (1) Comms, Method                                                         |
| $\Box$ 0008<br>Edit Contents<br><b>E-F VRU</b>                                              | 16:00:38                                   | 12345            | Alarm Message                                      | Set [C]<br>- Communicate with multiple<br>$\rightarrow$<br>software tools via USB.                     |
| 0025:VRU_U                                                                                  | TR: 00:38                                  | 12345            | Alarm Message                                      |                                                                                                    |
| <b>Functional Object Properties Enter</b><br>同 0026:IMUPUI<br>同 0027:ABSOR                  | 16:00:38                                   | 12345            | Alarm Message                                      | Drive                                                                                                  |
| <b>Edit Label</b><br>Space<br>0028:ABSORberrerer                                            | 16:00:38                                   | 12845            | Alarm Message                                      | ≛                                                                                                    |
| 25/11/2014<br>0029:GLYKOLI PUMPPU P-4<br>缸                                                  | 16:00:38                                   | 12345            | Alarm Message                                      | <b>PLC</b><br>[Network]<br><b>Bank</b>                                                                 |
| 0032:VRU AIKA-ASETUKSE<br>司<br>0038:ABSORBENT LIC-314<br>罰                                  | 25/11/2014 16:00:38                        | 12345            | Alarm Message                                      | Bank1<br>츠                                                                                             |
| $\boldsymbol{\mathcal{R}}$<br>0034:KAASUN TULO PIC-10<br>雇                                  | 25/11/2014 16:00:38                        | 12345            | Alarm Message                                      | -(2)Comms, Metho                                                                                       |
| 0030:VRU HÄLYTYKSET<br>п<br>0031:VRU DATA LOG                                               | 25/11/2014 16:00:38                        | 12345            | Alarm Message                                      | Set [E]<br>$\mathbf{v}$                                                                                |
| 同 0037:TYHJIO PAINE PIC-25                                                                  | 25/11/2014 16:00:38                        | 12345            | Alarm Message                                      |                                                                                                    |
| <b>FEL 0035:VRU DATA HISTORIA _</b>                                                         | 25/11/2014 16:00:38                        | 12345            | Alarm Message                                      | <b>NS</b>                                                                                              |
|                                                                                             | 25/11/2014 16:00:38                        | 12345            | Alarm Message                                      | ∓                                                                                                    |
| Screen/Sheet & Common Setting & System                                                      | 2012/11/2010 12:12:20:00:50                | エンシオス            | All come Memorials                                 | OK(O)<br>Help(H)<br>Cancel(L)                                                                          |
| × Cutput A Found Results A Validation Results A Process Results                             |                                            |                  |                                                    |                                                                                                    |
| <b>TransferiTo PT1</b>                                                                      |                                            |                  |                                                    | <b>NUM</b><br>System Ver8.1<br>$X = 97$ Y = 48<br>Alarm/Event Summary & INS-Kuntime<br>$X = -ZY = 101$ |

*KUVA 63. PT Transfer*

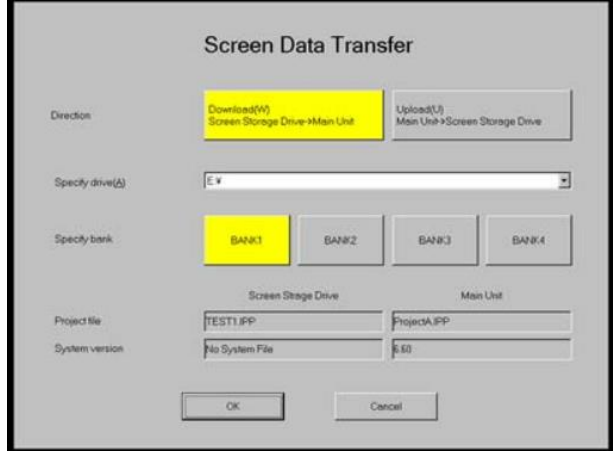

*KUVA 64. Projektin siirto NS RunTimessa (19, s. 95)*

#### **5 YHTEENVETO**

Tässä työssä suunniteltiin sammutusvesijärjestelmä North European Oil Traden terminaaliin Oulun Vihreäsaareen. Järjestelmän tarkoituksena on sammuttaa terminaalin alueella toimivien kohteiden tulipalo ja ehkäistä näin suurien vahinkojen ja tapaturmien sattuminen. Järjestelmän sammutettaviin kohteisiin kuuluu kaksi lastaussiltaa ja niiden toimilaitetilat, päätuote pumppaamo, lisäainepumppaamo sekä lastauskaasujen talteenottojärjestelmä. Sammutusjärjestelmän sammutusvesi tulee kaupungin vesiverkosta.

Tulipalon sattuessa järjestelmä antaa palohälytyksen, jolloin käynnistyy Oulun kaupungin sataman palovesipumput, sekä järjestelmän pääventtiili Y170 alkaa avautumaan. Samaan aikaan pääventtiilin avautuessa, alkavat järjestelmän muut venttiilit Y171–Y174 sulkeutua, jättäen kuitenkin sammutuskohteeseen liitetyn venttiilin auki. Kun sammutusvesi alkaa virtaamaan pääventtiililtä, se alkaa pyörittämään FireDos-sekoitusjärjestelmää, joka sekoittaa veteen 1–3 %:a vaahtoa. Vesi-vaahtoseos jatkaa matkaansa putkistossa aina sammutettavalle kohteelle saakka.

Työssä suunniteltiin sammutusjärjestelmän ohjaukset Siemensin S7-300 turvalogiikalle, sekä Omronin käyttöliittymä, joka kommunikoi Siemenssin logiikan kanssa DP/DP-linkin välityksellä.

Opinnäytetyönä työ on ollut erittäin mielenkiintoinen ja sopivan haastava. Työssä oli hienoa päästä ohjelmoimaan kahdella erillä logiikalla ja tutustua kuinka kommunikointi kahden logiikan välillä toimii. Järjestelmä käyttöönotettiin 14.11.2014 onnistuneesti pienien viilauksien kautta.

Järjestelmän käyttöönotto suoritettiin vesiajolla, eli sammutusvaahtoa ei ajettu putkistoon. Sammutuskohteisiin ohjaavat venttiilit oli asetettu käsin kiinni ja venttiilin läppää ohjaavalta akselilta oli otettu sokka irti, jolloin voitiin nähdä että venttiili aukeaa tai sulkeutuu oikein vaikka venttiili ei varsinaisesti liikkunut

58

mihinkään. Käyttöönotossa jokainen palopainike, vaahdotuspainike ja ilmaisin testattiin, että sammutusjärjestelmä käynnistyisi oikein.

## **LÄHTEET**

- 1. Neot terminaalit turvallisuusselvitys -dokumentti. 2014.
- 2. FireDos-peruslaite kiinteisiin järjestelmiin. Teknosafe. Saatavissa: [http://www.teknosafe.fi/app/shop/one/-/id/1170.](http://www.teknosafe.fi/app/shop/one/-/id/1170) Hakupäivä 21.7.2014.
- 3. Data sheet. FD20000-09S2-02-090-dokumentti. 2011. FireDos.
- 4. Turvalogiikat. 2014. Siemens. Saatavissa: [http://www.siemens.fi/fi/industry/teollisuuden\\_tuotteet\\_ja\\_ratkaisut/tuotesivut](http://www.siemens.fi/fi/industry/teollisuuden_tuotteet_ja_ratkaisut/tuotesivut/kone_ja_prosessiturvallisuus_seka_atex/koneturvallisuus/simatic_turva_automaatio/turvalogiikat.htm) [/kone\\_ja\\_prosessiturvallisuus\\_seka\\_atex/koneturvallisuus/simatic\\_turva\\_aut](http://www.siemens.fi/fi/industry/teollisuuden_tuotteet_ja_ratkaisut/tuotesivut/kone_ja_prosessiturvallisuus_seka_atex/koneturvallisuus/simatic_turva_automaatio/turvalogiikat.htm) [omaatio/turvalogiikat.htm.](http://www.siemens.fi/fi/industry/teollisuuden_tuotteet_ja_ratkaisut/tuotesivut/kone_ja_prosessiturvallisuus_seka_atex/koneturvallisuus/simatic_turva_automaatio/turvalogiikat.htm) Hakupäivä 10.6.2014.
- 5. Safety and functional safety. 2010. ABB. Saatavissa: [http://www05.abb.com/global/scot/scot209.nsf/veritydisplay/2d936e3efe5089](http://www05.abb.com/global/scot/scot209.nsf/veritydisplay/2d936e3efe5089ddc12576cd0028dce8/$file/1sfc001008b0201.pdf) [ddc12576cd0028dce8/\\$file/1sfc001008b0201.pdf.](http://www05.abb.com/global/scot/scot209.nsf/veritydisplay/2d936e3efe5089ddc12576cd0028dce8/$file/1sfc001008b0201.pdf) Hakupäivä 5.9.2014.
- 6. S7-turvatekniikka. Distributed Safety projektointi ja ohjelmointi. 2010. Automaatiokoulutus. Siemens.
- 7. Difference between FB and FC's. 2008. Keskustelupalsta. Saatavissa: [http://www.automation.siemens.com/WW/forum/guests/PostShow.aspx?Post](http://www.automation.siemens.com/WW/forum/guests/PostShow.aspx?PostID=80998) [ID=80998.](http://www.automation.siemens.com/WW/forum/guests/PostShow.aspx?PostID=80998) Hakupäivä 25.11.2014.
- 8. Programming with STEP7. 2010. Siemens. Saatavissa: [http://www.automation.siemens.com/doconweb/pdf/SINUMERIK\\_SINAMICS](http://www.automation.siemens.com/doconweb/pdf/SINUMERIK_SINAMICS_02_2012_E/S7P.pdf?p=1) [\\_02\\_2012\\_E/S7P.pdf?p=1.](http://www.automation.siemens.com/doconweb/pdf/SINUMERIK_SINAMICS_02_2012_E/S7P.pdf?p=1) Hakupäivä 25.11.2014.
- 9. Profibus-DP. TR-electronics. Saatavissa: [http://www.tr](http://www.tr-electronic.com/service/downloads/file-download.html)[electronic.com/service/downloads/file-download.html.](http://www.tr-electronic.com/service/downloads/file-download.html) Hakupäivä 23.7.2014.
- 10.Profibus GSD files : Link. DP/DP Coupler, Release 2. 2010. Zip-tiedosto. Siemens. Saatavissa: [http://support.automation.siemens.com/WW/llisapi.dll?func=cslib.csinfo&objI](http://support.automation.siemens.com/WW/llisapi.dll?func=cslib.csinfo&objId=113602&nodeid0=10805045&load=content&lang=en&siteid=cseus&aktprim=0&objaction=csview&extranet=standard&viewreg=WW) [d=113602&nodeid0=10805045&load=content&lang=en&siteid=cseus&aktpri](http://support.automation.siemens.com/WW/llisapi.dll?func=cslib.csinfo&objId=113602&nodeid0=10805045&load=content&lang=en&siteid=cseus&aktprim=0&objaction=csview&extranet=standard&viewreg=WW) [m=0&objaction=csview&extranet=standard&viewreg=WW.](http://support.automation.siemens.com/WW/llisapi.dll?func=cslib.csinfo&objId=113602&nodeid0=10805045&load=content&lang=en&siteid=cseus&aktprim=0&objaction=csview&extranet=standard&viewreg=WW) Hakupäivä 10.5.2014.
- 11.Simatic. DP/DP Coupler. Manual. Edition 02/2006. 2006. Siemens. S. 13, 15. Saatavissa: [https://a248.e.akamai.net/cache.automation.siemens.com/dnl/DU/DU4ODUz](https://a248.e.akamai.net/cache.automation.siemens.com/dnl/DU/DU4ODUzAAAA_1179382_HB/dpdpk_e.pdf) [AAAA\\_1179382\\_HB/dpdpk\\_e.pdf.](https://a248.e.akamai.net/cache.automation.siemens.com/dnl/DU/DU4ODUzAAAA_1179382_HB/dpdpk_e.pdf) Hakupäivä 5.6.2014.
- 12.CS1G/H logiikkaperhe. 2014. Omron. Saatavissa: [http://industrial.omron.fi/fi/products/catalogue/automation\\_systems/program](http://industrial.omron.fi/fi/products/catalogue/automation_systems/programmable_logic_controllers/rack_plc_series/cs1g_h/default.html) [mable\\_logic\\_controllers/rack\\_plc\\_series/cs1g\\_h/default.html.](http://industrial.omron.fi/fi/products/catalogue/automation_systems/programmable_logic_controllers/rack_plc_series/cs1g_h/default.html) Hakupäivä 17.7.2014.
- 13.Multi-Point Interface. 2013. Wikipedia. Saatavissa: [http://en.wikipedia.org/wiki/Multi-Point\\_Interface.](http://en.wikipedia.org/wiki/Multi-Point_Interface) Hakupäivä 15.7.2014.
- 14.Daintith, John 2004. A Dictionary of Computing. DIL switch. Saatavissa: [http://www.encyclopedia.com/doc/1O11-DILswitch.html.](http://www.encyclopedia.com/doc/1O11-DILswitch.html) Hakupäivä 18.7.2014.
- 15.Dual in-line package. 2014. Wikipedia. Saatavissa: [http://en.wikipedia.org/wiki/Dual\\_in-line\\_package#cite\\_note-1.](http://en.wikipedia.org/wiki/Dual_in-line_package#cite_note-1) Hakupäivä 18.7.2014.
- 16.Profibus. 2014. Siemens. Saatavissa: [http://www.siemens.fi/fi/industry/teollisuuden\\_tuotteet\\_ja\\_ratkaisut/tuotesivut](http://www.siemens.fi/fi/industry/teollisuuden_tuotteet_ja_ratkaisut/tuotesivut/automaatiotekniikka/teollinen_tiedonsiirto_esim_profinet/profibus.htm) [/automaatiotekniikka/teollinen\\_tiedonsiirto\\_esim\\_profinet/profibus.htm.](http://www.siemens.fi/fi/industry/teollisuuden_tuotteet_ja_ratkaisut/tuotesivut/automaatiotekniikka/teollinen_tiedonsiirto_esim_profinet/profibus.htm) Hakupäivä 18.7.2014.
- 17. IP-osoite. 2014. Wikipedia. Saatavissa: [http://fi.wikipedia.org/wiki/IP-osoite.](http://fi.wikipedia.org/wiki/IP-osoite) Hakupäivä 18.7.2014.

18. Profinet. 2014. Siemens. Saatavissa:

[http://www.siemens.fi/fi/industry/teollisuuden\\_tuotteet\\_ja\\_ratkaisut/tuotesivut](http://www.siemens.fi/fi/industry/teollisuuden_tuotteet_ja_ratkaisut/tuotesivut/automaatiotekniikka/teollinen_tiedonsiirto_esim_profinet/profinet.htm.%20Hakupäivä%2018.7.2014) [/automaatiotekniikka/teollinen\\_tiedonsiirto\\_esim\\_profinet/profinet.htm.](http://www.siemens.fi/fi/industry/teollisuuden_tuotteet_ja_ratkaisut/tuotesivut/automaatiotekniikka/teollinen_tiedonsiirto_esim_profinet/profinet.htm.%20Hakupäivä%2018.7.2014)  [Hakupäivä 18.7.2014.](http://www.siemens.fi/fi/industry/teollisuuden_tuotteet_ja_ratkaisut/tuotesivut/automaatiotekniikka/teollinen_tiedonsiirto_esim_profinet/profinet.htm.%20Hakupäivä%2018.7.2014)

- 19.NS-Runtime Software. User's manual. 2007. V093-E1-05. Saatavissa: [http://www.fa.omron.com.cn/data\\_pdf/mnu/v093-e1-05\\_ns-nsrcl.pdf?id=155.](http://www.fa.omron.com.cn/data_pdf/mnu/v093-e1-05_ns-nsrcl.pdf?id=155) Hakupäivä 25.11.2014.
- 20.Anttila Sami. 2013. Sammutusjärjestelmän I/O-luettelo.

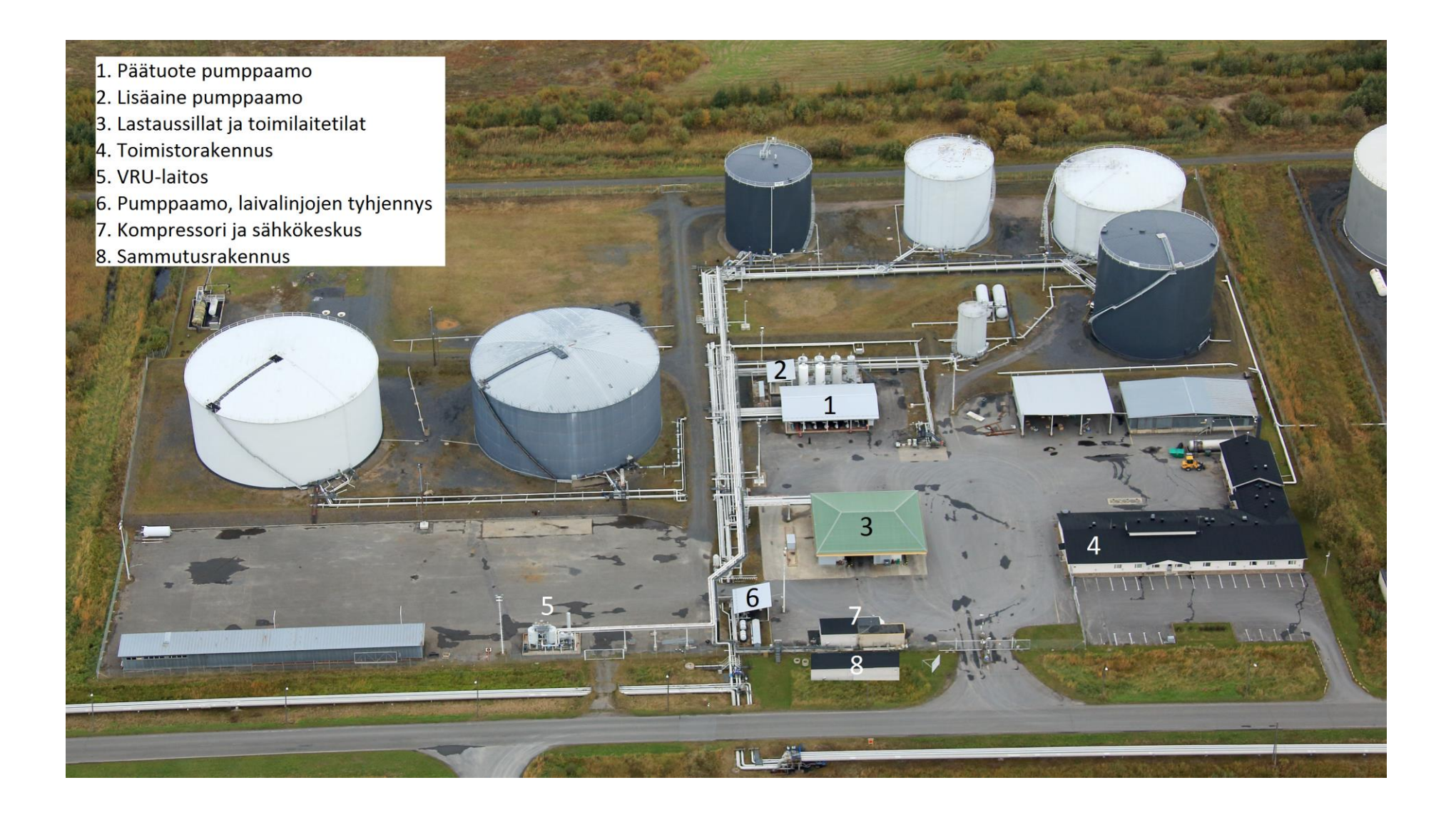

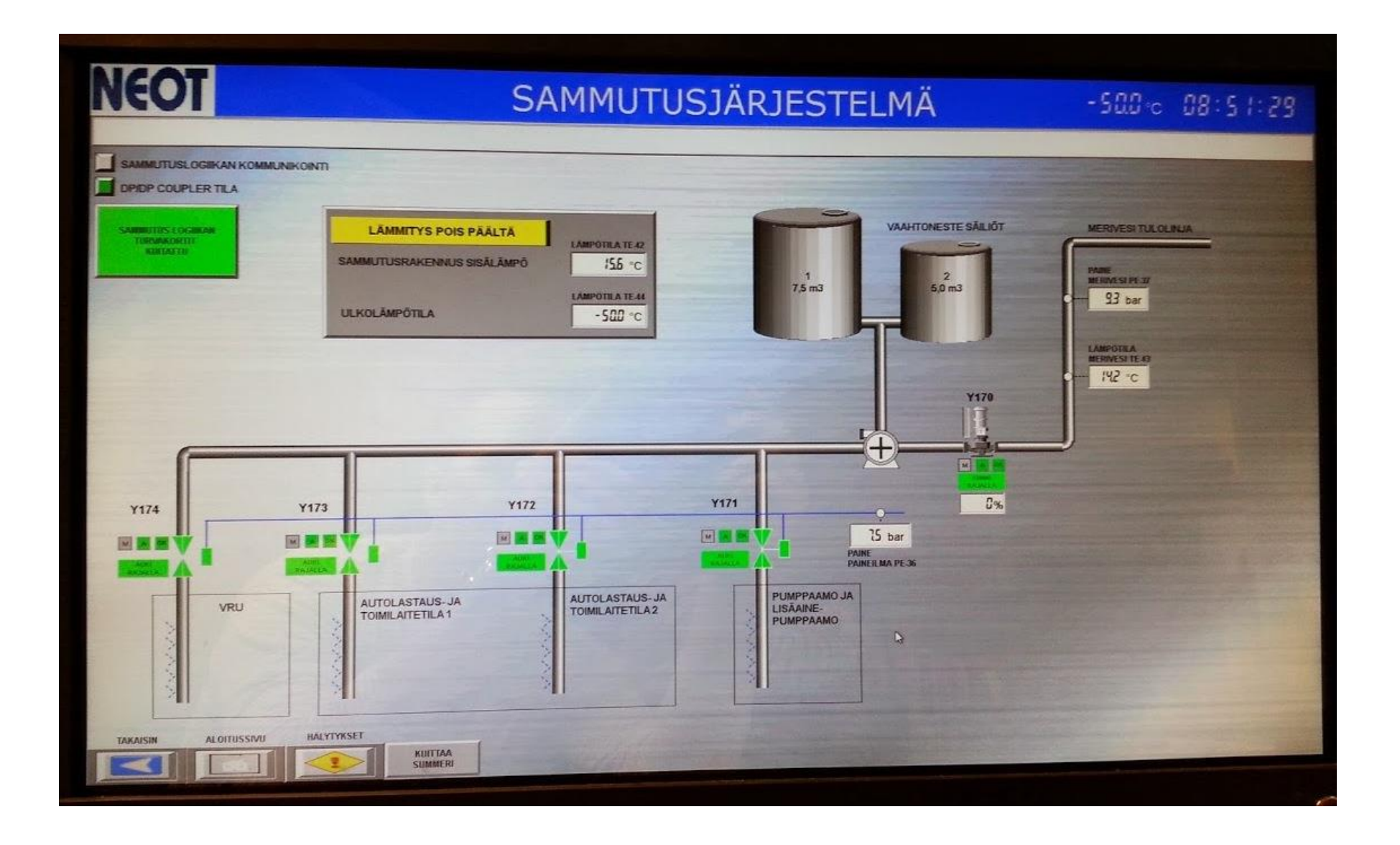

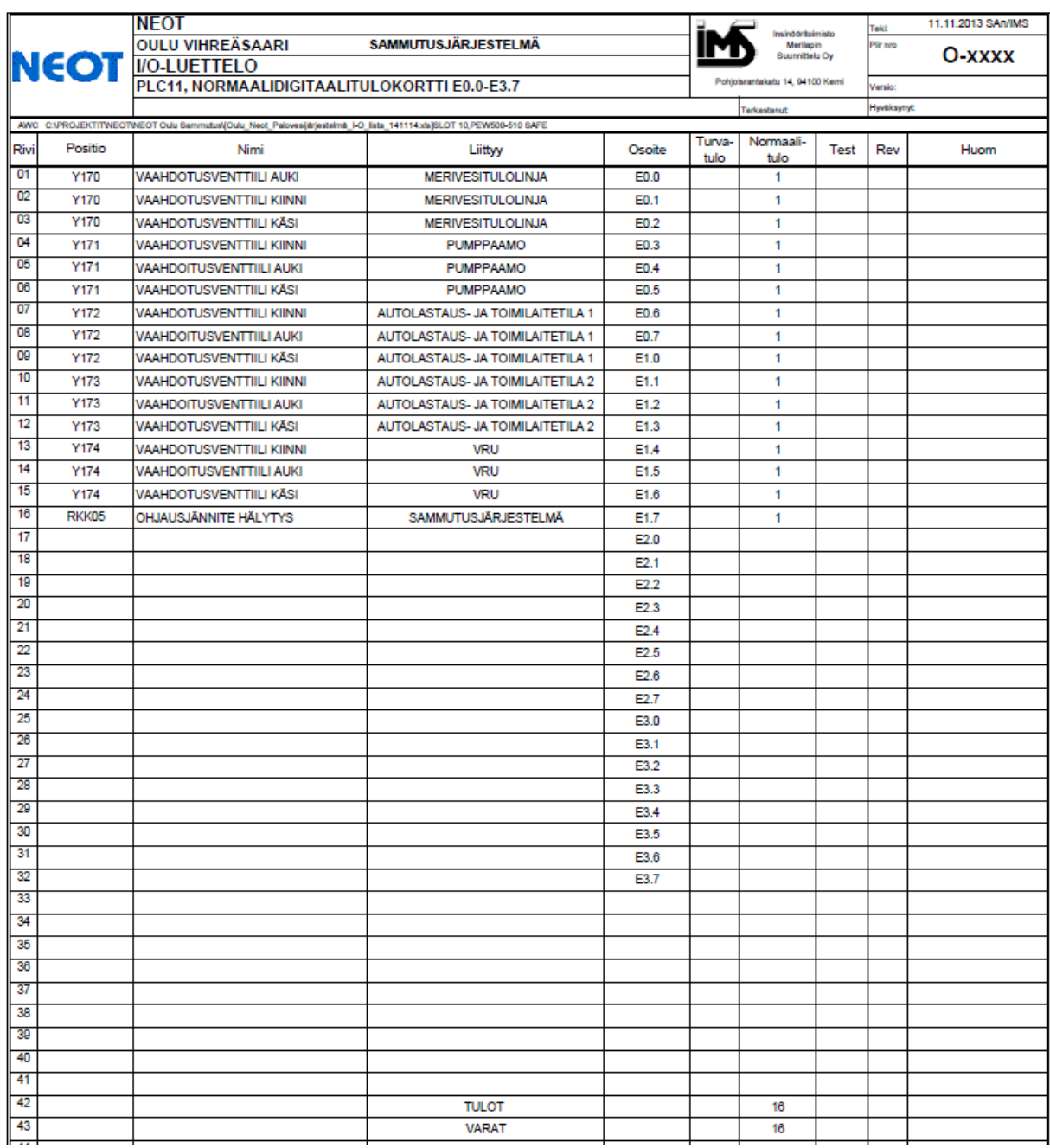

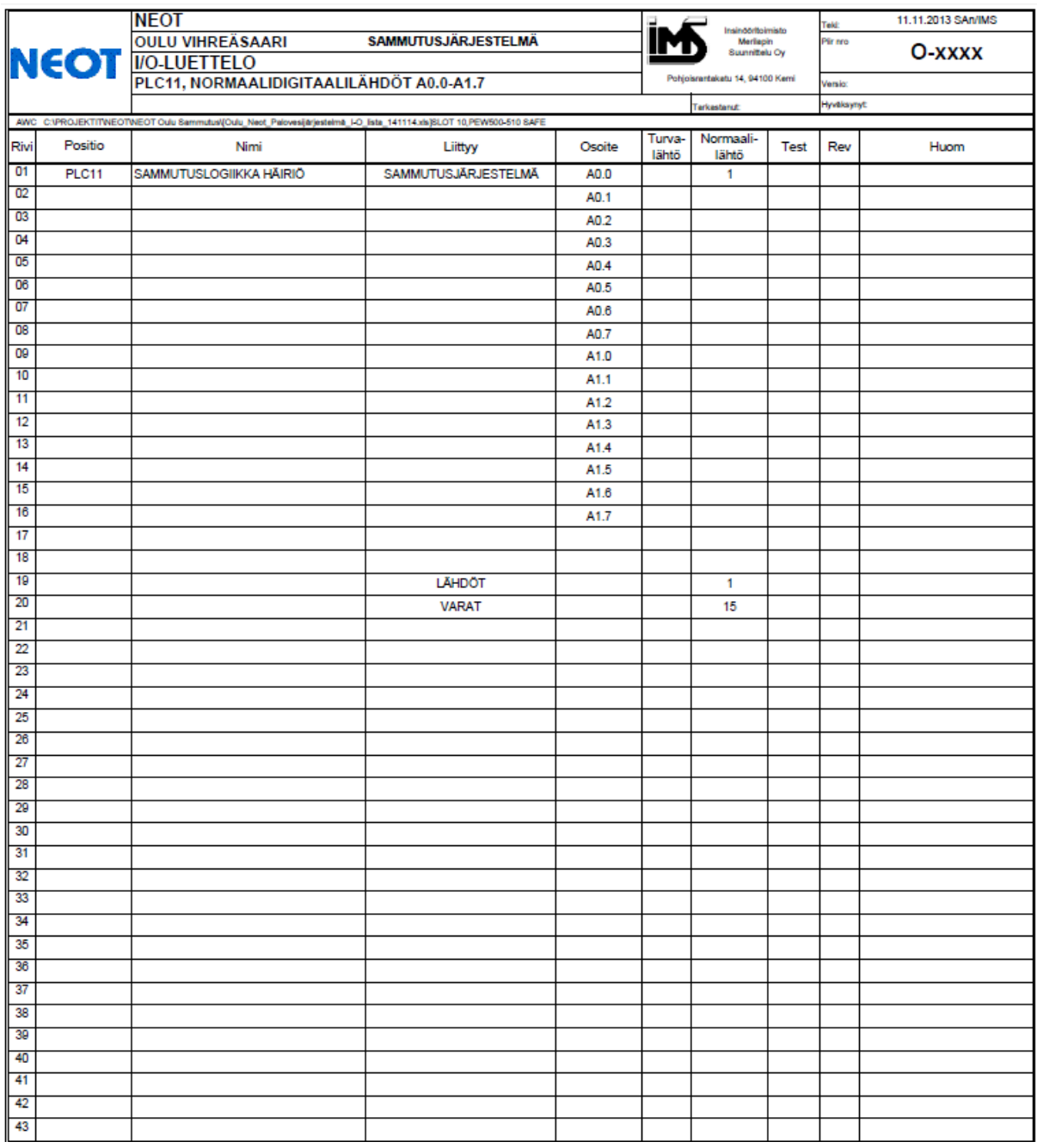

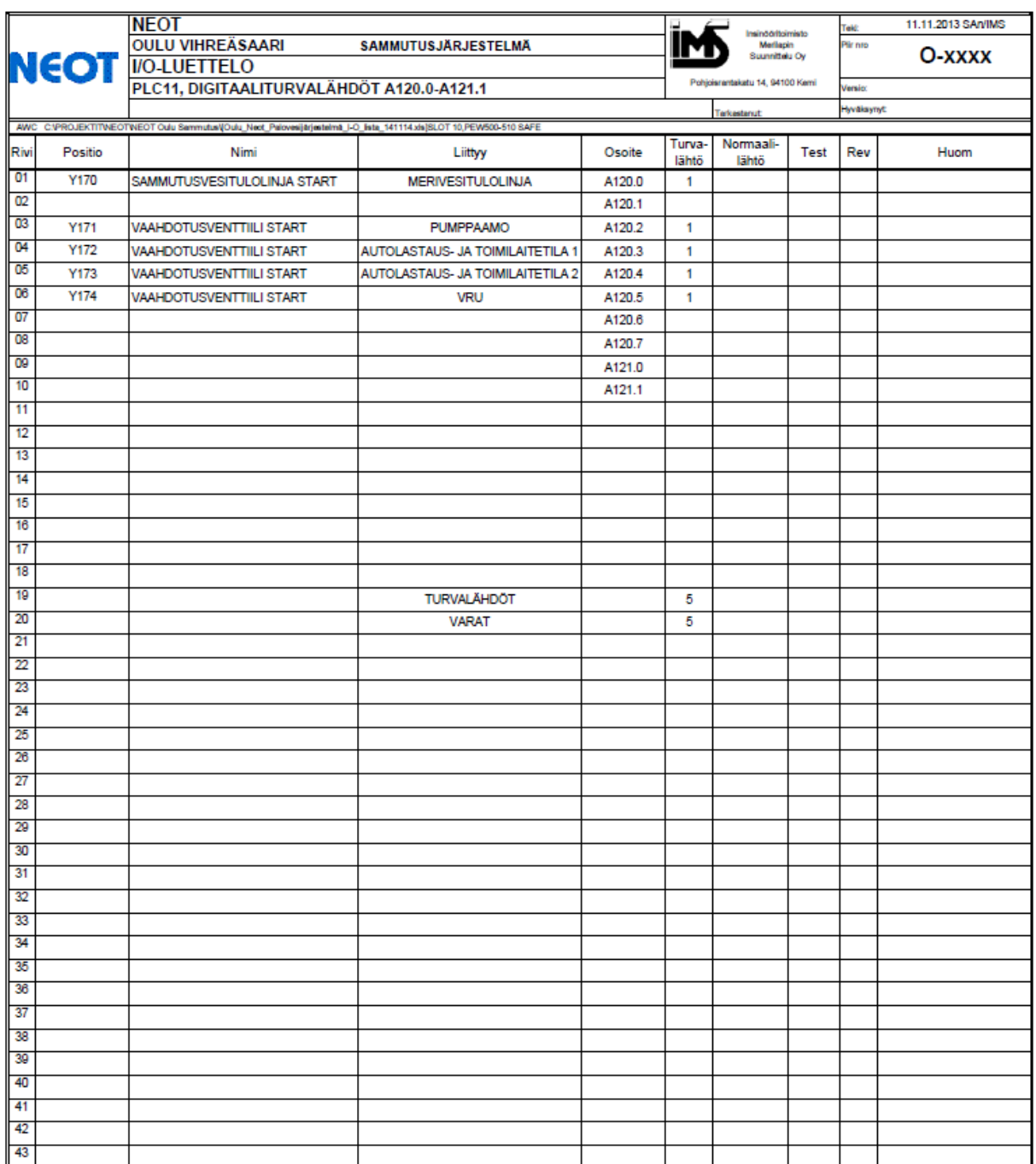

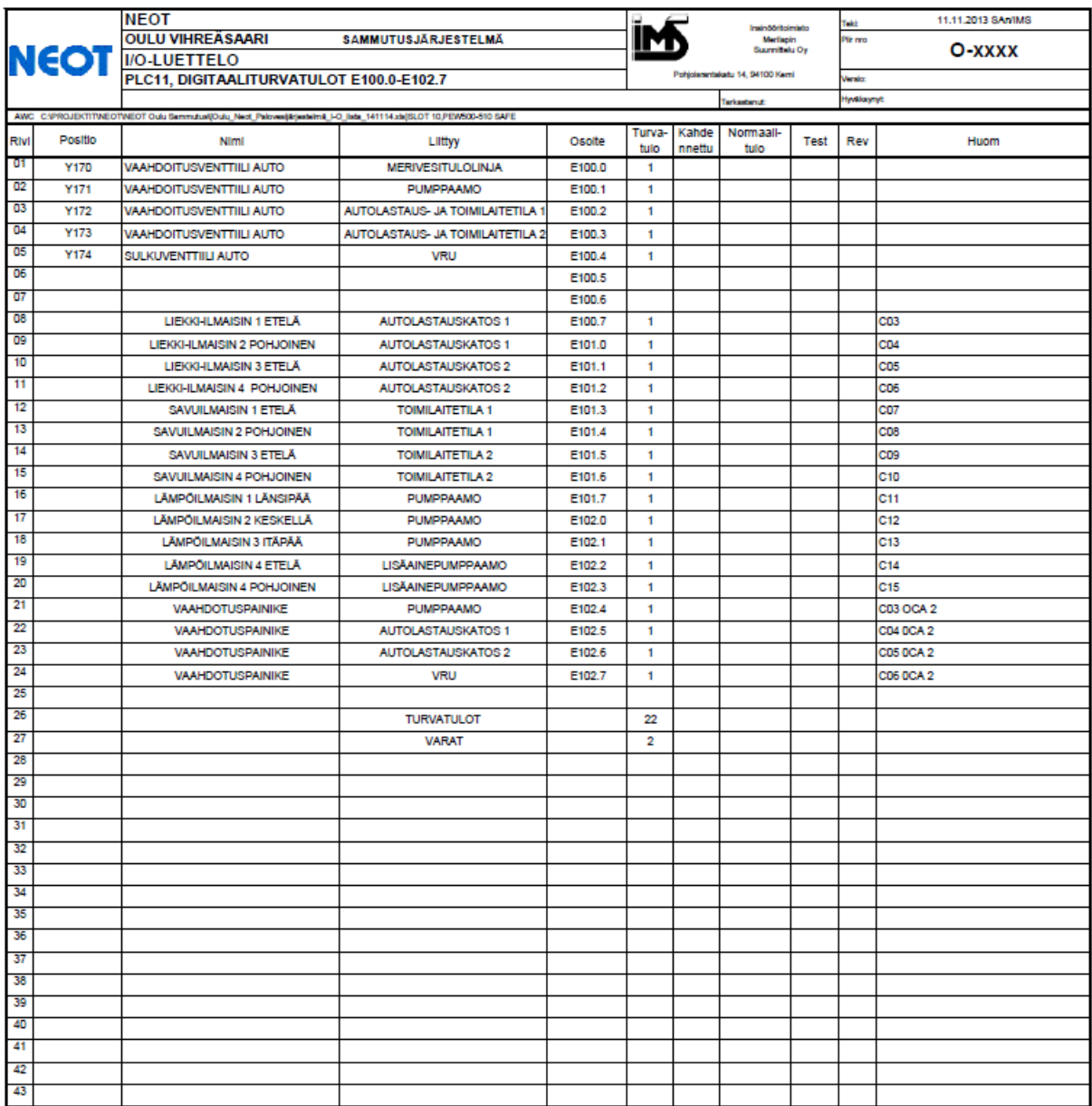

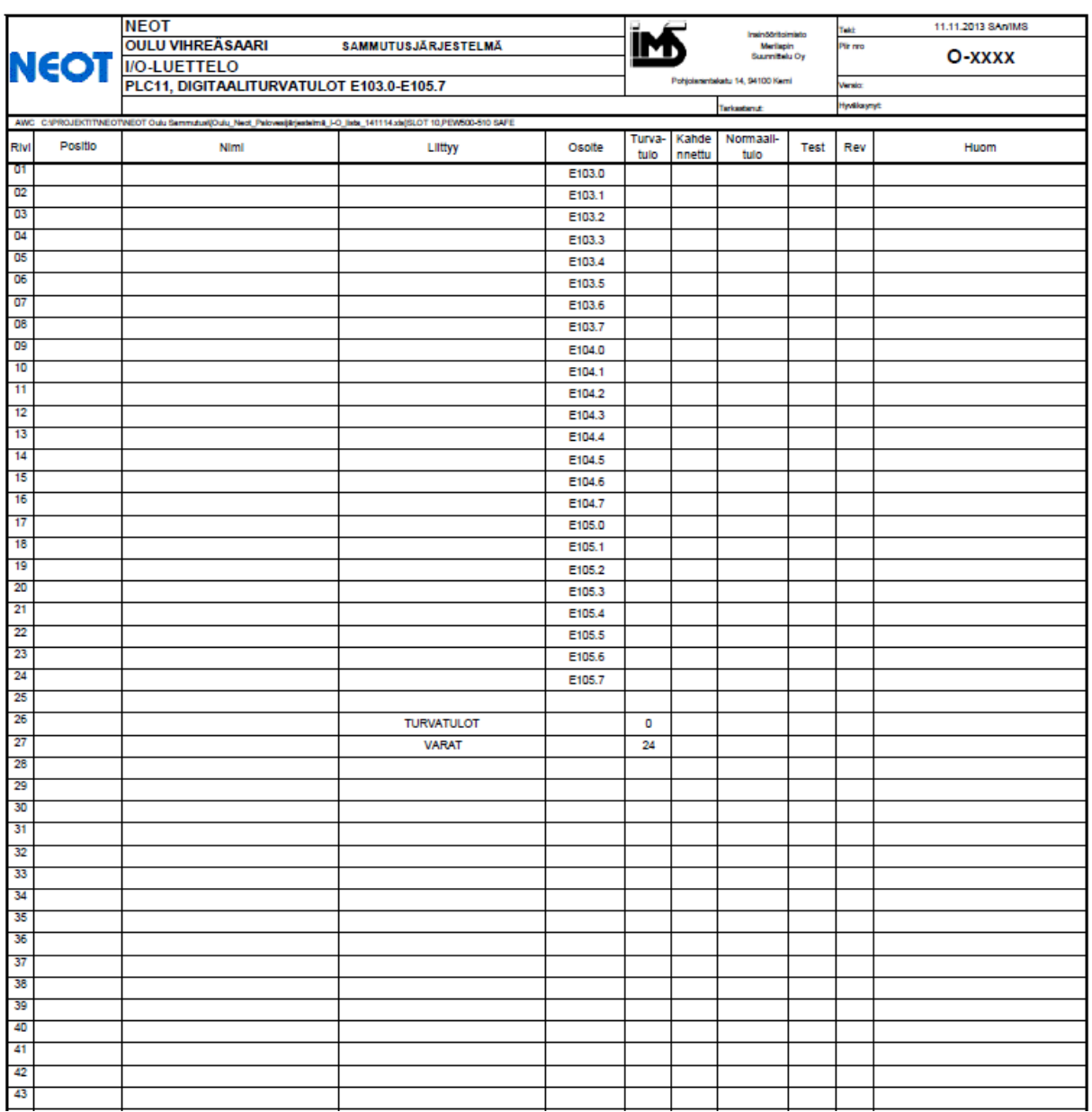

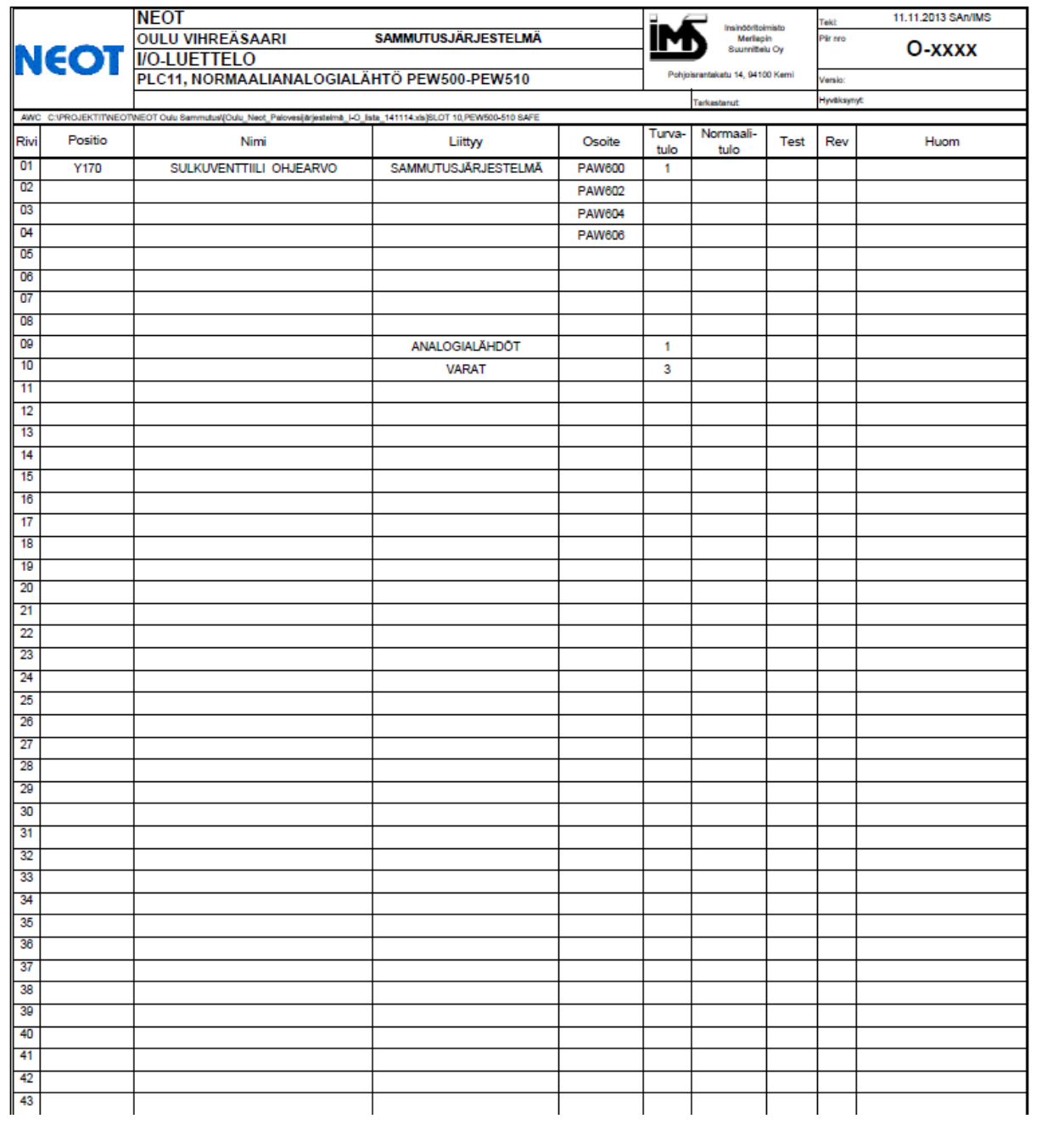

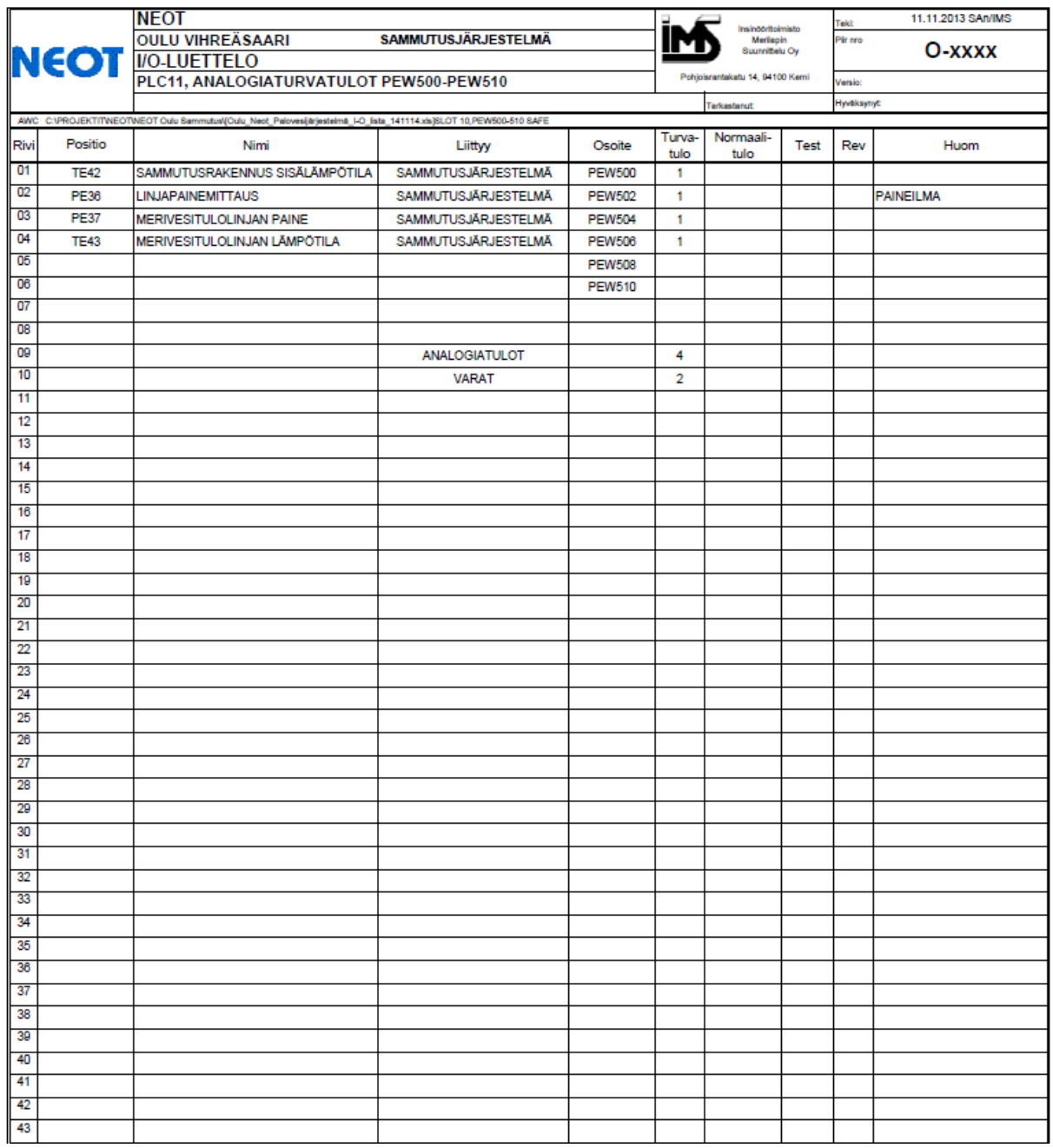

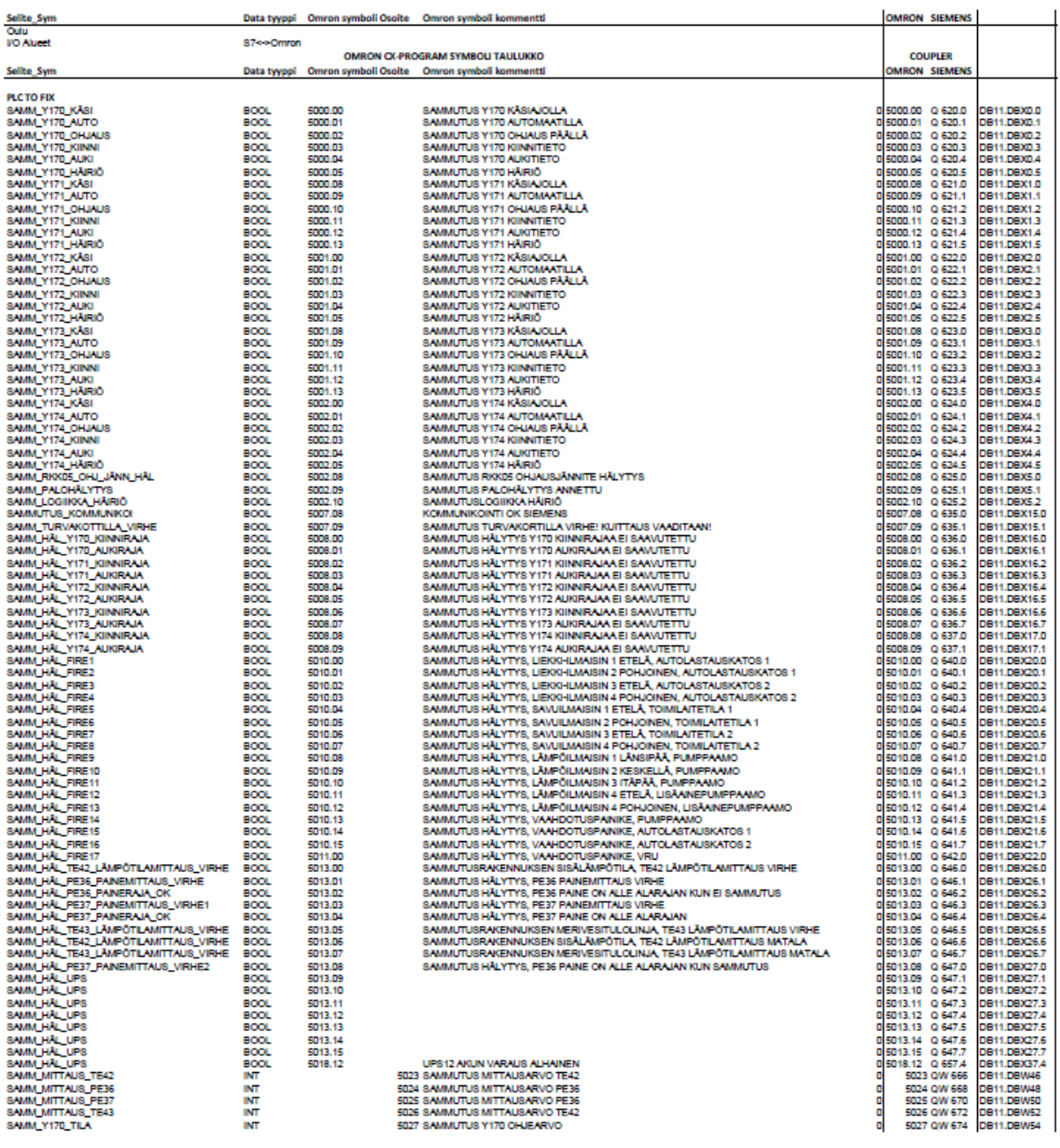